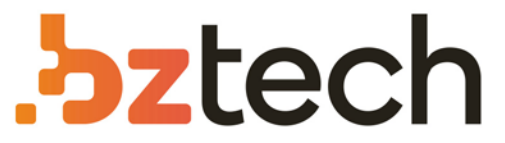

Maior portal de Automação Comercial do Brasil! Encontre o que sua empresa precisa com preços especiais, atendimento especializado, entrega rápida e pagamento facilitado.

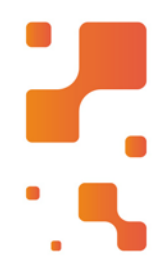

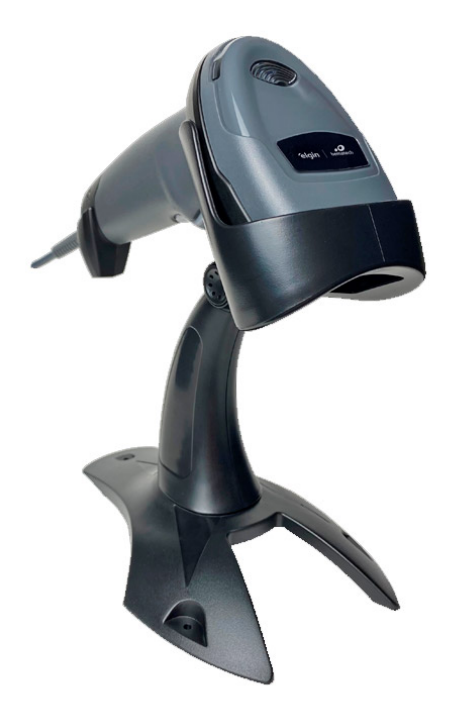

# Leitor Bematech BR-520

Além de aumentar a produtividade através de leituras rápidas, o BR-520 temcaracterísticas que trazem mais conforto e produtividade ao operador: Leve e ergonômico. Sua tecnologia Area Imager permite ler os códigos em qualquer direção, evitando que o operador torça o pulso.

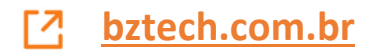

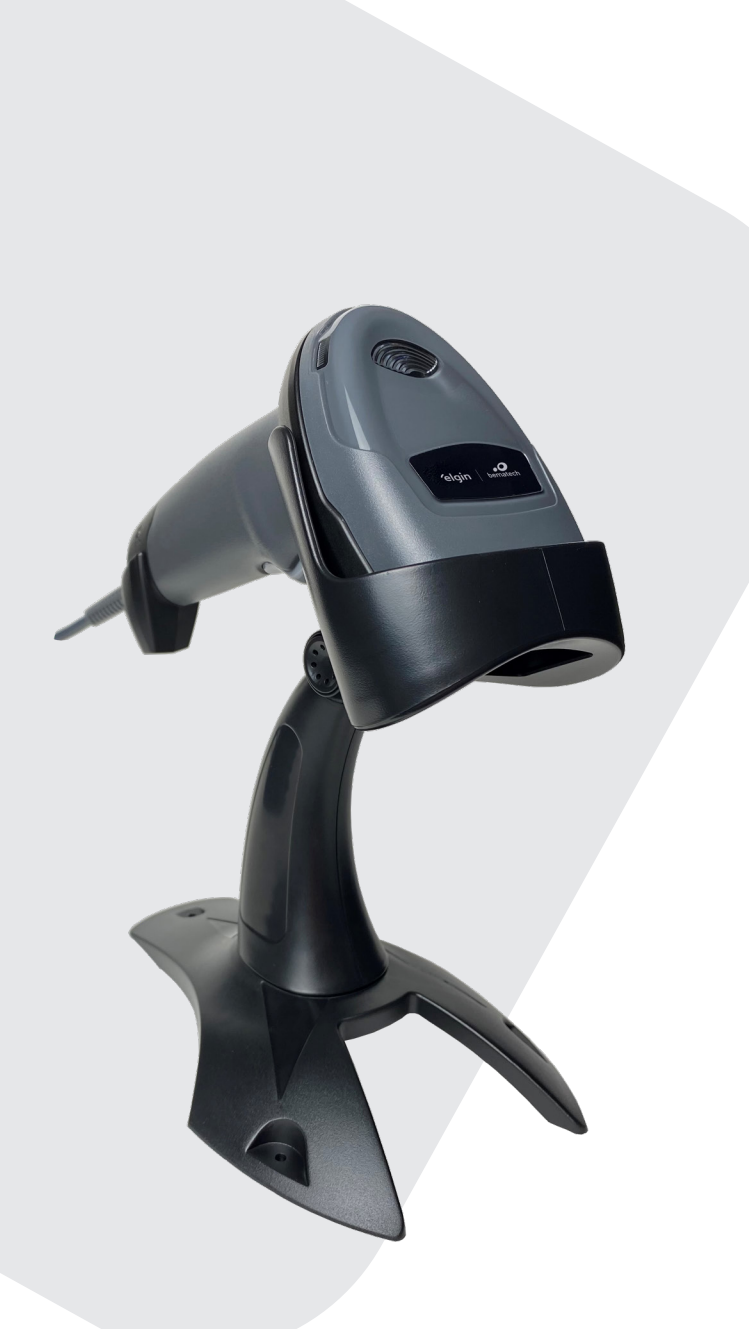

# MANUAL DO USUÁRIO

 LEITOR DE CÓDIGO DE BARRAS **BR520**

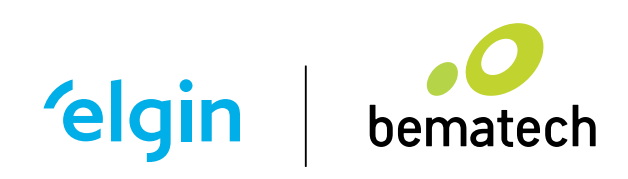

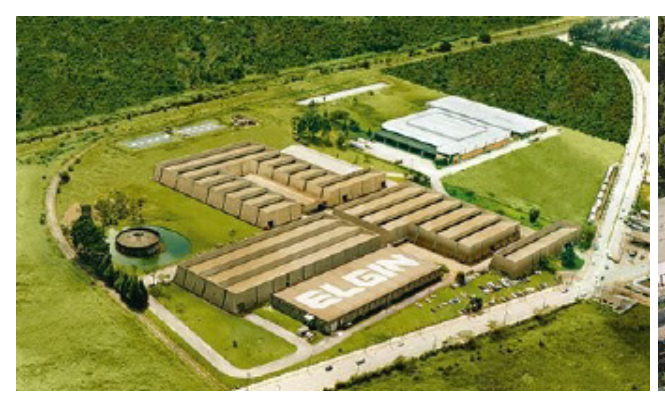

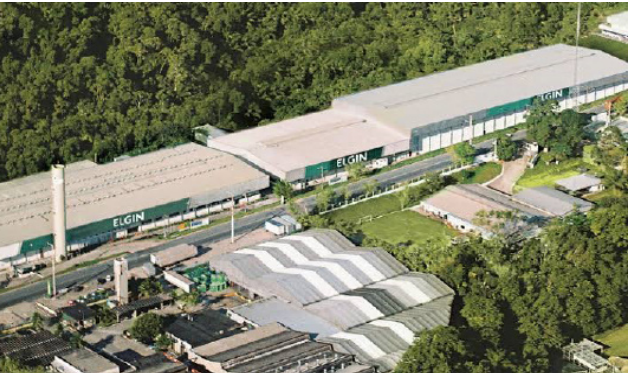

ELGIN S/A Mogi das Cruzes - SP

ELGIN Indústria da Amazônia

Manaus - AM

A Elgin, em seus mais de 66 anos de história tornou-se uma marca conhecida por sua qualidade, credibilidade e inovações constantes, sempre com o objetivo de oferecer os melhores produtos aos seus consumidores.

Começando pelo segmento de máquinas de costura, diversificou sua atuação no mercado brasileiro, e hoje conta com uma enorme variedade de produtos para uso comercial e residencial nos segmentos de ar condicionado, automação comercial, energia solar, escritório, iluminação, mídias, informática, pilhas e carregadores, refrigeração, segurança e telefonia.

Sempre com o foco no bem-estar das pessoas e na preservação ambiental, a Elgin procura agregar em suas linhas de produtos, atributos sustentáveis que colaboram com as metas de redução de emissão de poluentes e baixos níveis de consumo de energia.

Esse respeito ao cliente não se faz presente apenas através da qualidade dos produtos oferecidos pela Elgin, mas também pelos serviços de pós-venda, disponibilizados pelo SAC e por mais de 1300 assistências técnicas autorizadas espalhadas pelo Brasil, que garantem a satisfação de seus usuários e reforçam a confiança adquirida ao longo dos anos.

Uma empresa familiar, com capital 100% nacional, possui 2 plantas fabris (1 em Mogi das Cruzes e 1 em Manaus), além de 1 escritório central (em São Paulo).

#### DIVISÃO AUTOMAÇÃO COMERCIAL

Soluções em hardwares e softwares para estabelecimentos de todos os portes e segmentos, fornecendo produtos com a mais alta tecnologia:

Autoatendimento, balança, caixa registradora, computadores, etiquetas eletrônicas, gavetas para PDV, impressoras não fiscais, impressoras de etiquetas, leitores de mão, leitores fixos, PDV, SAT, TEF, verificadores de preços, e muito mais.

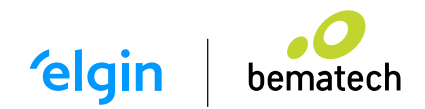

# SUMÁRIO

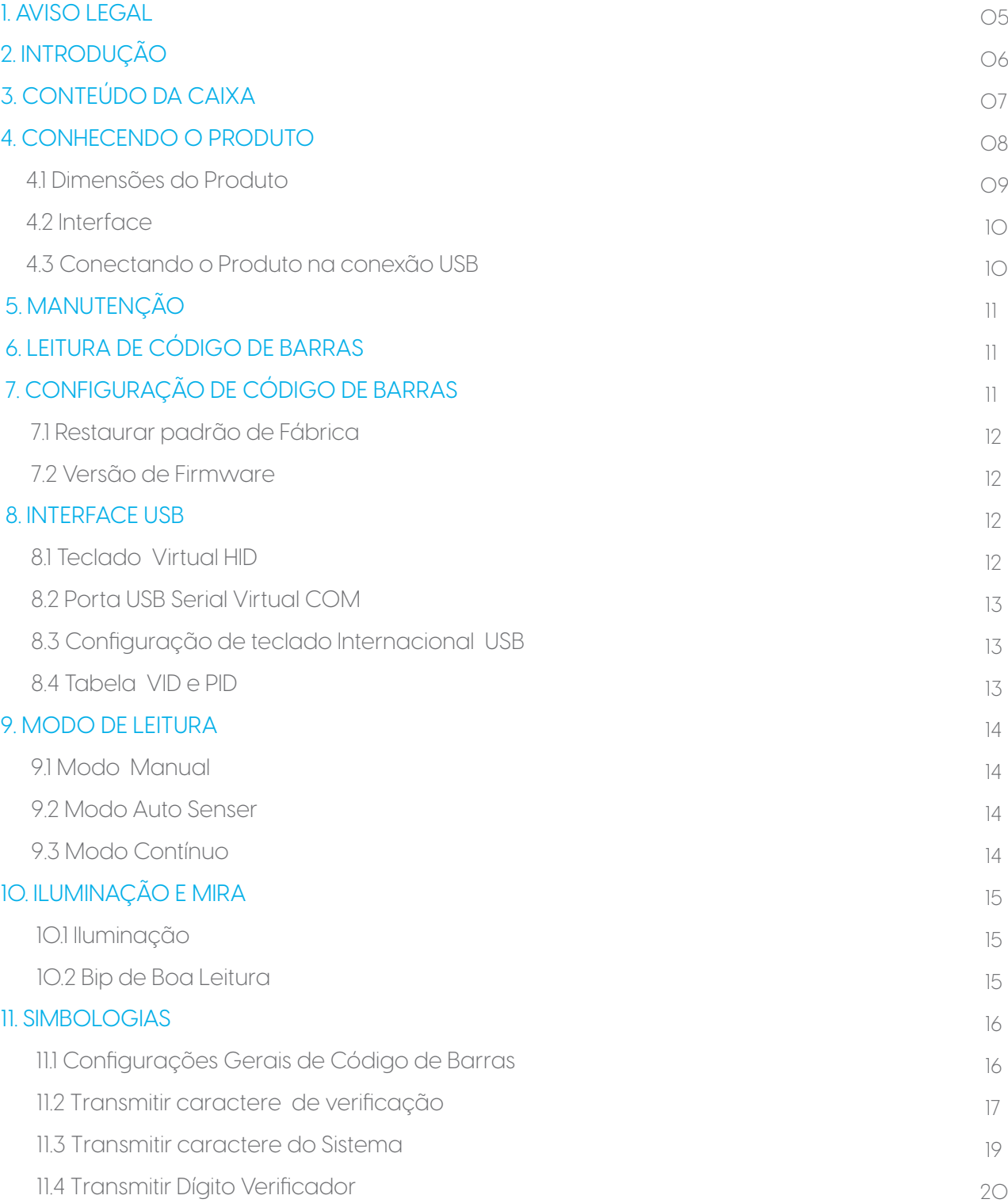

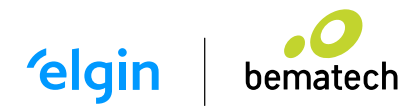

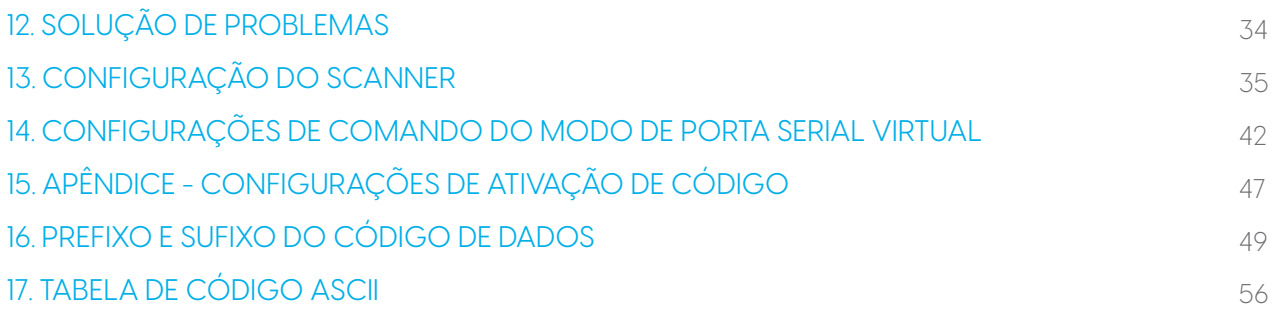

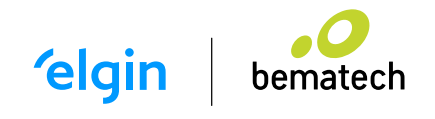

# 1. AVISO LEGAL

Leia atentamente o manual antes de utilizar o produto e utilize-o de acordo com o manual. É aconselhável que você guarde este manual para referência futura.

Não desmonte o dispositivo, nem remova a etiqueta de vedação do dispositivo, pois isso anulará a garantia do produto fornecida pela Elgin S.A

Todas as imagens neste manual são apenas para referência, podendo diferir do produto real. Em relação à modificação e atualização do produto, a Elgin S.A reserva-se o direito de fazer alterações em qualquer software ou hardware para melhorar a confiabilidade, função ou design a qualquer momento sem aviso prévio. As informações aqui contidas estão sujeitas a alterações sem aviso prévio.

Os produtos descritos neste manual podem incluir softwares com direitos autorais da Elgin S.A ou terceiros. O usuário, corporação ou indivíduo não deve duplicar, distribuir, modificar, descompilar, desmontar, decodificar, fazer engenharia reversa, alugar, transferir ou sublicenciar, integral ou parcialmente, tal software sem o consentimento prévio por escrito dos detentores dos direitos autorais.

Este manual está protegido por direitos autorais. Nenhuma parte desta publicação pode ser reproduzida, distribuída ou usada de qualquer forma sem a permissão por escrito da Elgin S.A. A Elgin S.A se reserva o direito de fazer a interpretação final da declaração acima.

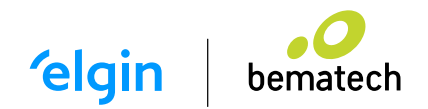

# 2. INTRODUÇÃO

Parabéns por escolher o Leitor de Mão BR-520. A partir de agora você conta com o nosso compromisso de oferecer produtos de alta qualidade e que sejam fáceis de usar e manter. Este manual contém informações sobre o uso correto e as melhores práticas a seguir para que seu equipamento funcione adequadamente e por muito tempo.

Este Manual fornece várias instruções de configuração funcional para o Leitor BR-520. Ao escanear os códigos de barras de configuração neste guia, você pode alterar os parâmetros funcionais do produto como parâmetos de interface de comunicação, modo de leitura, modo de prompt, processamento e saída de dados, etc.

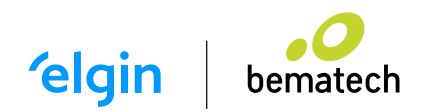

# 3. CONTEÚDO DA CAIXA

Ao abrir a caixa, verifique se todas as peças estão inclusas e se não estão danificadas. Caso encontre alguma peça danificada, contate imediatamente o seu revendedor autorizado.

- Leitor de mão BR-520
- Suporte opcional do leitor
- Guia Rápido

OBSERVAÇÃO!

O conteúdo da embalagem está sujeito à alteração sem aviso prévio.

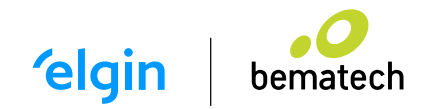

### 4. CONHECENDO O PRODUTO

1. Indicador de Decodificação

- 2. Janela de Varredura
- 3. Etiqueta N° Série
- 4. Botão de Gatilho
- 5. Conector do Cabo

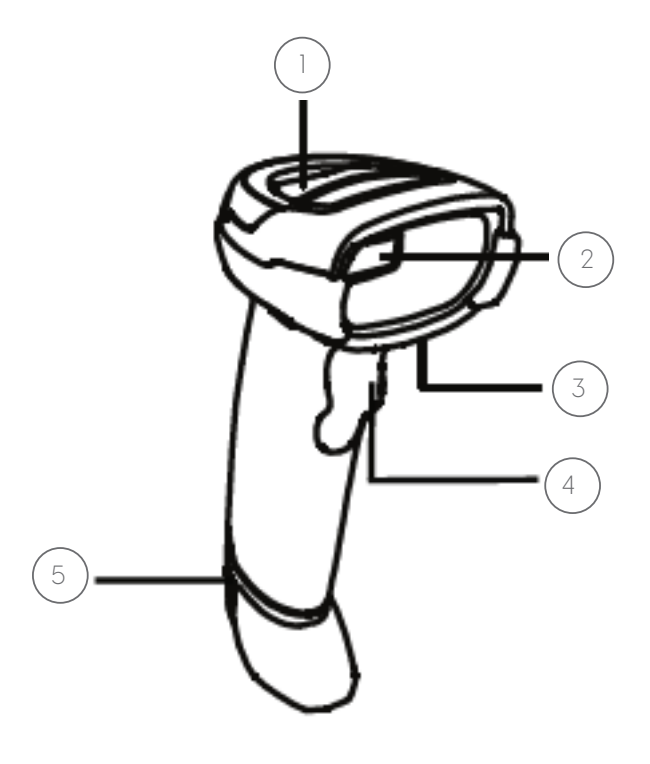

OBSERVAÇÃO!

Quando o LED piscar na cor verde, o código de barras foi lido com sucesso.

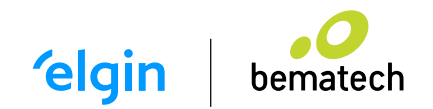

### 4.1 DIMENSÕES DO PRODUTO

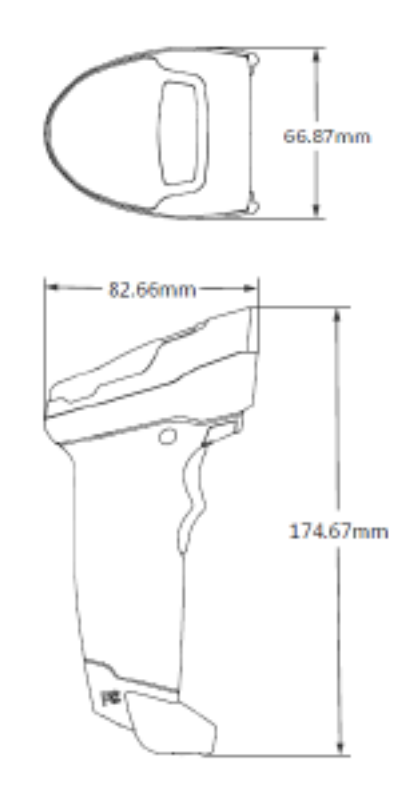

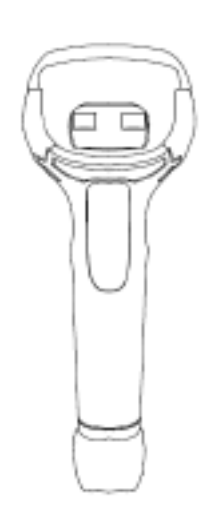

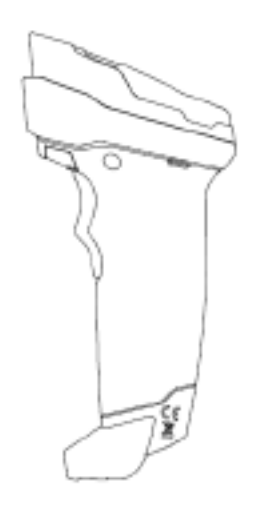

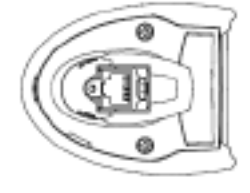

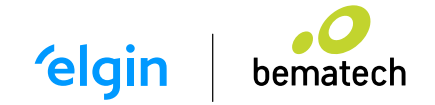

4.2 INTERFACE

O scanner deve ser conectado a um Host no aplicativo real, como PC, POS ou qualquer terminal inteligente com porta USB.

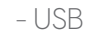

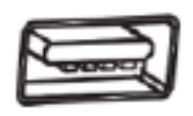

4.3 CONECTANDO O PRODUTO NA CONEXÃO USB

Conecte o scanner a um host por meio de um cabo USB com conectores RJ45 e USB:

1) Conecte o conector RJ45 na porta serial do scanner.

2) Conecte o conector USB na porta USB do host.

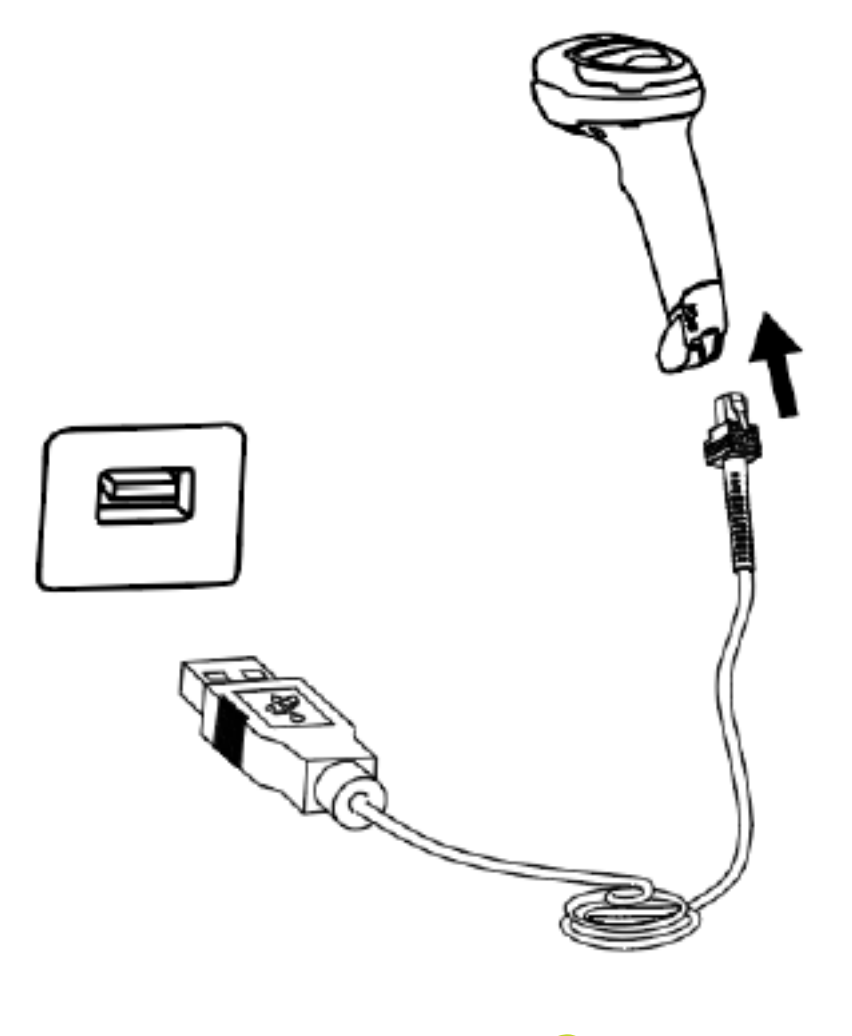

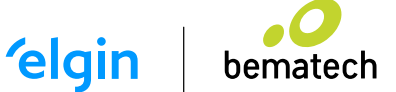

# 5. MANUTENÇÃO

A janela de leitura deve ser mantida limpa. O desempenho de leitura pode ser afetado se houver qualquer sujeira ou impureza nela.

- Evite que objetos duros e ásperos arranhem a janela de leitura.
- Use um pano macio para limpar a janela, como um pano para óculos.
- Não borrife nenhum líquido na janela.

 - Não use nenhum produto de limpeza, somente um pano limpo e macio, levemente umedecido com água.

# 6. LEITURA DE CÓDIGOS DE BARRAS

No modo de leitura manual, o procedimento para leitura de códigos de barras é o seguinte:

1) Certifique-se de que o scanner, o cabo de dados, o host de recebimento de dados e a fonte de alimentação estejam corretamente conectados e ligados.

2) Mantenha pressionado o gatilho para ativar a luz.

3) Alinhe a linha de mira com o centro do código de barras, mova o scanner e ajuste a distância entre ele e o código de barras, para encontrar a distância de leitura ideal.

# 7. CÓDIGOS DE BARRAS DE CONFIGURAÇÃO DO LEITOR

Ao ler os códigos de barras apresentados a seguir, o leitor automaticamente realizará uma configuração interna, e não enviará os dados lidos para o computador.

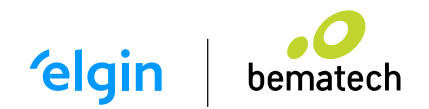

#### 7.1 RESTAURAR PADRÃO DE FÁBRICA

Use a função "Restaurar padrões de fábrica" com cuidado e, ao digitalizar este código de barras de configuração, as configurações dos parâmetros atuais serão perdidas e substituídas pelos valores padrão de fábrica.

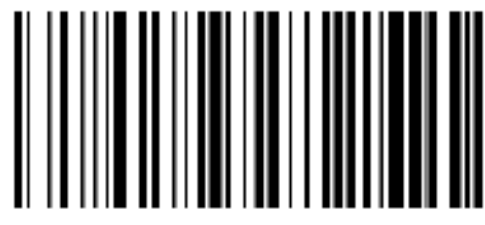

Restaurar Padrão de Fábrica

7.2 VERSÃO DE FIRMWARE

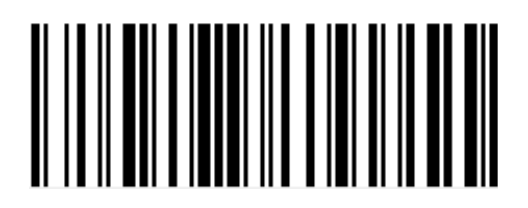

### 8. INTERFACE USB

8.1 TECLADO VIRTUAL HID

Ao usar a interface USB, o scanner pode ser simulado como um dispositivo HID-KBW. Nesse modo, o scanner seria um teclado virtual que envia os dados para o host.

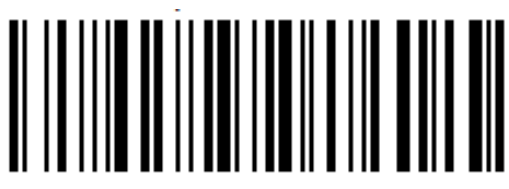

Configuração de Teclado Virtual HDI

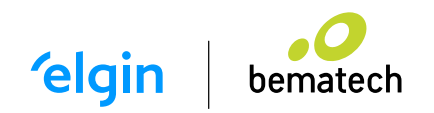

#### 8.2 PORTA USB SERIAL VIRTUAL COM

Com esta configuração o leitor é conectado fisicamente na porta USB do computador, mas é reconhecido como uma porta Serial Virtual.

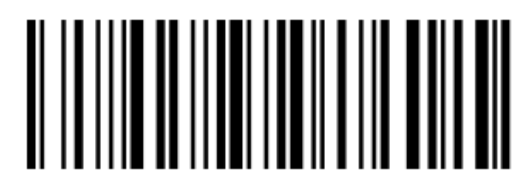

Configuração da porta serial virtual USB

8.3 CONFIGURAÇÃO DE TECLADO INTERNACIONAL USB

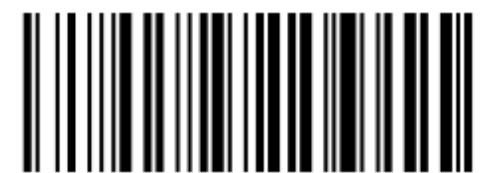

EUA (Internacional) Português

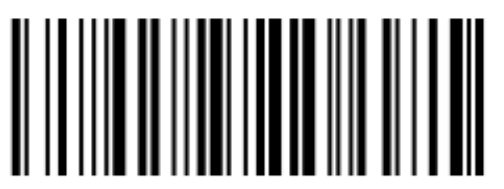

USA (Default)

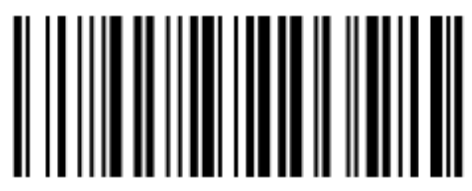

8.4 TABELA VID E PID

O USB usa 2 números para identificar o dispositivo e encontrar o dispositivo correto. O primeiro número é VID (Supplier ID), designado por USB Implementers Forum. O segundo número é PID (Device ID), e cada tipo de interface atribui um número PID.

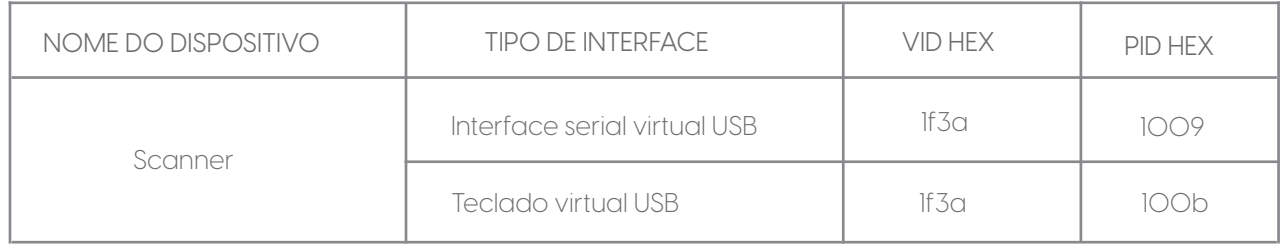

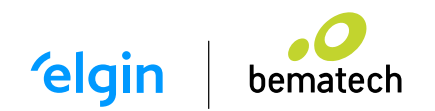

# 9. MODO DE LEITURA

9.1 MODO MANUAL

Neste modo o leitor começa a fazer a varredura do código de barras quando o gatilho é pressionado. Caso o gatilho seja mantido pressionado, o leitor será automaticamente desligado de acordo com o "Tempo de leitura única".

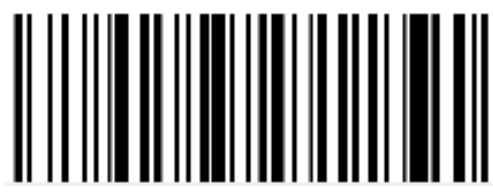

Modo Manual

9.2 MODO AUTO SENSE

Neste modo o leitor monitora as imagens á sua frente, e ao detectar movimentação automaticamente liga para ler o código barras, sem a necessidade de pressionar o gatilho. Ele permanecerá ligado até que um código seja lido, ou que se encerre o "Tempo de leitura única".

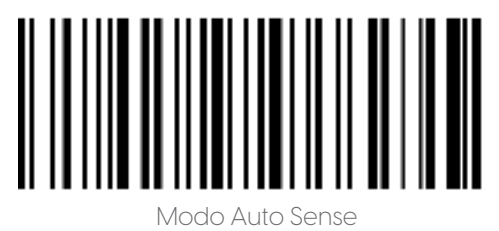

9.3 MODO CONTÍNUO

Neste modo o leitor estará sempre ligado e pronto para fazer leituras, independentemente de o gatilho ser pressionado. Quando posicionado sobre o código de barras, ele fará sucessivas leituras, cujo intervalo de tempo será determinado pelo "Tempo de leitura".

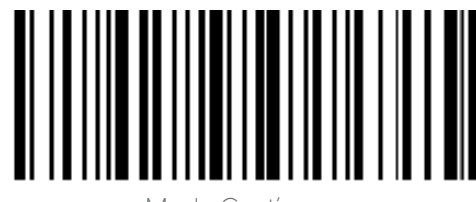

Modo Contínuo

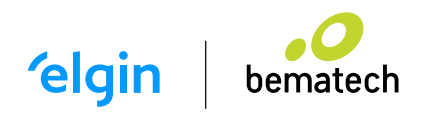

# 10. ILUMINAÇÃO E MIRA

Para facilitar o posicionamento do feixe de luz sobre o código de barras, o leitor projeta uma linha vermelha, que é a referência de posição para captura do código de barras. Se necessário, é possível configurá-lo para não projetar esta linha de mira.

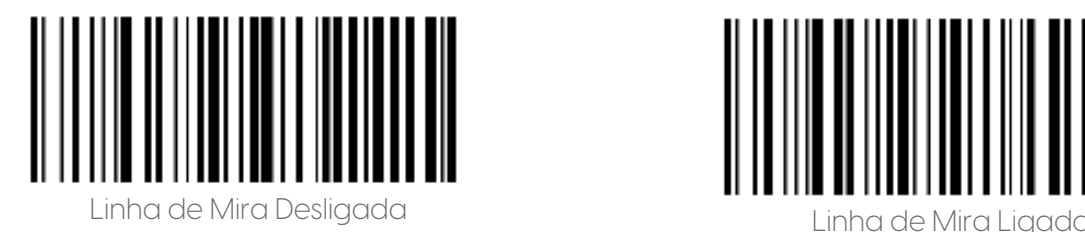

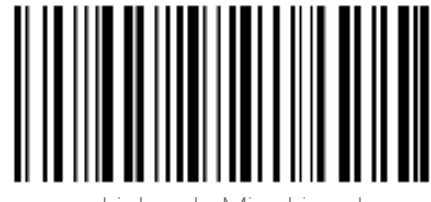

10.1 ILUMINAÇÃO

O leitor possui uma iluminação interna que facilita o processo de captura da imagem do código de barras, e na grande maioria dos casos, funciona muito bem quando está ligada. Em alguns casos específicos, pode ser necessário desligar esta iluminação, para se obter maior desempenho de leitura.

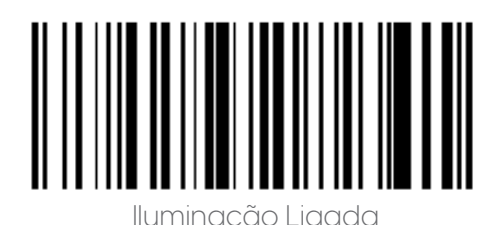

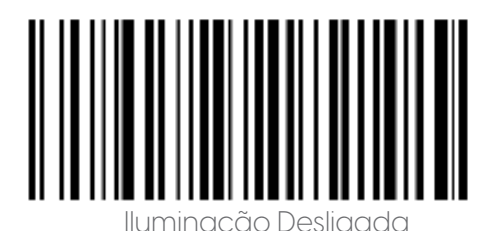

10.2 BIP DE BOA LEITURA

Ao ler um código de barras com sucesso o leitor emite um BIP (sinal sonoro), se necessário este pode ser desativado, neste caso o leitor apenas acenderá uma luz verde ao ler um código com sucesso.

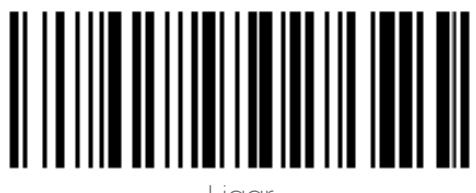

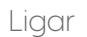

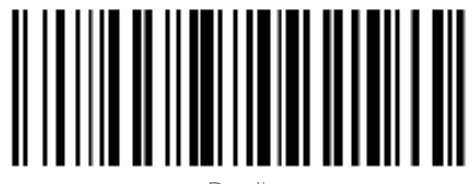

Ligar Desligar

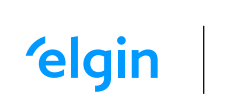

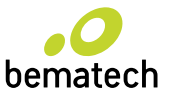

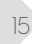

### 11. SIMBOLOGIAS

Cada simbologia (tipo de código de barras) tem seus próprios atributos exclusivos. Este capítulo fornece códigos de barras de programação para configurar o scanner para que ele possa identificar várias simbologias. Recomenda-se desativar aqueles que raramente são usados para aumentar a eficiência do scanner.

#### 11.1 CONFIGURAÇÕES GERAIS DE CÓDIGO DE BARRAS

- Leitura dos códigos de barras do tipo 1D

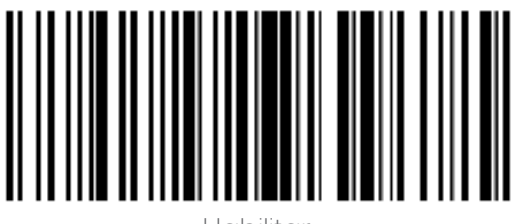

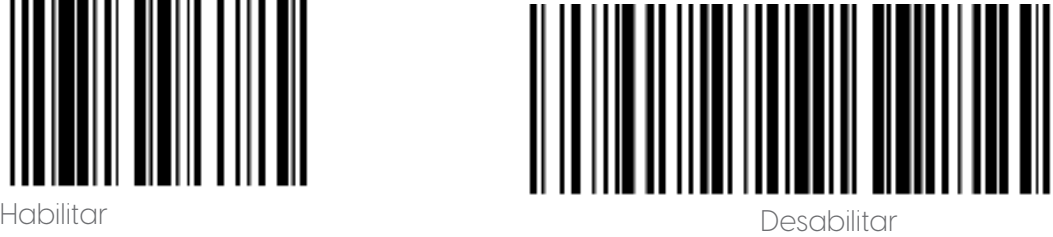

- Leitura dos códigos de barras do tipo 2D.

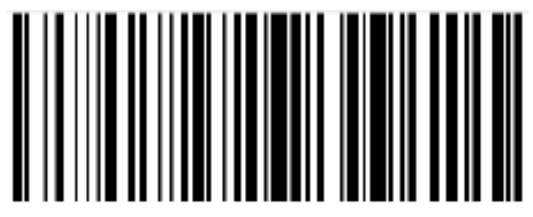

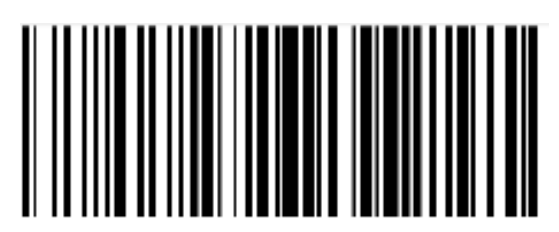

Habilitar Desabilitar

- Leitura de todos os tipos de códigos de barras (1D e 2D).

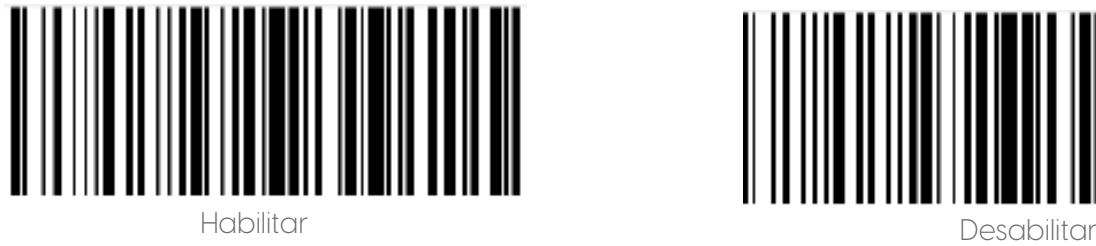

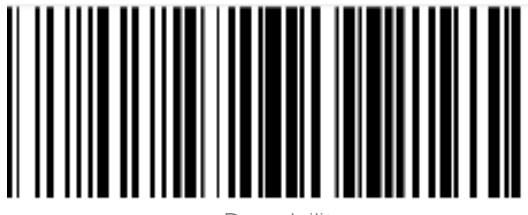

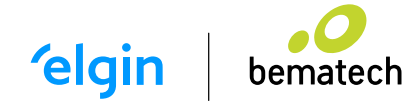

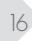

#### 11.2 CONFIGURAÇÃO DE CÓDIGO DE BARRAS 1D

EAN-8

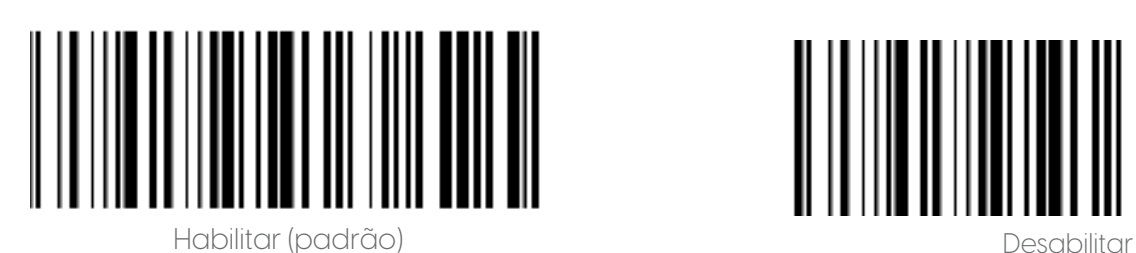

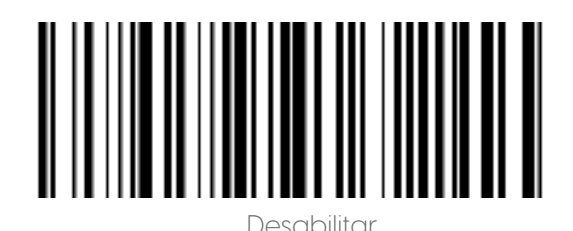

Código add-on de 2/5 bits

O código add-on de 2/5 dígitos refere-se ao código de barras digital de 2/5 dígitos adicionado após o código de barras normal.

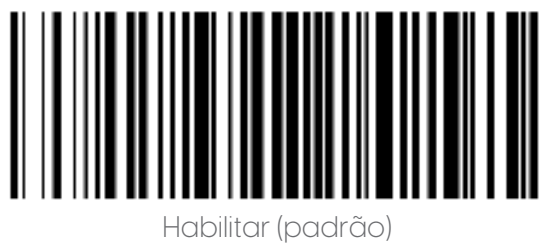

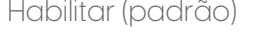

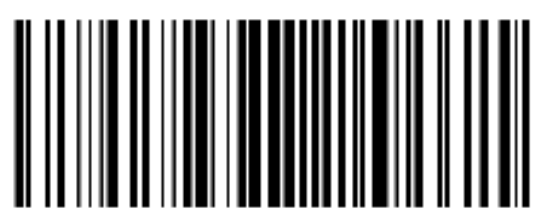

**Desabilitar** 

Converter EAN-8 para EAN-13

O resultado é convertido em EAN-13, ou seja, os dados do código de barras de EAN-8 são preenchidos com 5 bits de 0 antes da transmissão.

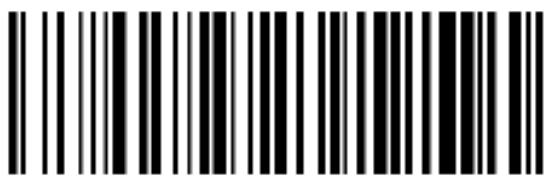

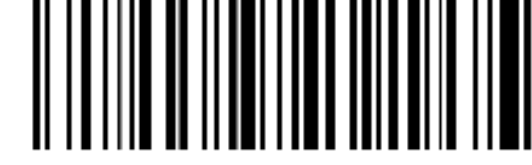

Converter EAN-8 para EAN-13 (Padrão) Desabilitar

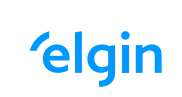

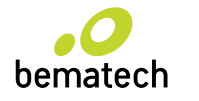

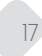

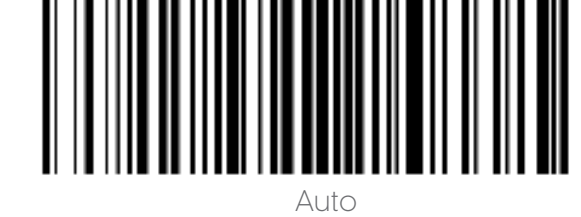

EAN-13

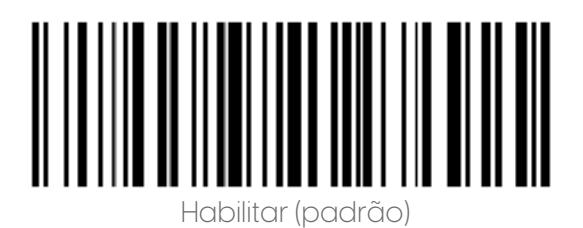

Código add-on de 2/5 bits

O código add-on de 2/5 dígitos refere-se ao código de barras digital de 2/5 dígitos adicionado após o código de barras normal.

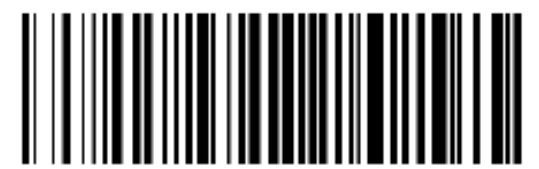

Habilitar (padrão)

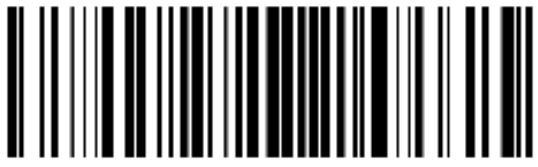

Desabilitar Auto

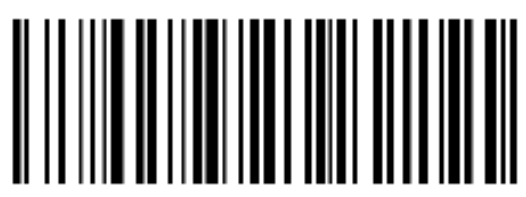

Desabilitar

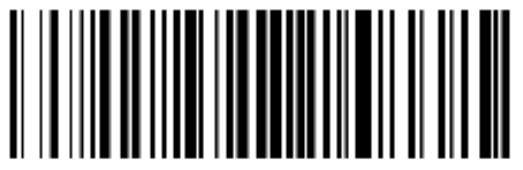

UPC-E

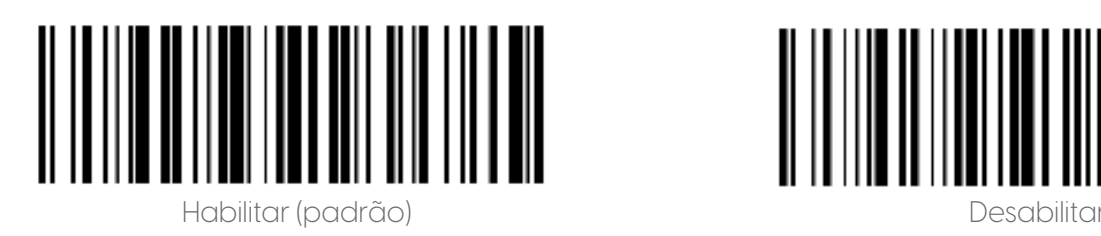

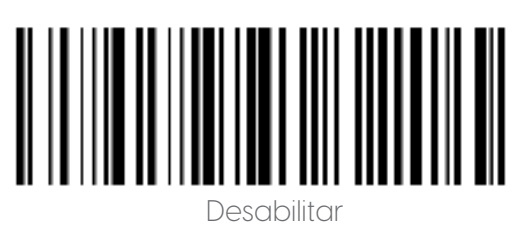

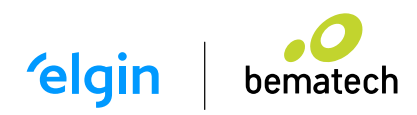

#### 11.3 TRANSMITIR CARACTERE DE VERIFICAÇÃO

Os dados do código de barras UPC-E são fixados em 8 caracteres, e o oitavo caractere é o bit de verificação, que é usado para verificar a exatidão de todos os 8 caracteres.

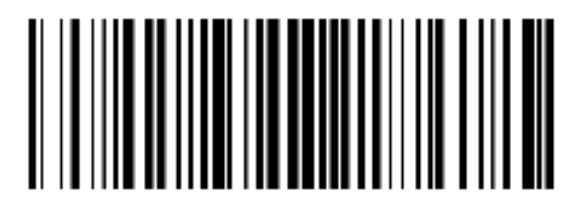

Transmitir caractere de verificação

(padrão)

Código add-on de 2/5 bits

O código add-on de 2/5 dígitos refere-se ao código de barras digital de 2/5 dígitos adicionado após o código de barras normal.

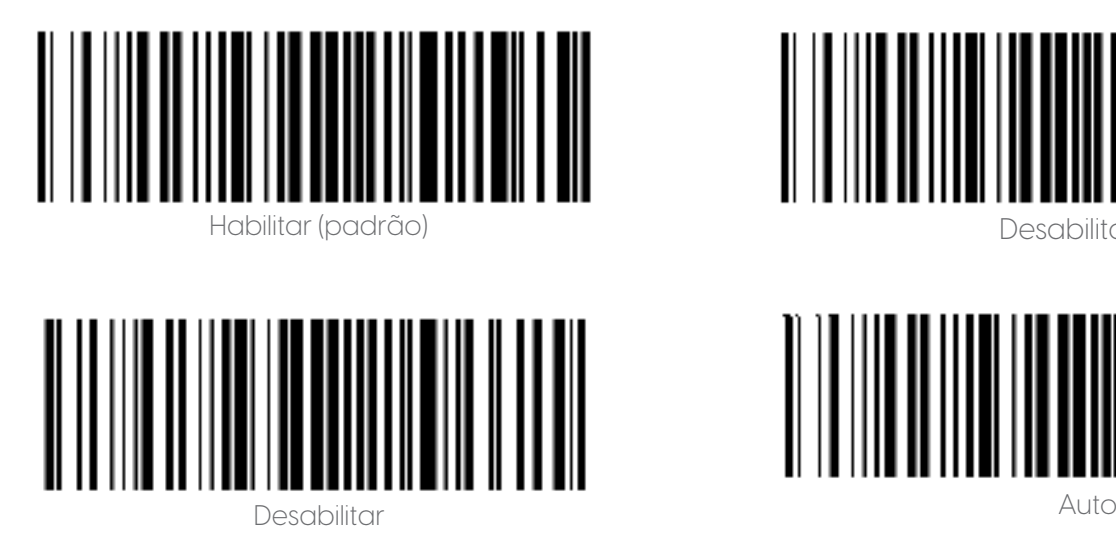

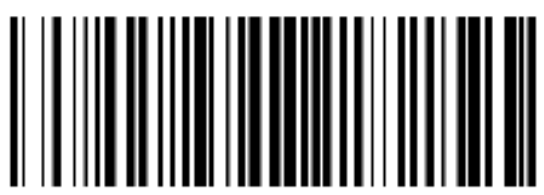

Desabilitar

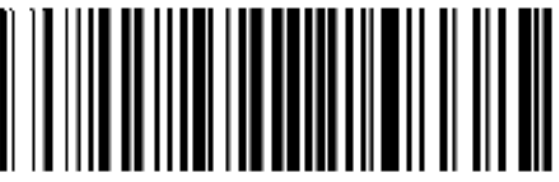

- Converter UPC-E em UPC-A

O chip pode converter os resultados da decodificação de códigos de barras do tipo UPC-E para códigos de barras do tipo UPC-A de acordo com algoritmos padrão.

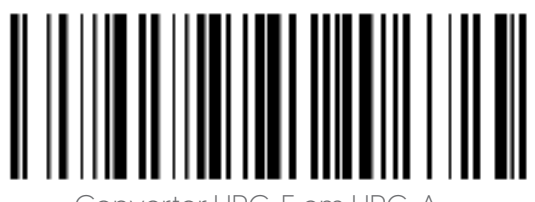

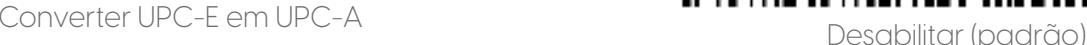

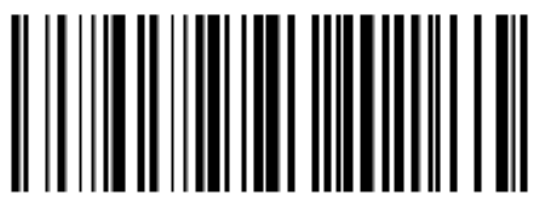

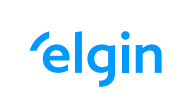

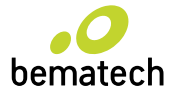

#### 11.4 TRANSMITIR CARACTERE DO SISTEMA

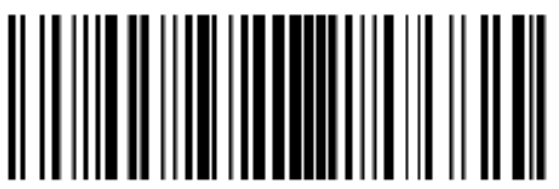

Transmitir caractere do sistema (padrão)

- UPC-E1

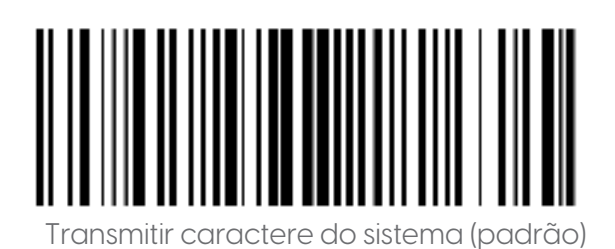

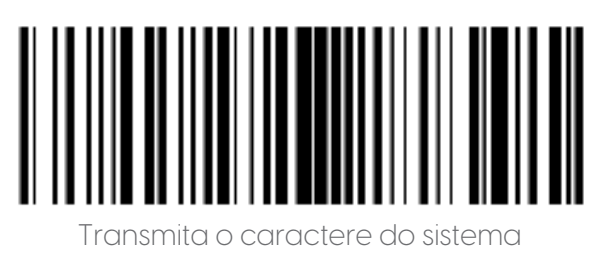

e o código do país

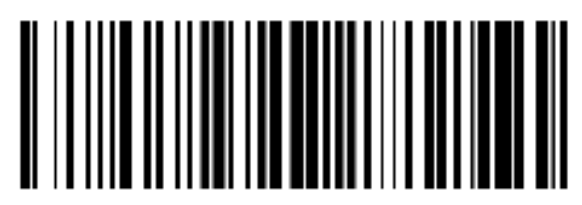

Desabilitar

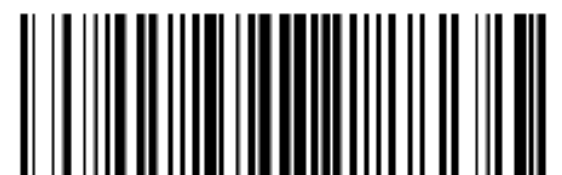

Transmita o caractere do sistema e o código do país

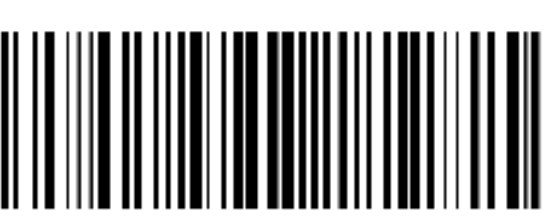

Não transmitir preâmbulo

Código add-on

O código add-on de 2/5 dígitos refere-se ao código de barras digital de 2/5 dígitos adicionado após o código de barras normal.

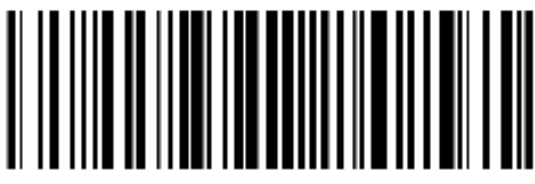

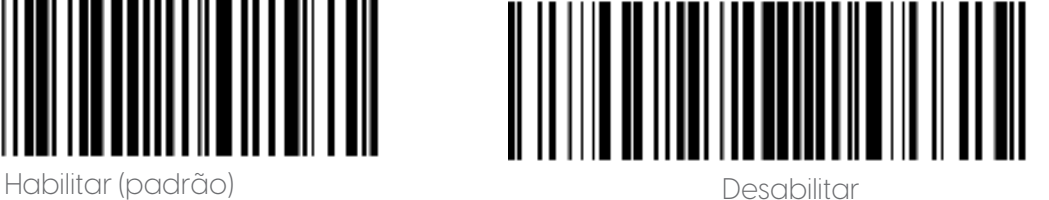

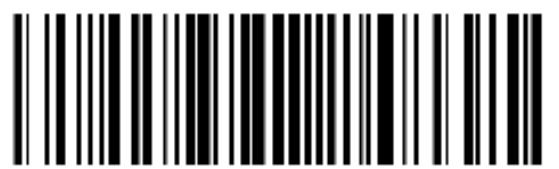

Auto

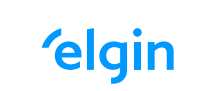

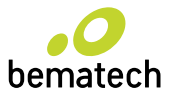

- UPC-A

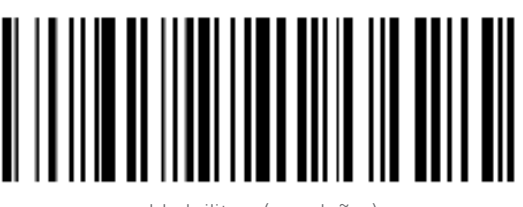

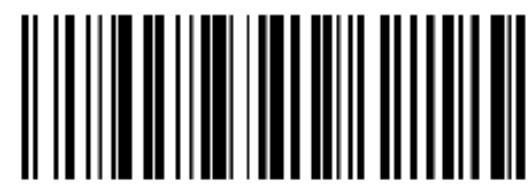

Habilitar (padrão) Desabilitar

11.5 TRANSMITIR DÍGITO VERIFICADOR

Os dados do código de barras UPC-A são fixados em 13 caracteres e o 13º caractere é o bit de verificação, que é usado para verificar a exatidão de todos os 13 caracteres.

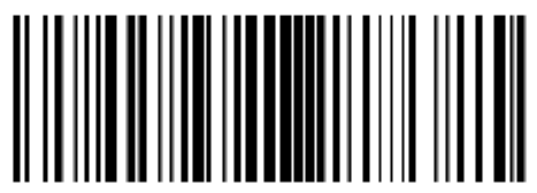

Transmitir Dígito Verificador (padrão)

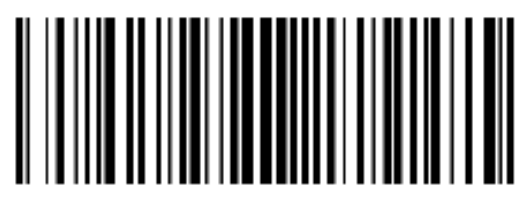

Desabilitar

Código add-on de 2/5 bits

O código add-on de 2/5 dígitos refere-se ao código de barras digital de 2/5 dígitos adicionado após o código de barras normal.

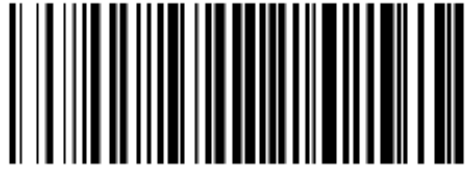

Habilitar (padrão)

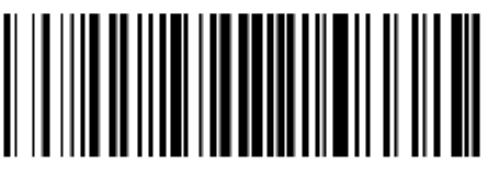

Auto

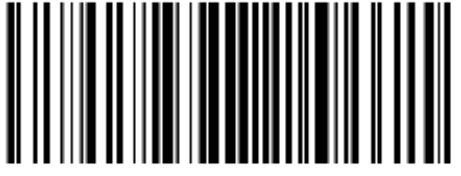

Desabilitar

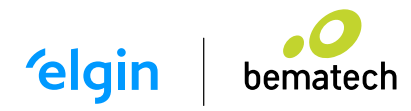

Transferir Caractere do sistema

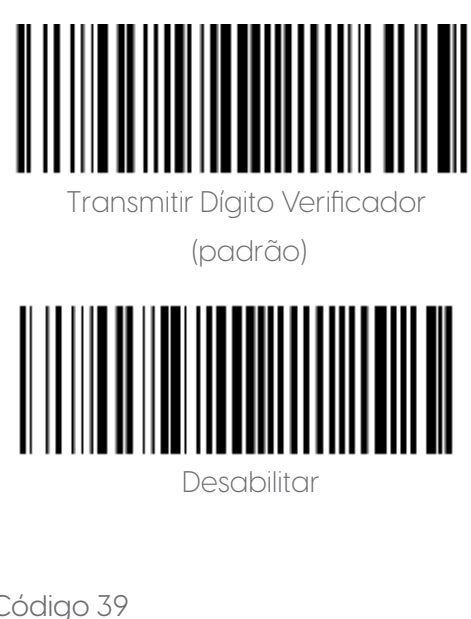

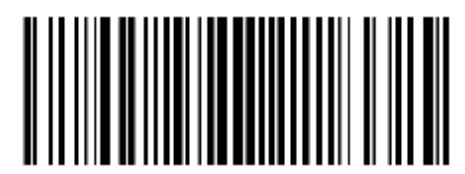

Transmitir Dígito Verificador e Desativar código do país ("0" apenas para os EUA)

Código 39

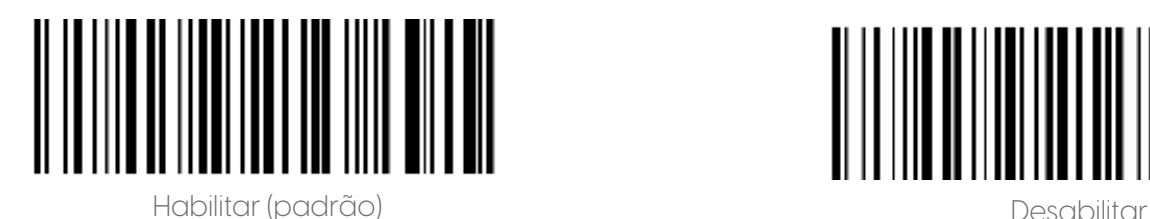

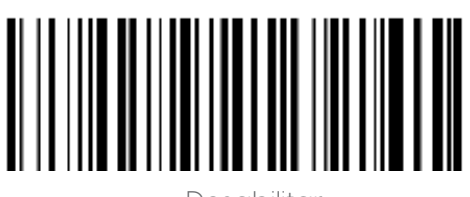

Verificar o dígito verificador e transmitir

Os dados do código de barras do código 39 não contêm um Dígito Verificador. Se houver um Dígito Verificador, é o último caractere dos dados. Um Dígito Verificador é um valor calculado a partir de todos os dados para verificar se os dados estão corretos.

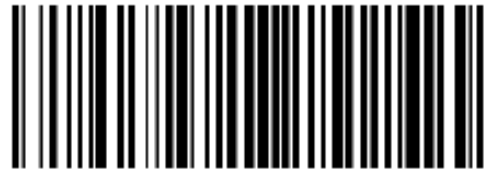

Não verificar (padrão) Verificar

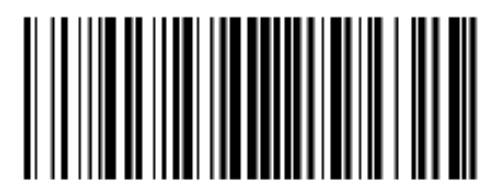

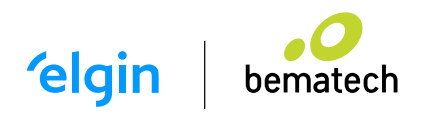

Transmitir Dígito Verificador

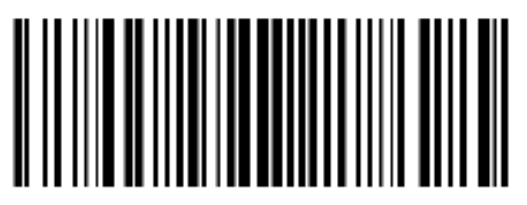

Transmitir Dígito Verificador et a conservativo de la proponecidad de la provincia de la provincia de la provincia

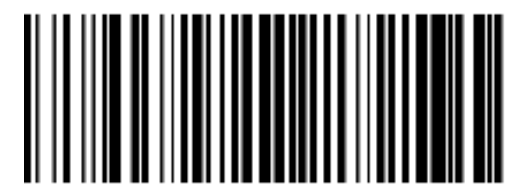

Código 39 Full ASCII

Os dados do código 39 podem incluir todos os caracteres ASCII, mas o leitor só pode ler parte dos caracteres ASCII por padrão. Por meio da configuração, a função de leitura de caracteres ASCII completos pode ser ativada.

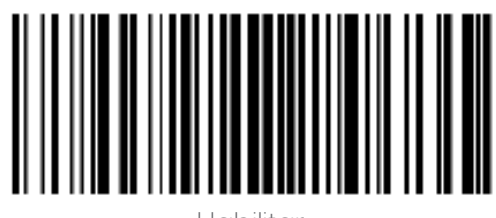

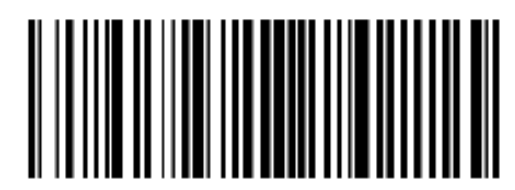

Desabilitar (padrão) Habilitar

Converter o código 39 em código 32

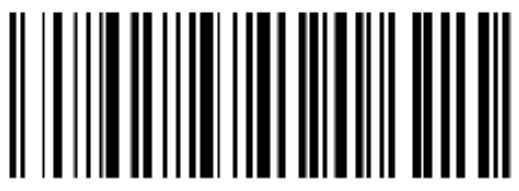

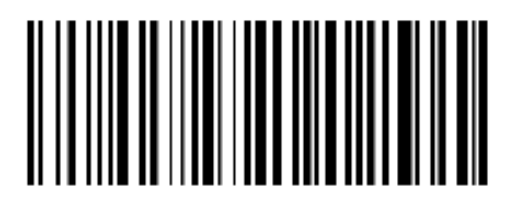

Habilitar Desabilitar (padrão)

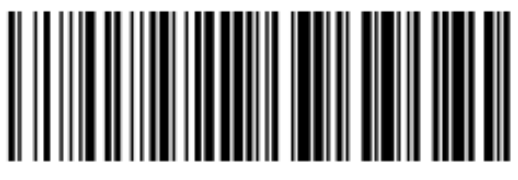

Habilitar adicionar prefixo caractere de desenvolucionar de Desabilitar (padrão)

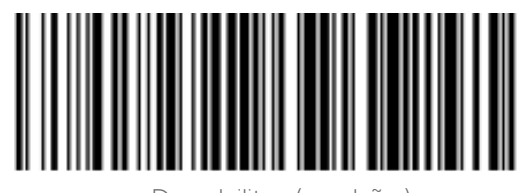

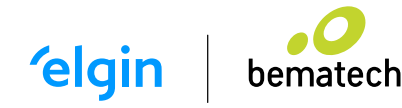

#### Código 93

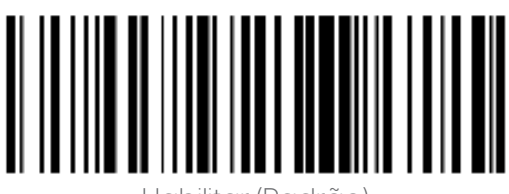

Habilitar (Padrão) descritos de la construcción de la construcción de la construcción de la construcción de la<br>Desabilitar

Código 11

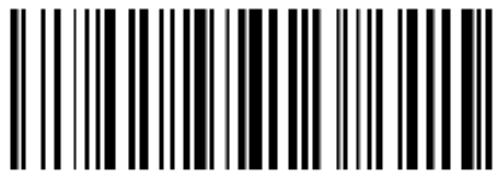

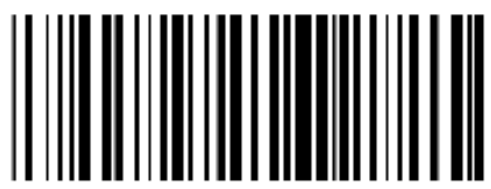

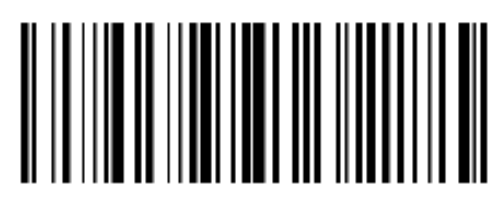

Habilitar Desabilitar (padrão)

Dígito Verificador:

Os dados do código de barras do código 11 não contêm o dígito de verificação. Se houver um dígito de verificação, pode ser o último um ou dois caracteres dos dados. O bit de verificação é o valor calculado de todos os dados para verificar se os dados estão corretos. Portanto, se estiver definido como "Não verificar", o leitor normalmente transmitirá todos os dados do código de barras.

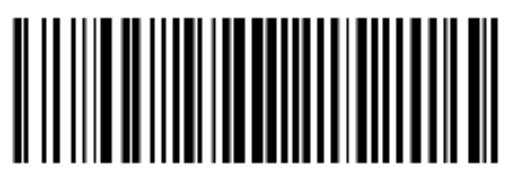

Não verificar (padrão) Verificação de 1 bit

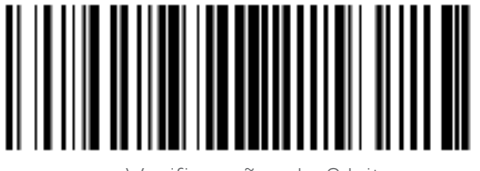

Verificação de 2 bit

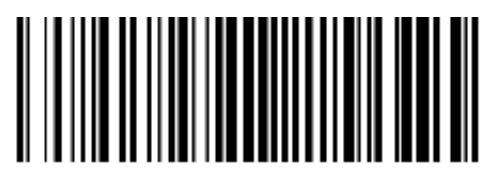

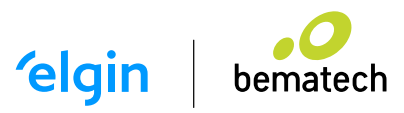

Transmitir Dígito Verificador

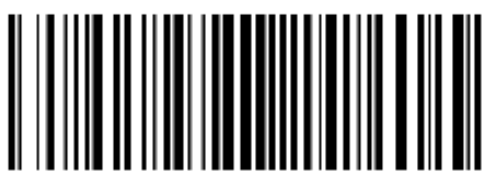

Transmitir Dígito Verificador et a conservación de la pesabilitar (padrão)

Código 128

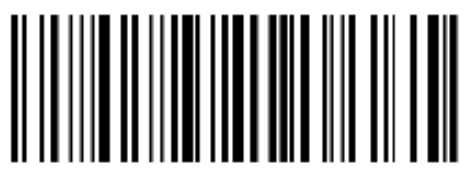

Habilitar (Padrão) Desabilitar

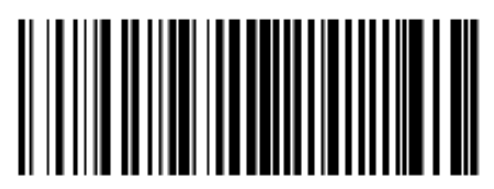

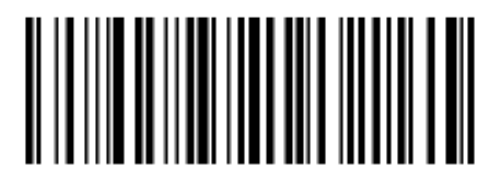

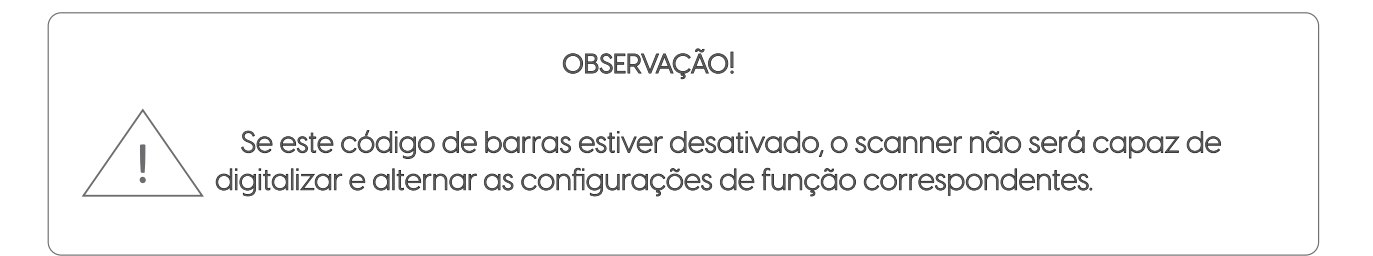

Código 128 <FNC4>

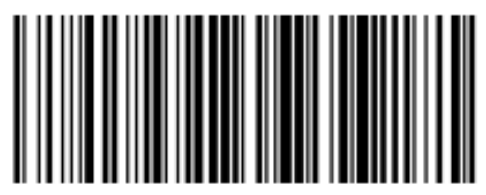

Desabilitar (padrão) establecer de la constructiva de la constructiva de la constructiva de la constructiva de<br>Habilitar

Código de barra

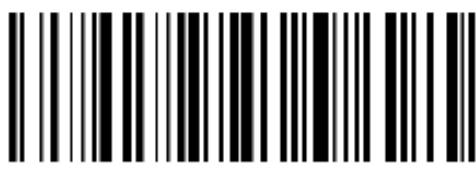

Habilitar (padrão) Desabilitar

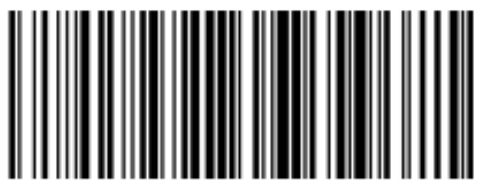

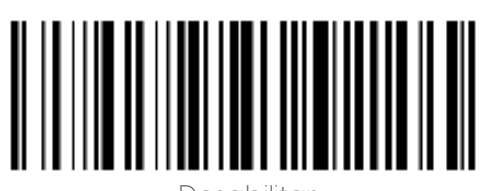

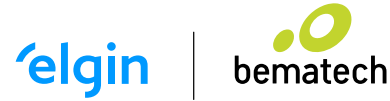

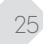

#### Caracteres de Ínicio e Parada

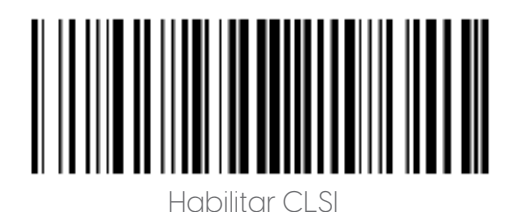

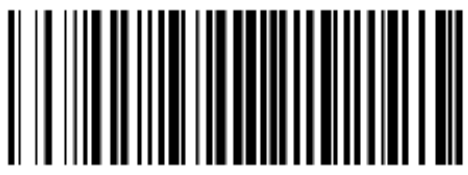

Habilitar CLSI Desabilitar CLSI (padrão)

Habilite este parâmetro para remover os caracteres de início e parada e inserir espaços após o primeiro, quinto e décimo caracteres do código de barras Codabar de 14 caracteres.

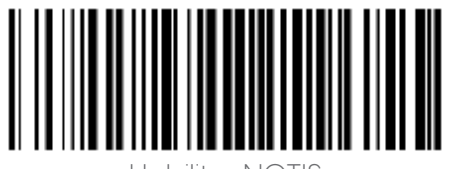

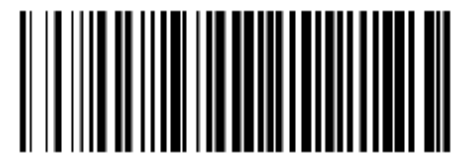

Habilitar NOTIS desabilitar NOTIS (padrão)

Habilite este parâmetro para remover os caracteres de início e parada.

MSI

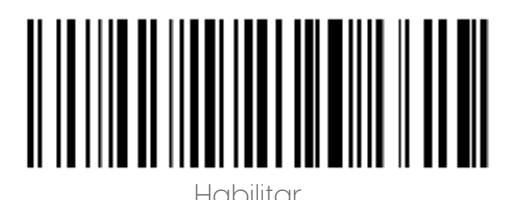

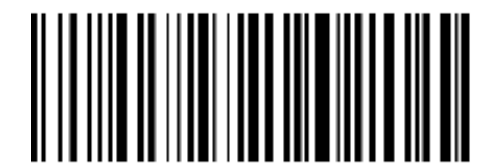

Desabilitar (padrão)

Dígito Verificador:

Os dados do código de barras MSI não contêm o dígito de verificação. Se houver um dígito de verificação, pode ser o último um ou dois caracteres dos dados. O bit de verificação é o valor calculado de todos os dados para verificar se os dados estão corretos. Portanto, se estiver definido como "Não verificar", o leitor normalmente transmitirá todos os dados do código de barras.

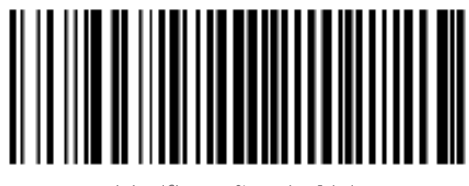

Verificação de 1 bit Verificação de 2 bits

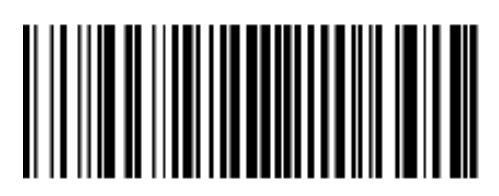

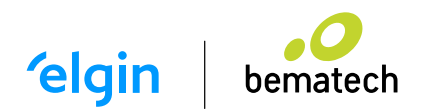

Verificar algoritmo de bit:

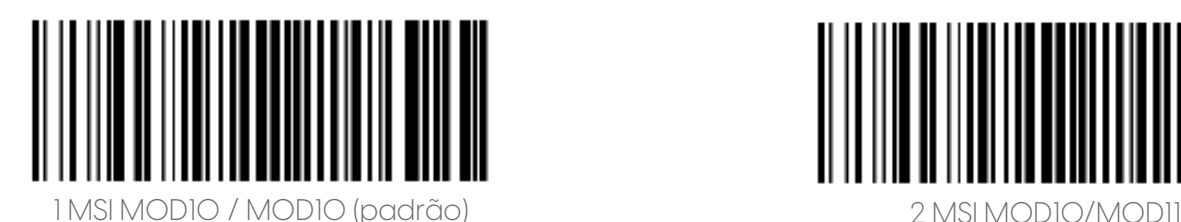

Transmitir Dígito Verificador

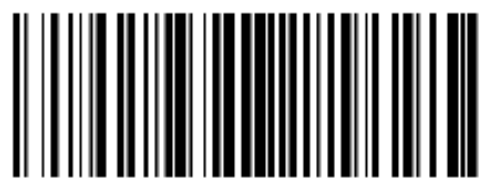

Transmitir Dígito Verificador de activo de la constructiva de la pesabilitar (padrão)

Intercalado 2 de 5

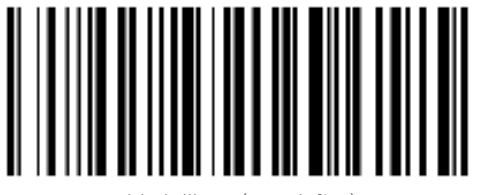

Habilitar (padrão)

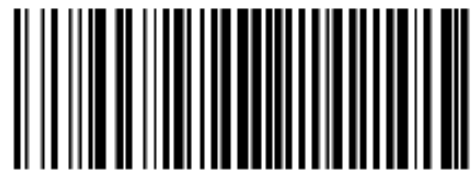

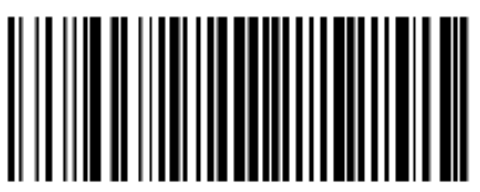

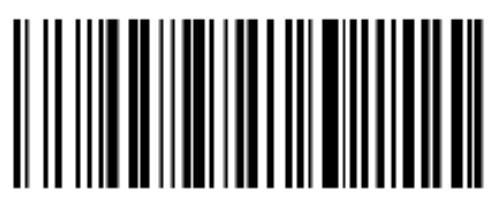

Verificar dígito verificador e transmitir

Os dados do código de barras 2 de 5 intercalados não contêm o dígito de verificação. Se houver um dígito de verificação, pode ser o último um ou dois caracteres dos dados. O bit de verificação é o valor calculado de todos os dados para verificar se os dados estão corretos. Portanto, se estiver definido como "Não verificar", o leitor normalmente transmitirá todos os dados do código de barras.

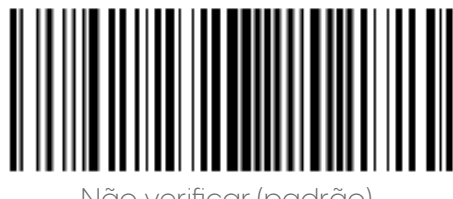

Não verificar (padrão)

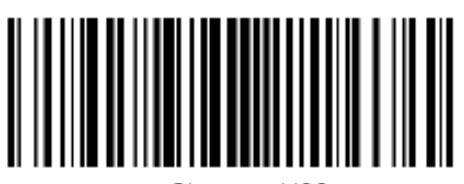

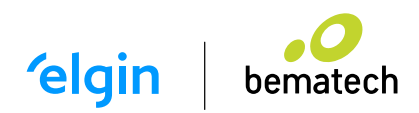

Códigos de Barras FEBRABAN:

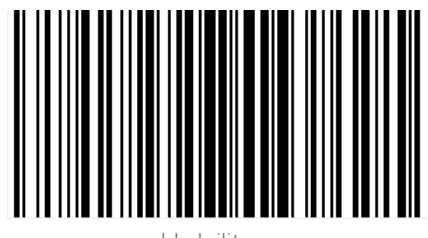

Transmitir Dígito Verificador

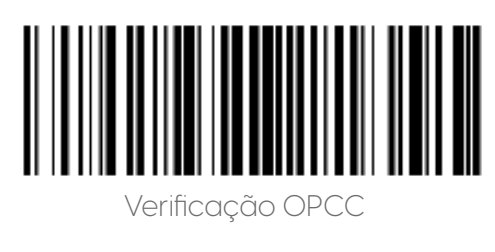

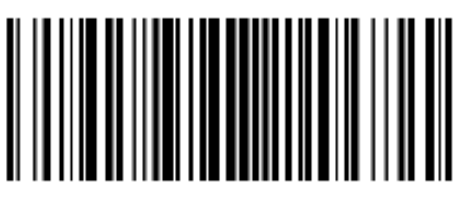

Transmitir Dígito Verificador

Matrix 2 de 5

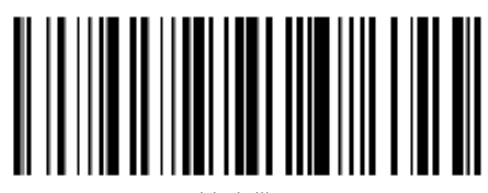

ISBN:

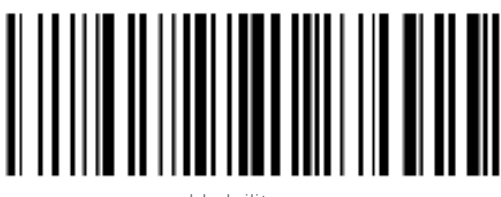

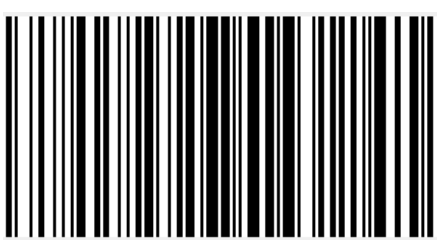

Habilitar Desabilitar

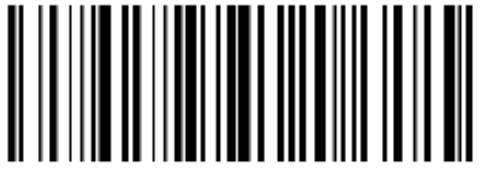

Converter I 2 de 5 em FAN-13

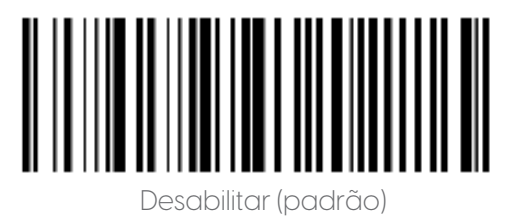

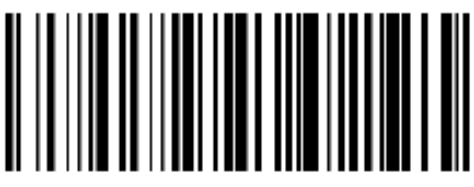

Habilitar Desabilitar (padrão)

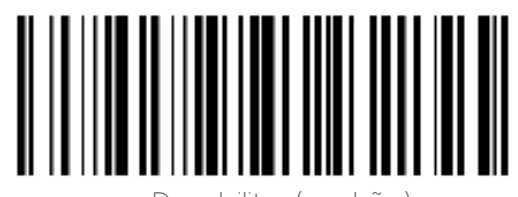

Habilitar Desabilitar (padrão)

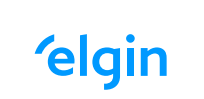

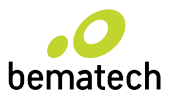

Configuração de bits de dados:

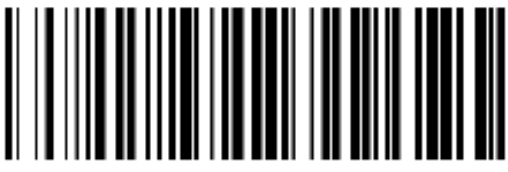

Use 13 bits (padrão) Use 10 bits

ISBT 128 / Habilitar/Desabilitar

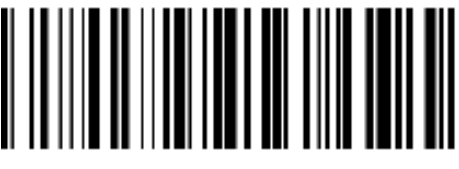

Habilitar (Padrão)

GS1 128

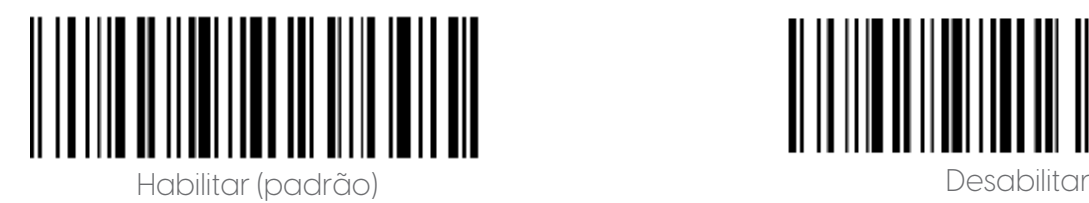

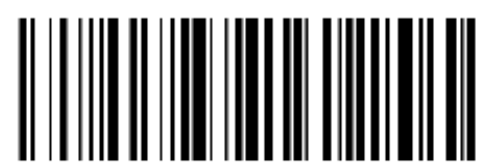

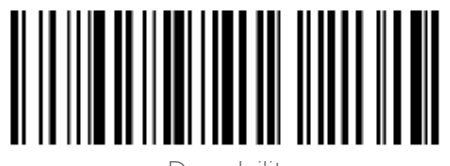

Modo de emulação Gs1-128 para código composto UCC / EAN

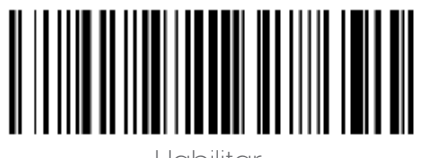

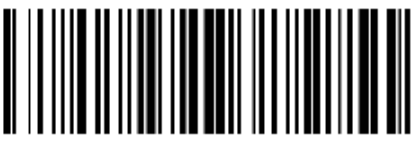

Desabilitar (Padrão)

GS1 Data Bar

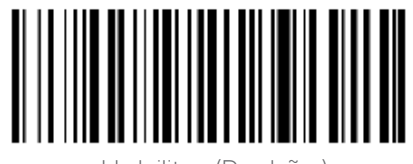

Habilitar (Padrão) de la construction de la construction de la construction de la construction de la constructio

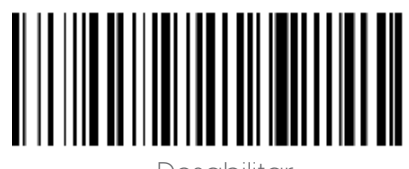

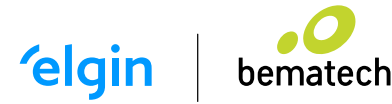

Converter GS1 DataBar em UPC / EAN

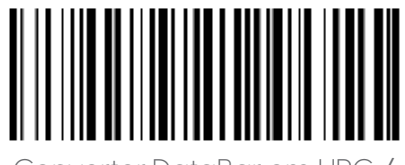

Converter DataBar em UPC / ena di Britania de La Britania de La Britania de Desabilitar (Padrão)<br>ENA

Converter GS1 DataBar em UPC/EAN

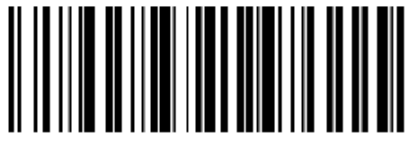

Habilitar

GS1 DataBar Expandido

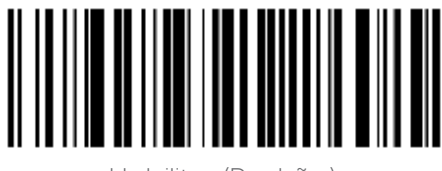

Habilitar (Padrão) Desabilitar (Padrão)

Código 1D invertido

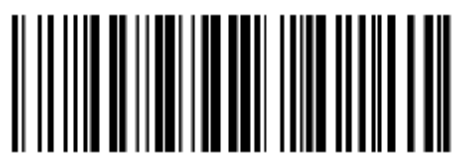

Desabilitar (Padrão) establitar (Padrão) establitar establistar establistar establistar establistar establistar

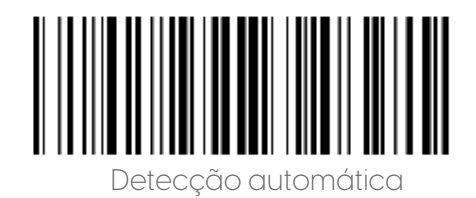

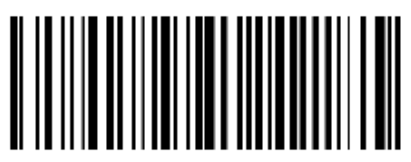

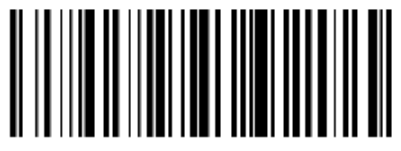

Desabilitar (Padrão)

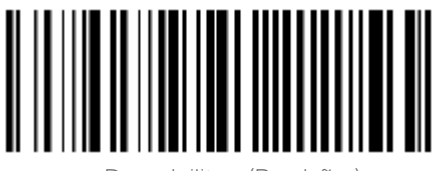

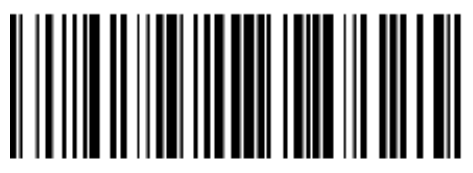

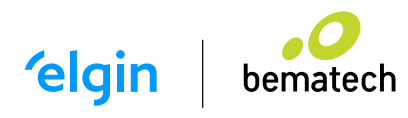

1D Barcode Anti-color

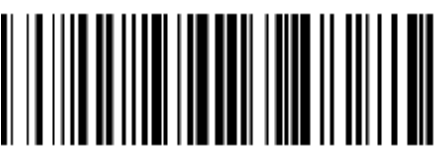

Auto (padrão) de la construction de la construction de la construction de la construction de la construction d

Configuração de código de barras 2D PDF417

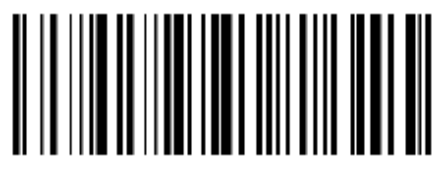

Habilitar (Padrão) de la construction de la construction de la construction de la construction de la constructio

Data Matrix -Anti color:

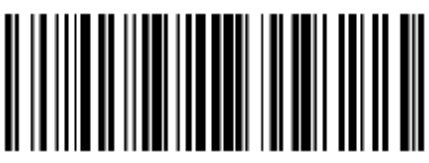

Auto (Padrão) descrito de la construcción de la construcción de la construcción de la construcción de la const

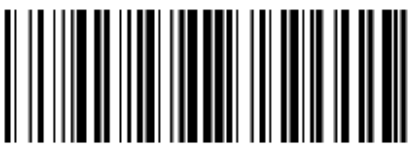

Leia apenas cor anticolor

QR CODE

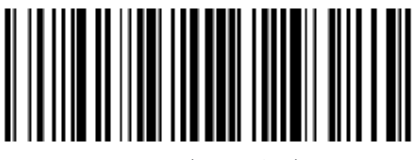

Auto (Padrão)

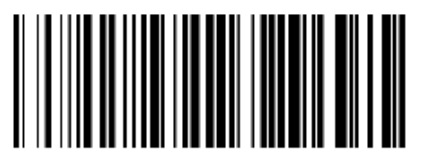

Desabilitar

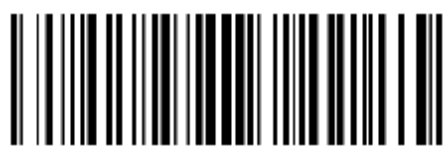

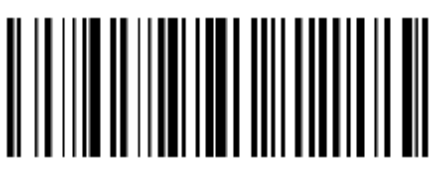

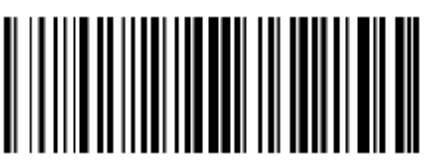

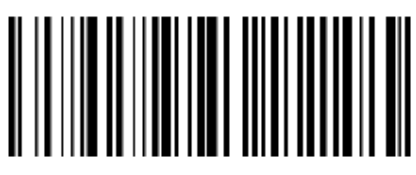

Habilitar

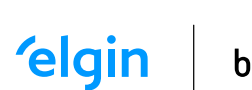

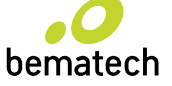

Inverse

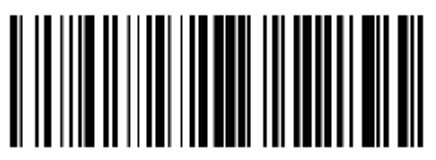

Desabilitar (Padrão)

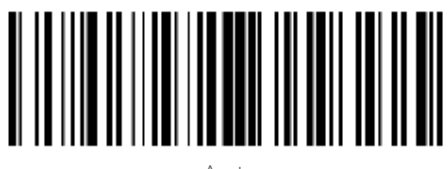

 $\Delta$ uto

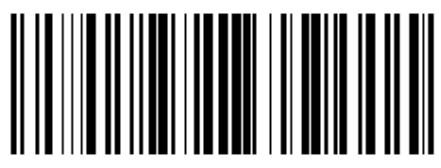

QR CODE

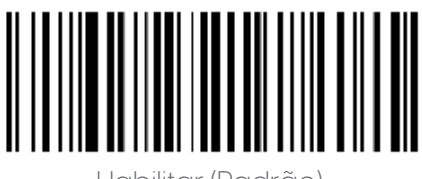

Habilitar (Padrão) de descrito de la construcción de la construcción de la construcción de la construcción de<br>Desabilitar

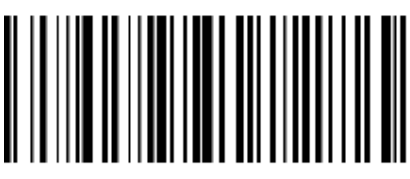

Micro QR

(esta configuração só é válida quando habilitar QR Code)

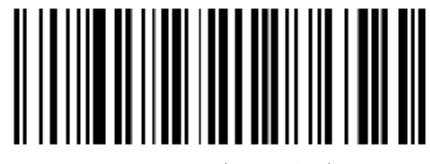

Habilitar (Padrão) de la construction de la construction de la construction de la construction de la constructio

Invertido

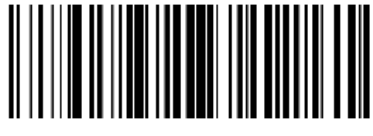

Desabilitar (Padrão)

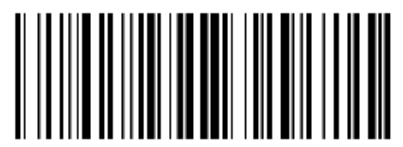

**Habilitar** 

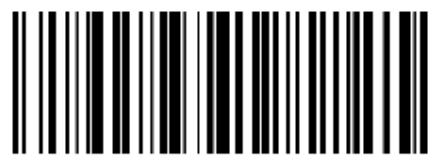

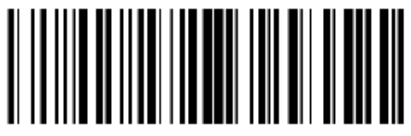

Auto

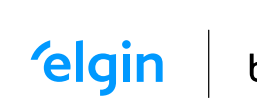

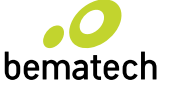

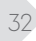

Anti - Cor

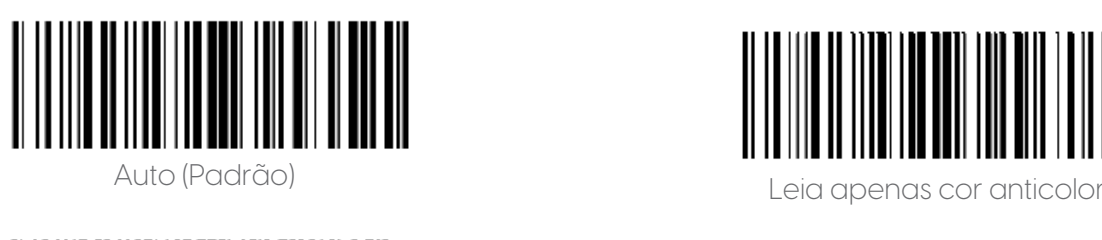

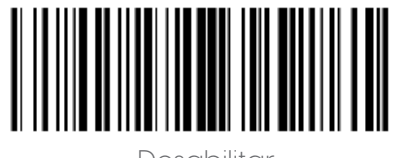

Desabilitar

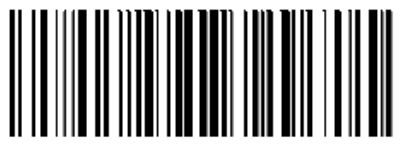

Aztec - Invertido

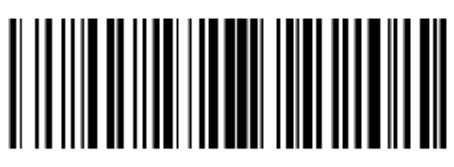

Desabilitar (Padrão) eta baixa eta baixar eta baixar eta baixar eta habilitar

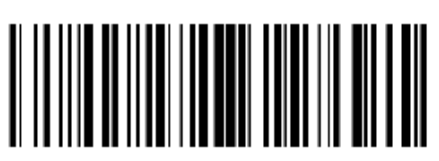

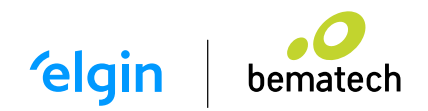

# 12. SOLUÇÃO DE PROBLEMAS

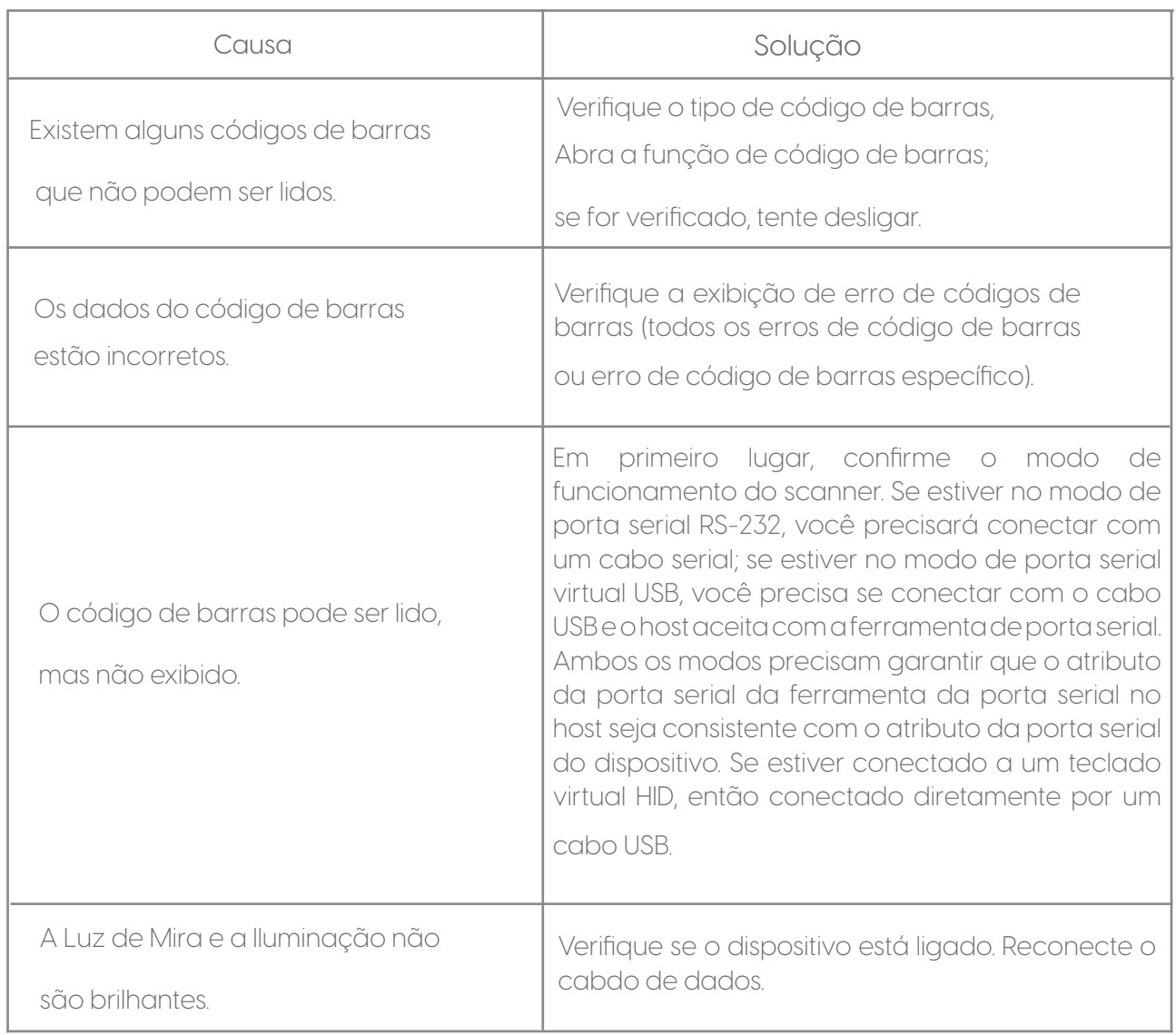

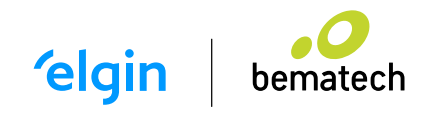

# 13. CONFIGURAÇÕES DO SCANNER

13.1 FORMATO DE COMANDO DE PORTA SERIAL

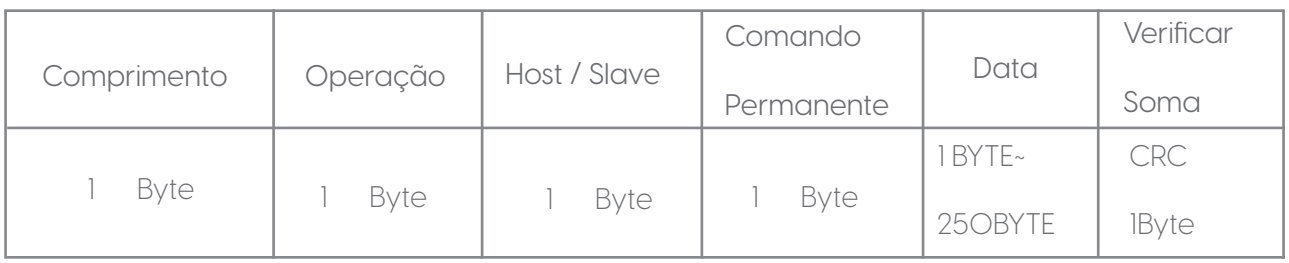

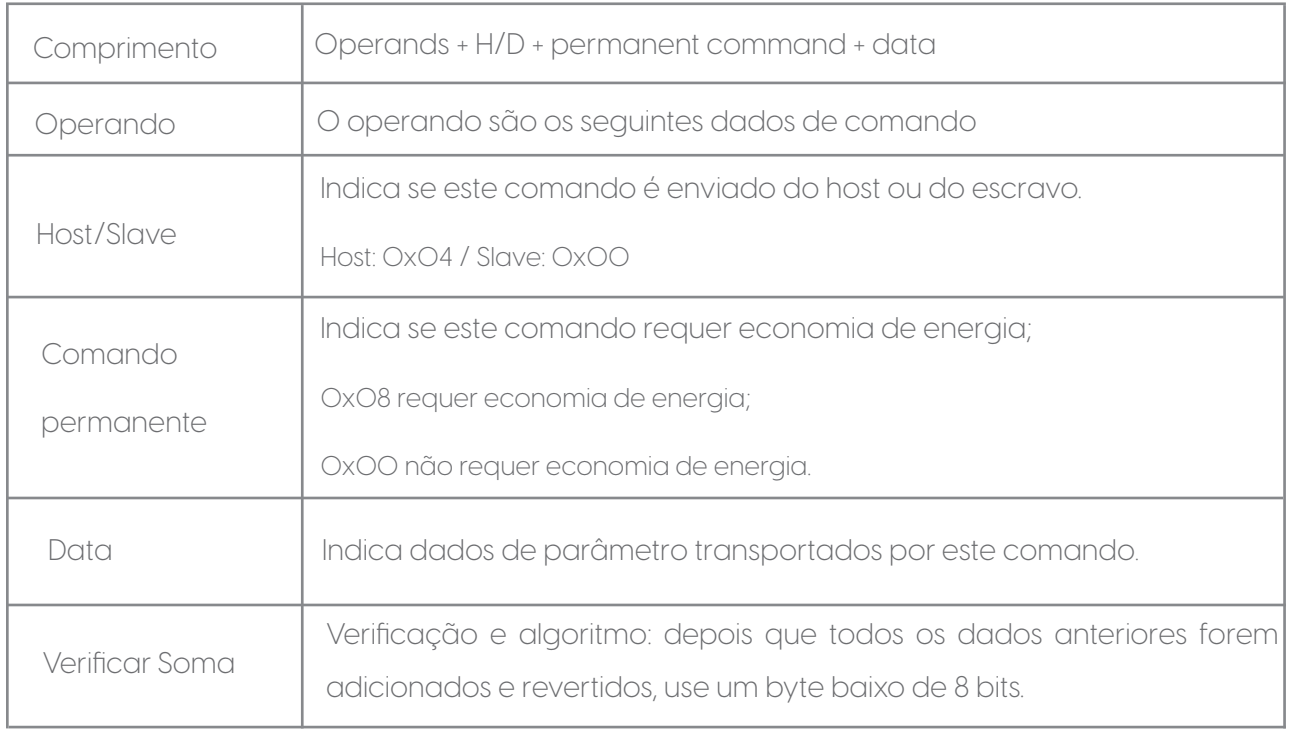

#### 13.2 FORMATO DE CONFIGURAÇÃO DE CÓDIGO DE BARRAS

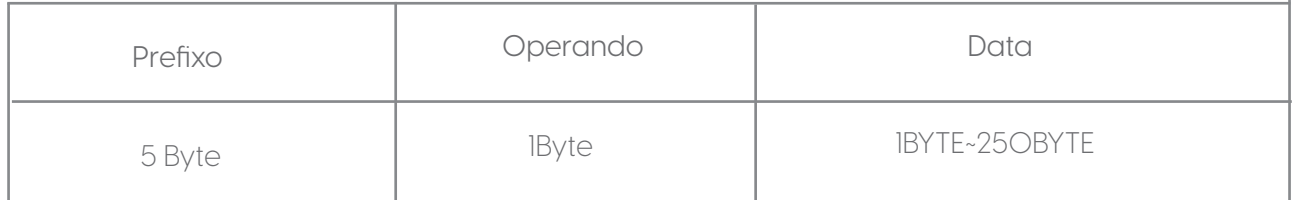

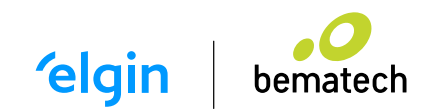

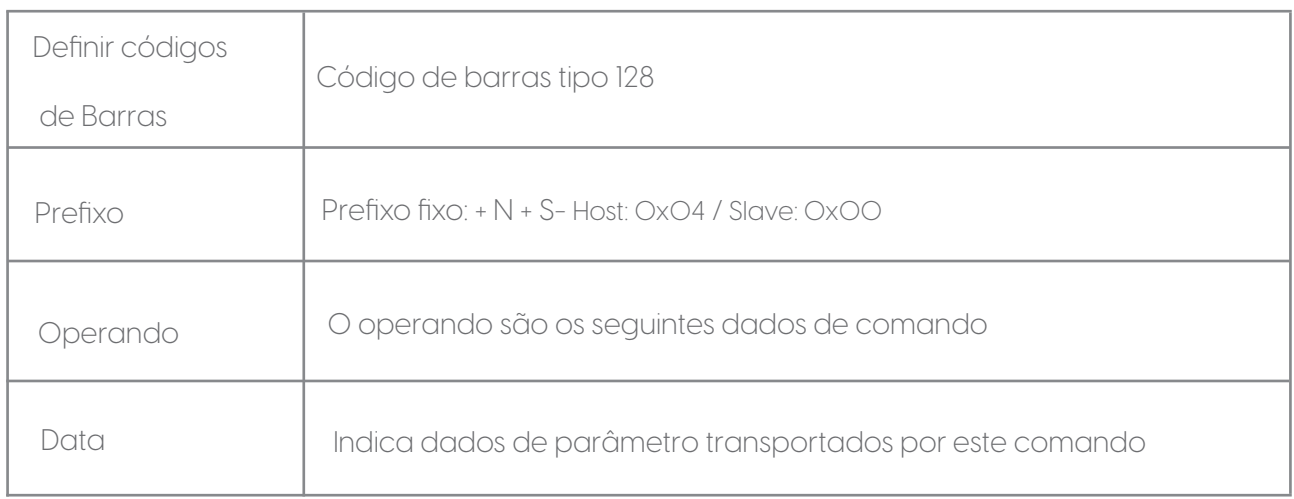

13.3 CONFIGURAÇÕES GERAIS (MODO PADRÃO DE VARREDURA ÚNICA HID) MODO HOST (CDC, HID, BT, COM.

Operando: 0x41:

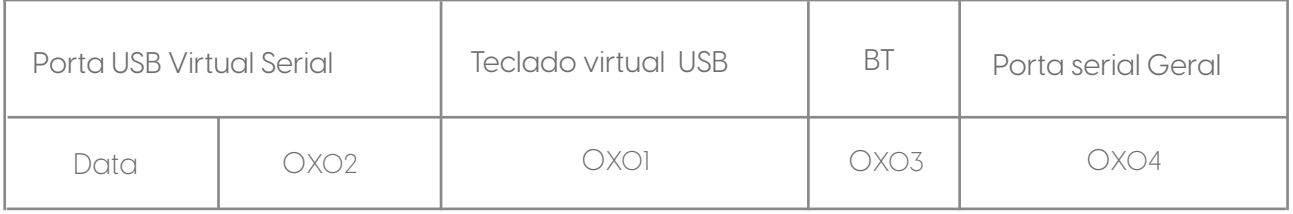

Definir modo de interface do scanner.

#### 13.4 MODO DE DISPARO (VARREDURA ÚNICA, VARREDURA CONTÍNUA, DETECÇÃO AUTOMÁTICA)

Operando: 0x42:

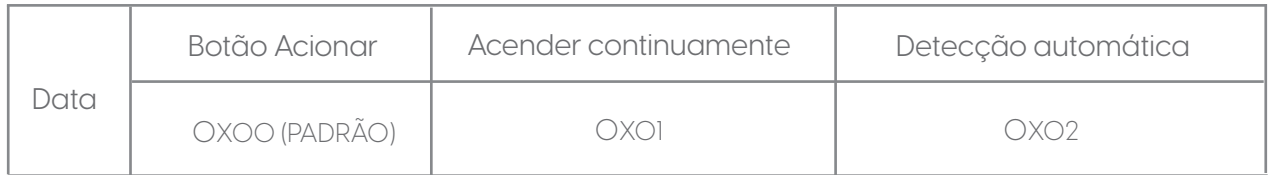

Definir o modo de digitalização do scanner.

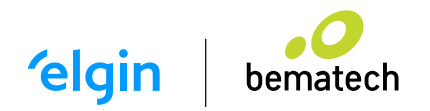

#### 13.5 PARAMETROS PADRÃO

Operando: 0x44:

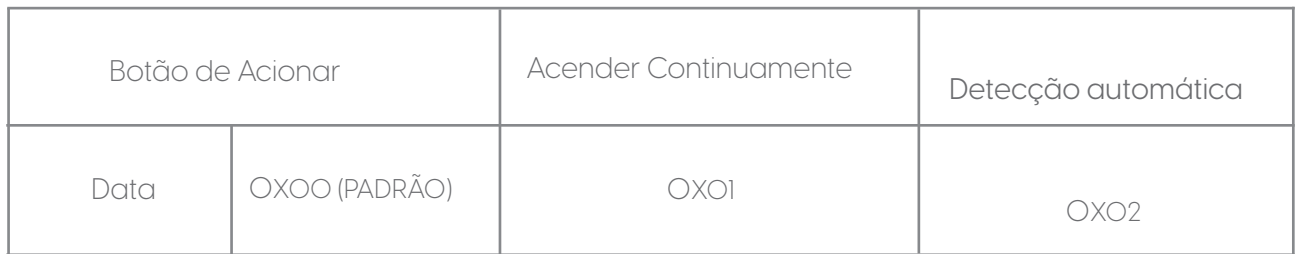

Defina o modo de digitalização do scanner.

### 13.6 PARÂMETROS PADRÃO (RESTAURAR AS CONFIGURAÇÕES DE FÁBRICA)

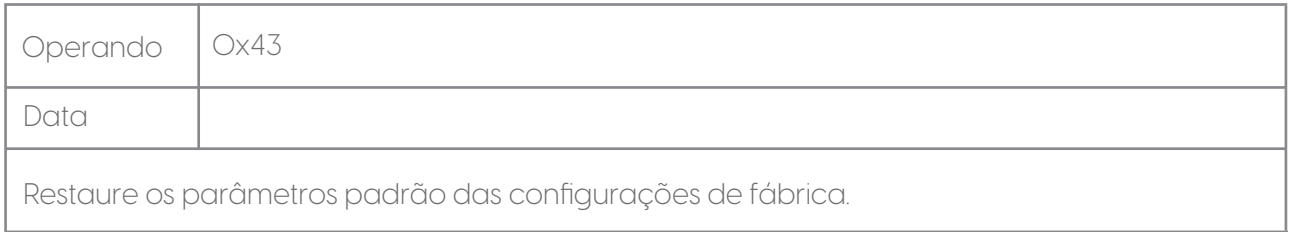

#### 13.7 TEMPO LIMITE DE DECODIFICAÇÃO 0,1S ~ 9S

Operando: 0x44:

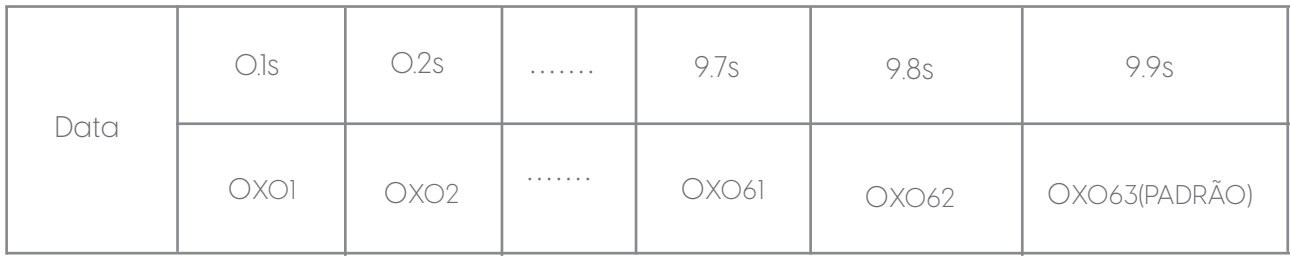

Ao configurar a leitura do código de barras, se o código de barras não for lido, ele irá

parar de ler o tempo do código.

#### 13.8 DATA PREFIXO

Operando: 0x52:

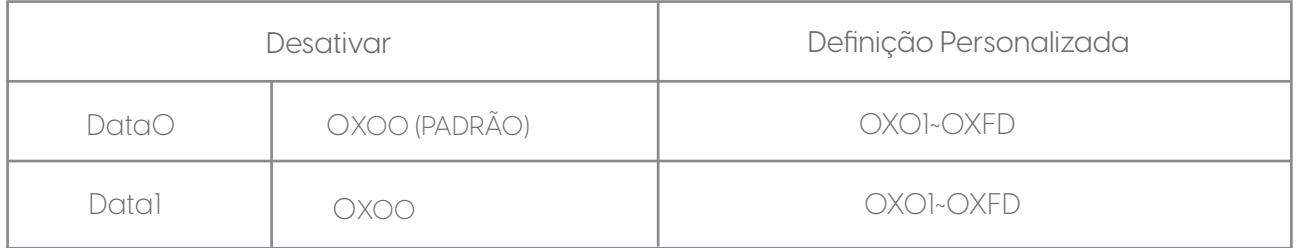

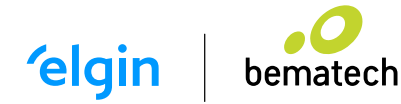

#### OBSERVAÇÃO!

 1. Se o conjunto de caracteres for 0x20, você precisará definir os dados  $=$  OxFE.

 2. Se apenas um caractere for definido, você precisará definir outro para 0x00 Desativar.

13.9 SUFIXO DE DADOS

Operando: 0x45:

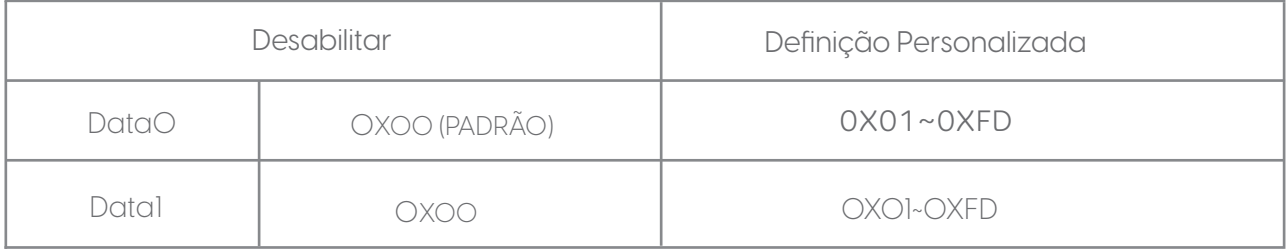

#### OBSERVAÇÃO!

 1. Se o conjunto de caracteres for 0x20, você precisará definir os dados  $=$  OxFE.

 2. Se apenas um caractere for definido, você precisará definir outro para 0x00 Desativar.

#### 13.10 DISPOSITIVO DE MIRA (ON / OFF)

Operando: 0x46:

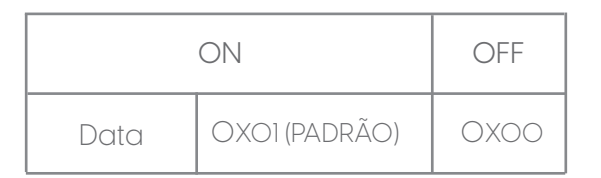

13.11 ILLUMINATION LIGHT (ON/OFF)

Operando: 0x47:

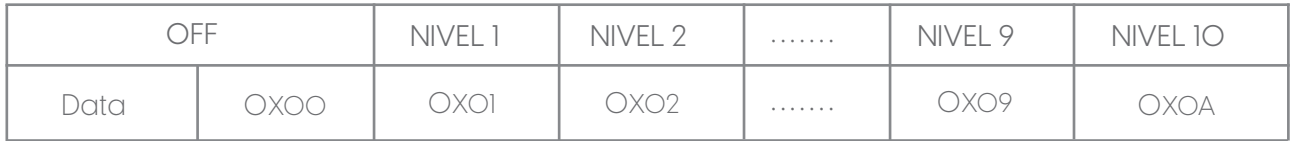

Dados: quando a luz de preenchimento é 0, ela está fechada.

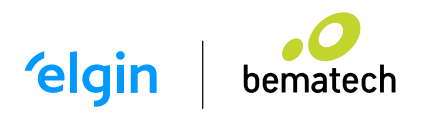

#### 13.12 TAXA DE TRANSMISSÃO DA PORTA SERIAL VIRTUAL

#### Operando: 0x48

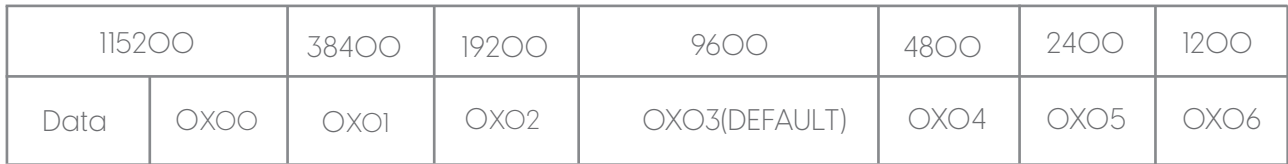

Definir a taxa de transmissão da porta serial, esta configuração aplica-se apenas à porta serial virtual USB e porta serial normal.

#### 13.13 CHECK BIT OF VIRTUAL SERIAL PORT

#### Operando: 0x49

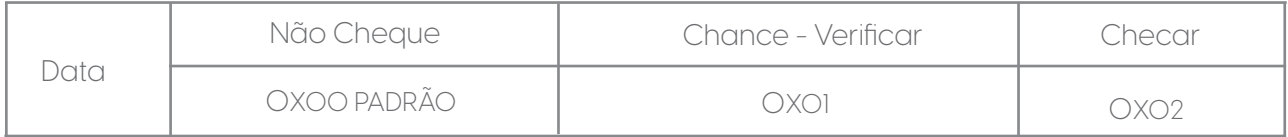

Defina o método de verificação da porta serial.

#### 13.14 CHECK BIT OF VIRTUAL SERIAL PORT

#### Operando: 0x4B

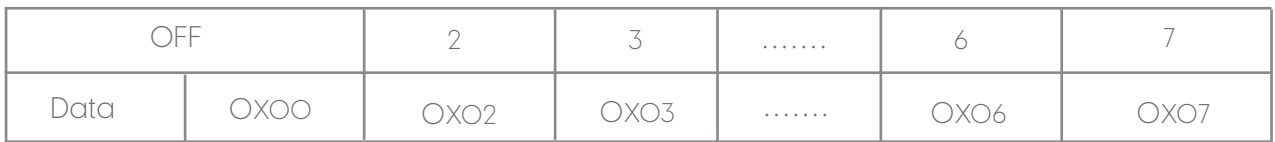

Defina o método de verificação da porta serial.

#### 13.15 SENSIBILIDADE MULTICÓDIGO

Operando: 0x4C

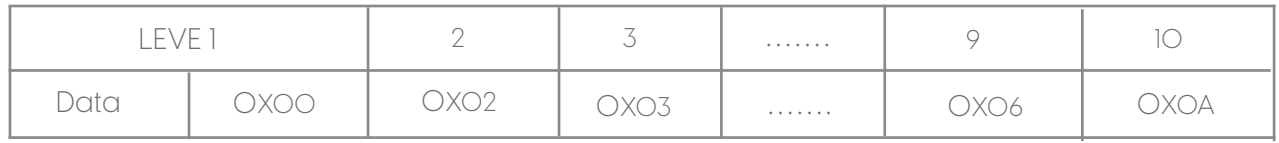

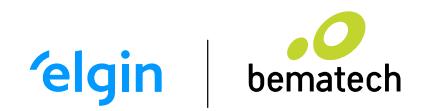

#### 13.16 SENSIBILIDADE MULTICÓDIGO

Operando: 0x4C

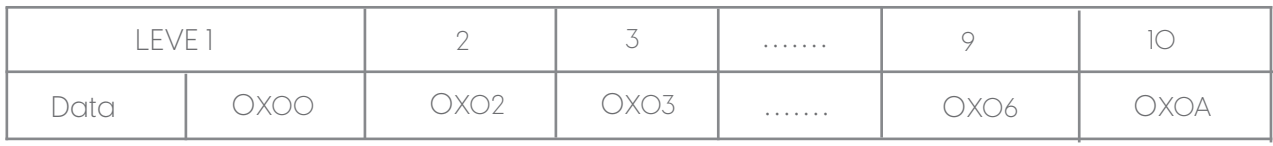

#### OBSERVAÇÃO!

 Quanto mais alto o nível, mais forte é a capacidade de decodificar o código duplo, mas o tempo correspondente para decodificar o código único erá mais longo.

#### 13.17 CAMPAINHA HABILITADO

Operando: 0x4D

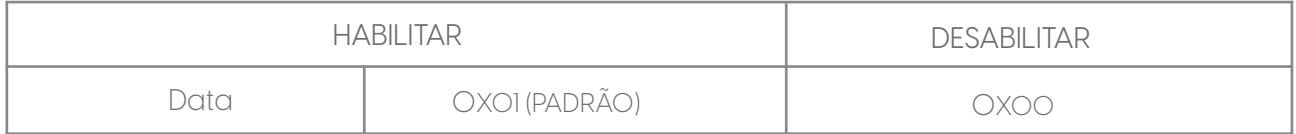

#### 13.18 A TAXA DE CONVERSÃO NO MODO HID

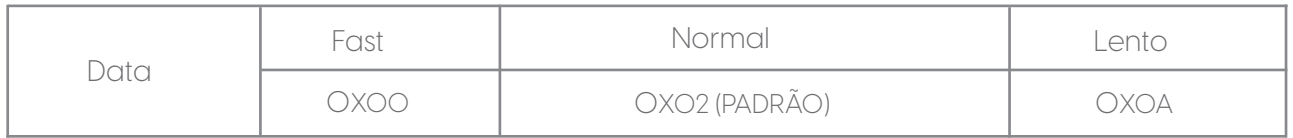

13.19 CONFIGURAÇÃO DE TEMPO LIMITE DO MESMO CÓDIGO DE BARRAS NO MODO DE LEITURA NÃO ÚNICA

Operando: 0x4F

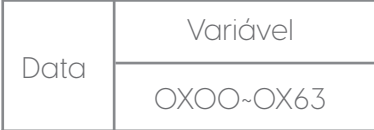

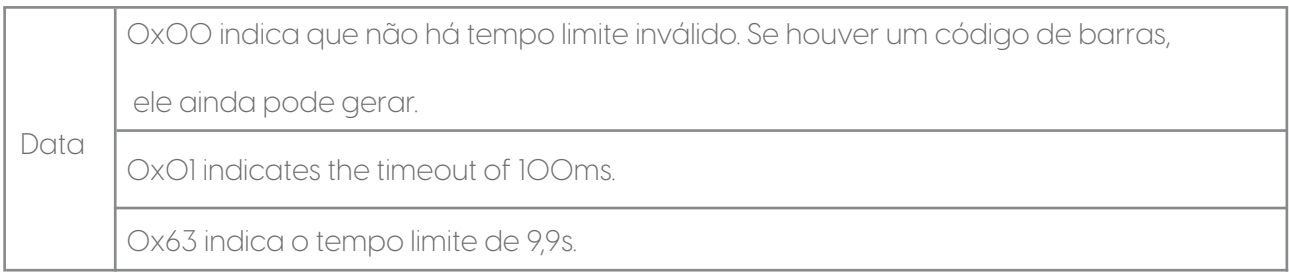

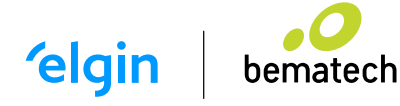

#### 13.20 CENTER AIMING DECODE SETTING

#### Operando: 0x53

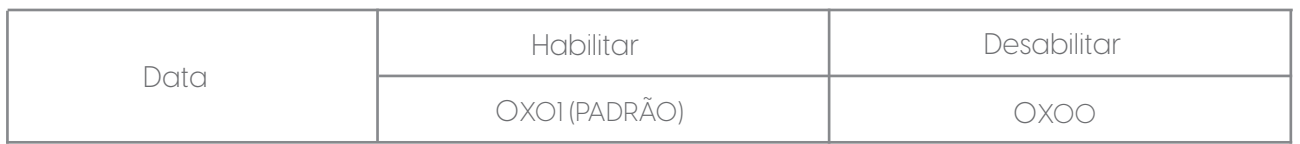

#### 13.21 COMANDOS QUE SUPORTAM APENAS CÓDIGOS DE BARRAS

Defina o conteúdo do código de barras da seguinte maneira:

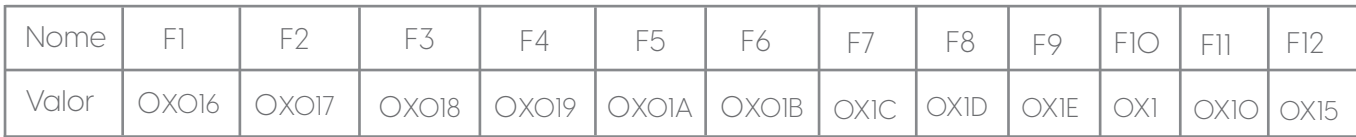

Os usuários podem gravar diretamente os dados apropriados para gerar o código de barras apropriado e, em seguida, digitalizar o código de barras para realizar a função de saída de tecla virtual.

Pegue o código de barras da função F12 como exemplo, escreva os dados a seguir para gerar o código

de barras.

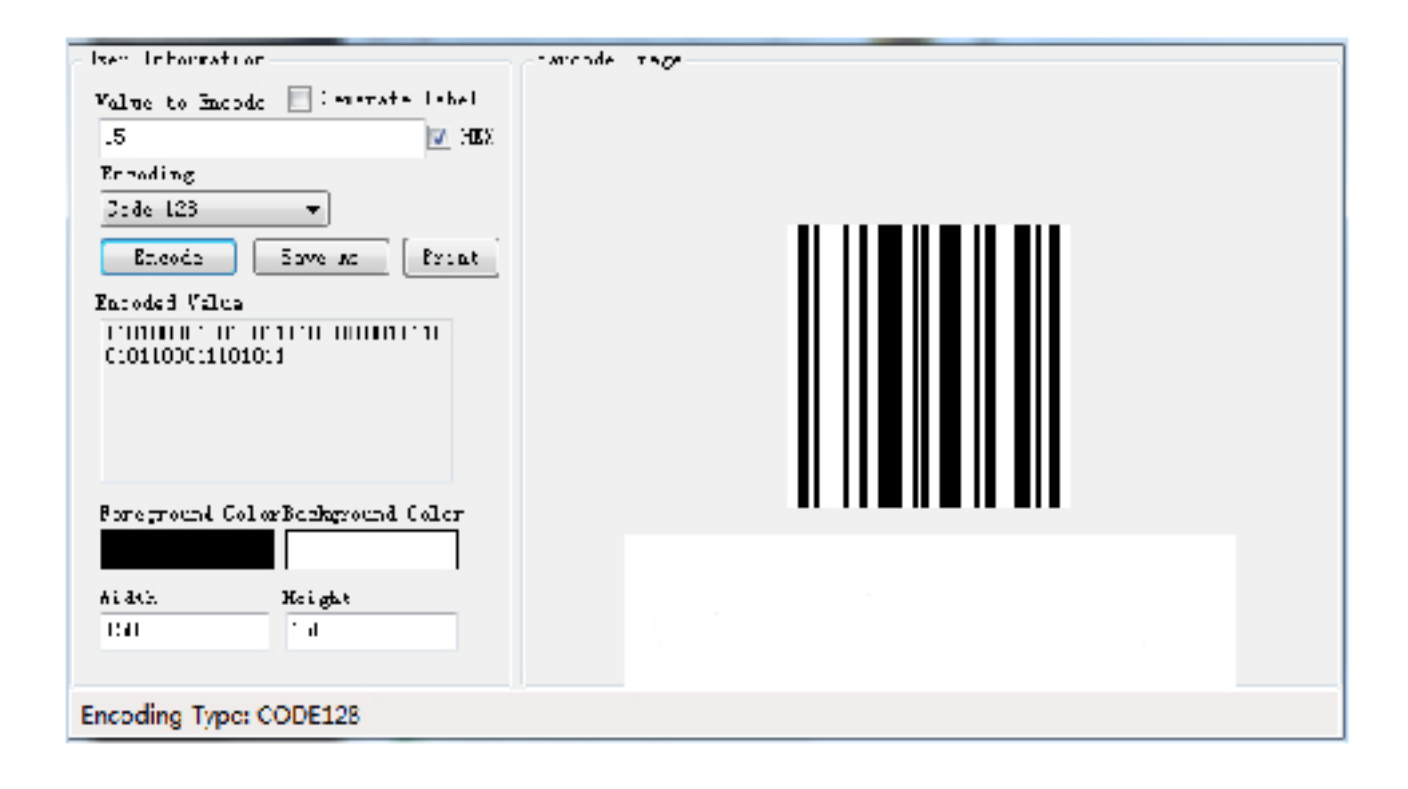

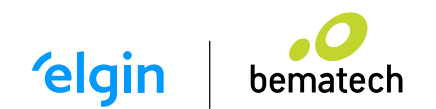

# 14. CONFIGURAÇÕES DE COMANDO DO MODO DE PORTA SERIAL VIRTUAL

#### Comece a Scanear:

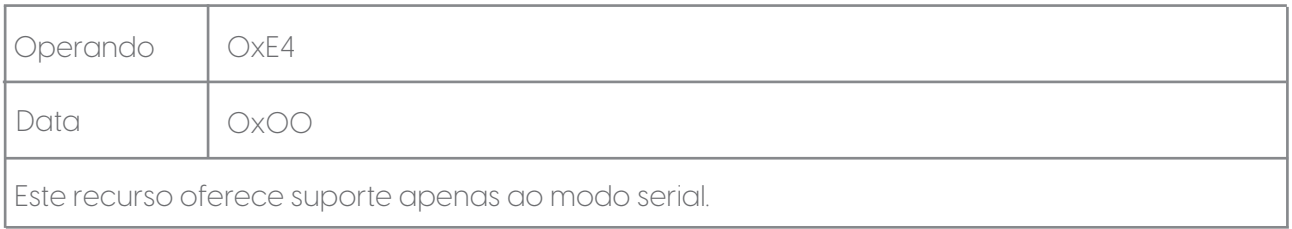

#### Pare de Scanear:

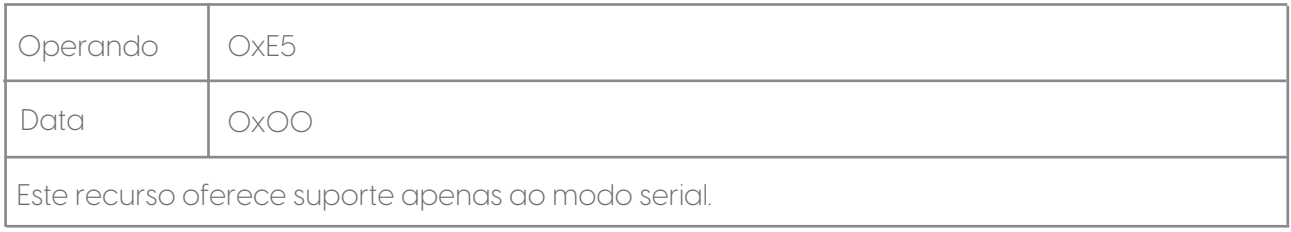

#### Configurando o modo de conversão de código de barras:

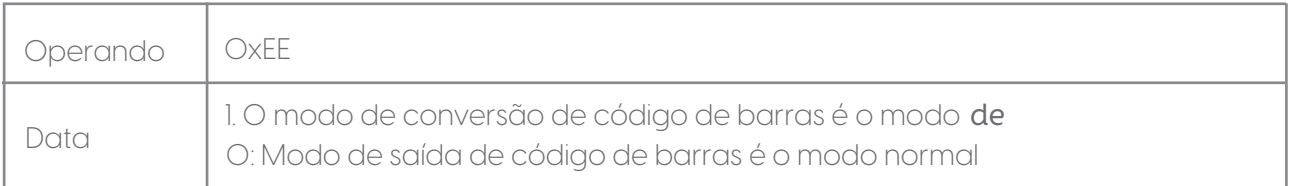

#### Definir Interruptor de Prompet de Iluminação:

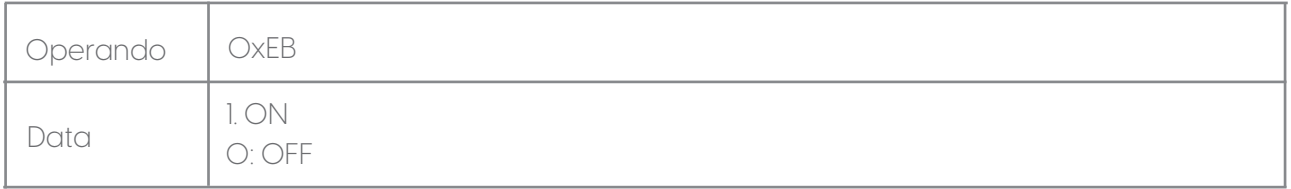

#### 14.1 CONFIGURAÇÕES DE FUNÇÃO DE CÓDIGO DE BARRAS ITF CORTOU OS PRIMEIROS BITS DE DADOS.

#### Operando: 0x55

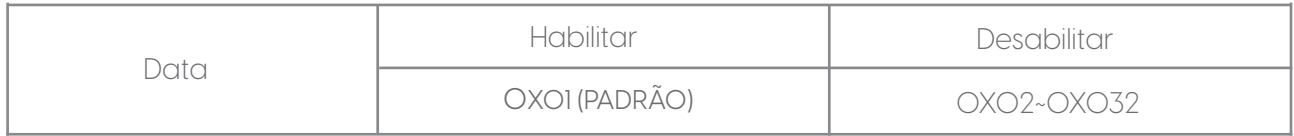

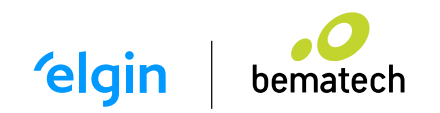

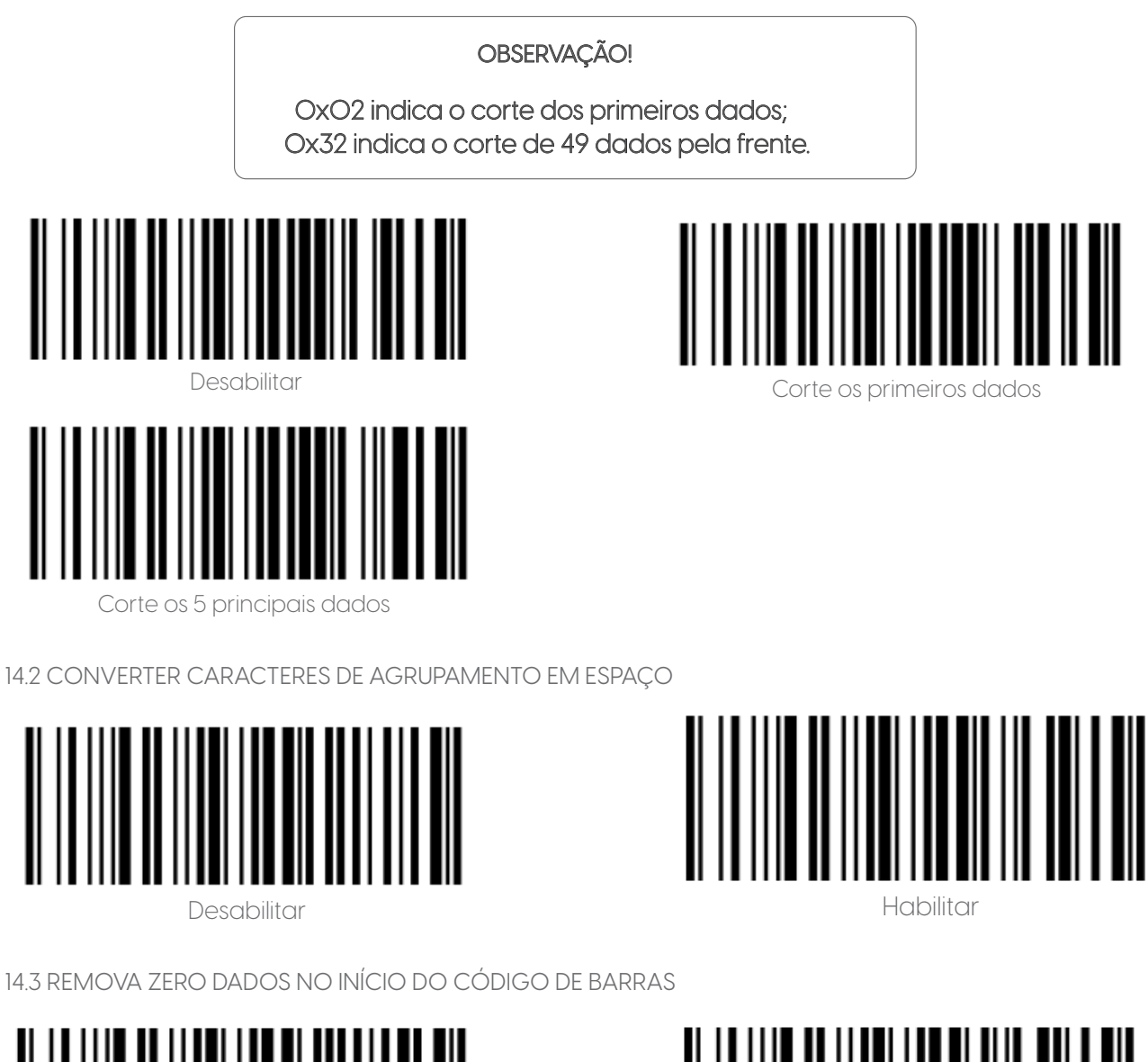

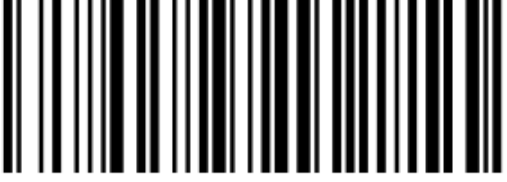

Desabilitar National Secretary Analysis of the Habilitan Habilitary Research of Habilitary Research of Habilitary Research of Habilitary Research of Habilitary Research of Habilitary Research of Habilitary Research of Habi

14.4 REMOVA OU REDUZA O ESPAÇO

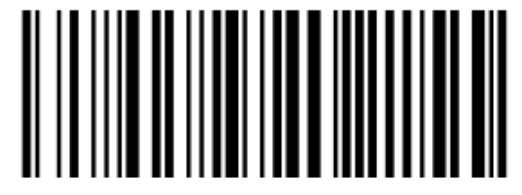

Desabilitar

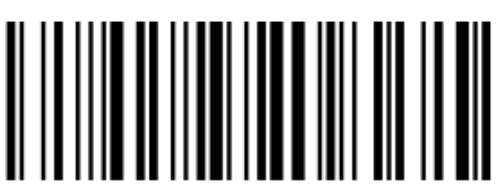

Reduza vários espaços consecutivos para um espaço.

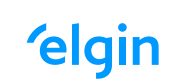

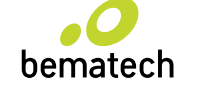

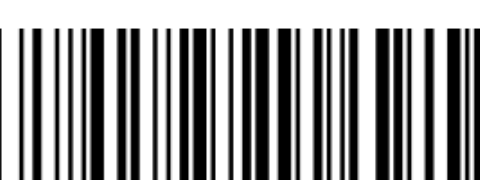

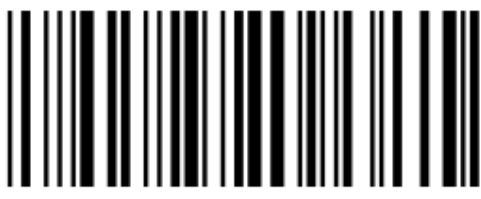

Remova ou reduza os espaços

43

#### Operando: 0x59

Data 0: Não pule os dados do código de barras 1-31: pula o número de caracteres antes dos dados do código de barras

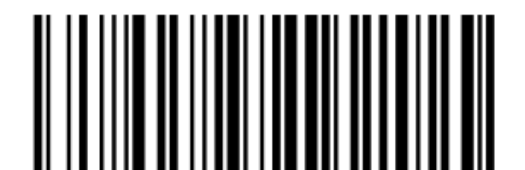

Não pular dados de código de barras Pule 1: Caractere antes dos dados do

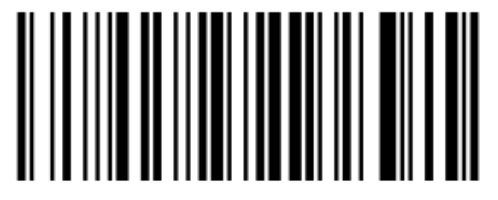

Pule 5: Caracteres antes dos dados do código de barras

código de barras.

14.5 IGNORE O NÚMERO DE CARACTERES APÓS OS DADOS DO CÓDIGO DE BARRAS

#### Operando: 0x5A

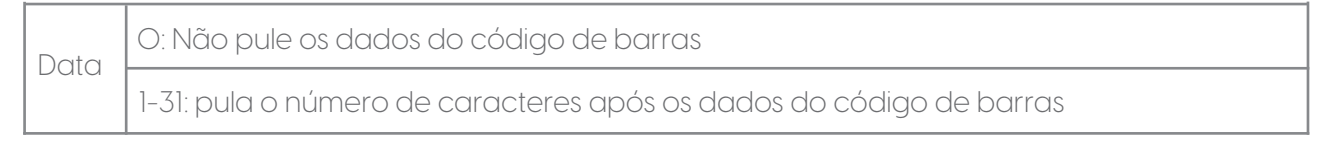

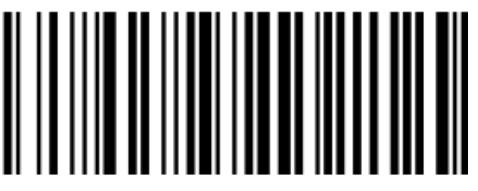

Não pular dados de código de barras Pular 1: Caractere após os dados

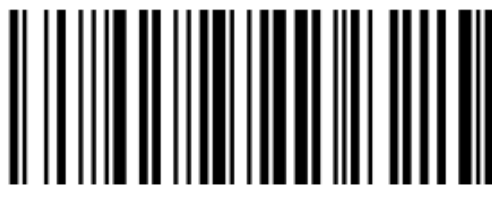

Pular 5: Caracteres após os dados do código de barras

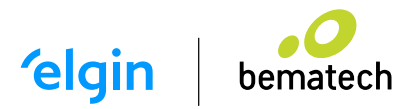

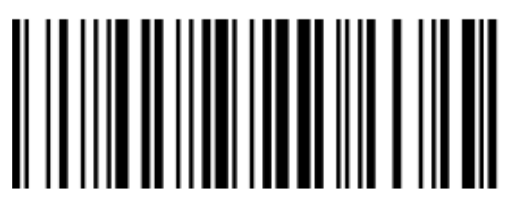

do código de barras

#### 14.6 CONVERSÃO DE CASO DE DADOS DE CÓDIGO DE BARRAS

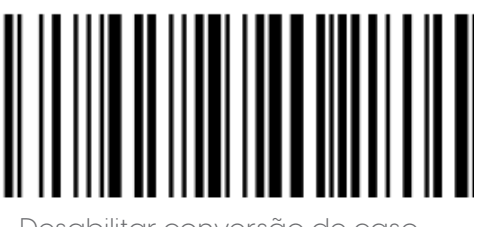

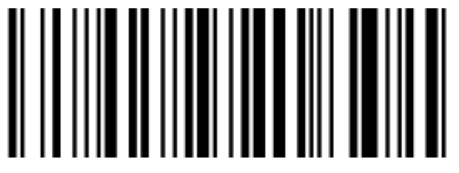

Converta os dados do código

de barras em minúsculas.

o de la desabilitar conversão de caso converter dados de código de cádigo de cádigo de cádigo de caso converter dados de cádigo de caso de caso de caso de caso de caso de caso de caso de caso de caso de caso de caso de cas de barras em maiúsculas.

#### 14.7 CONVERSÃO DE CASO DE DADOS DE CÓDIGO DE BARRAS

#### Operando: 0x5C

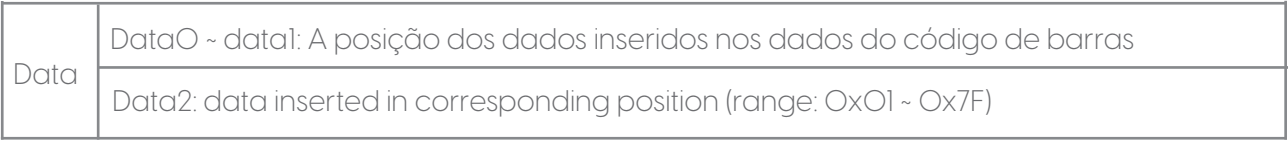

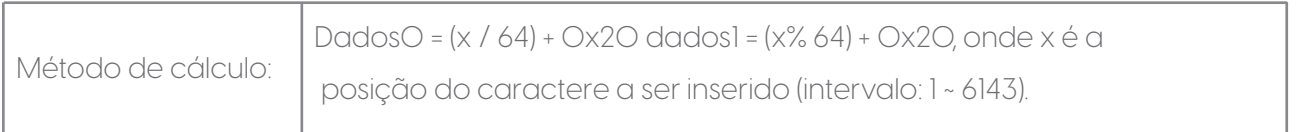

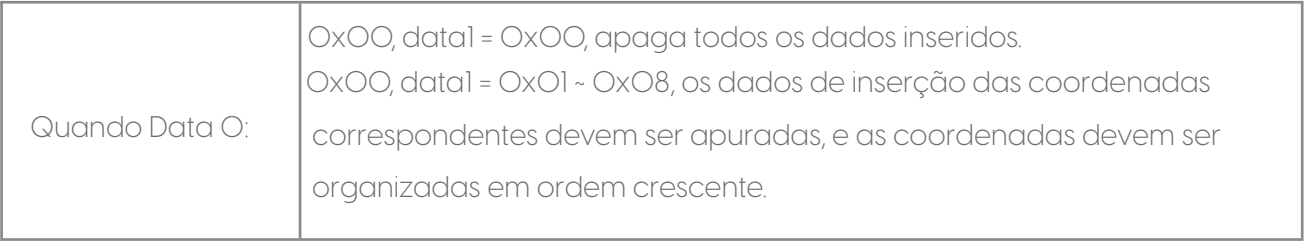

#### OBSERVAÇÃO!

O código QR é usado para configuração do tipo de código de barras. Comandos de reinicialização específicos não são suportados para comandos compostos, como configuração do modo de interface e restauração das configurações de fábrica.

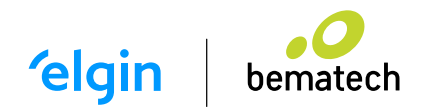

#### 14.8 PARÂMETROS DE COMANDO COMPOSTOS

#### Operando: 0x5D

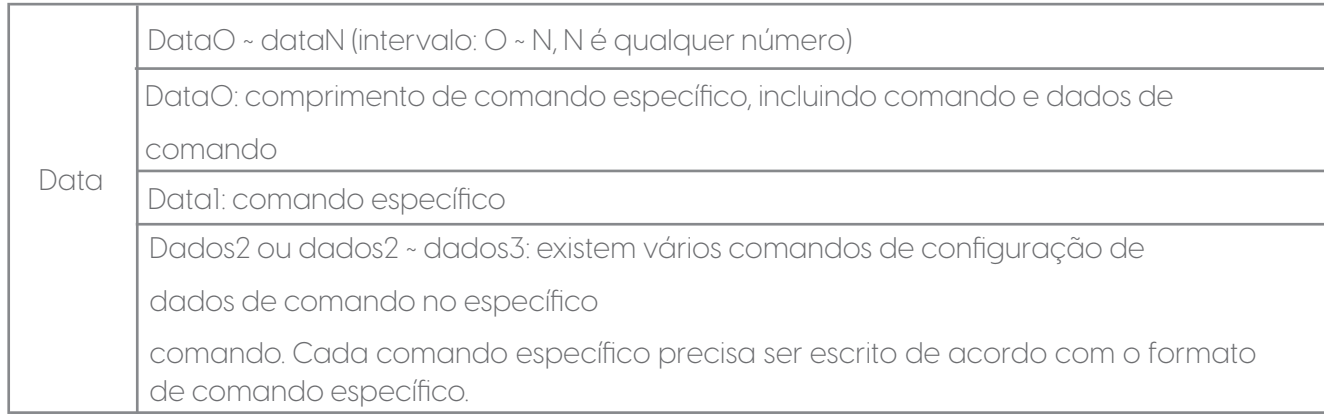

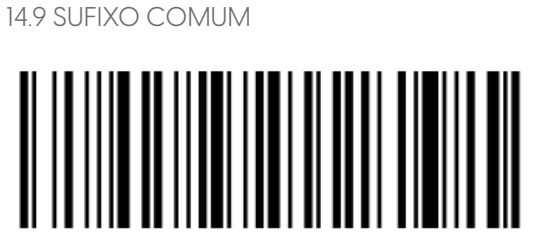

Adicionar sufixo LF and a control and adicionar sufixo CR

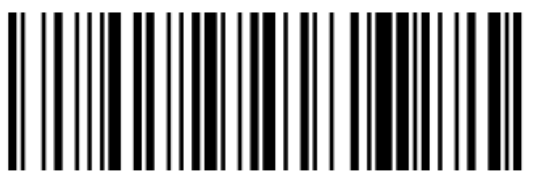

Adicionar sufixo LF + CR

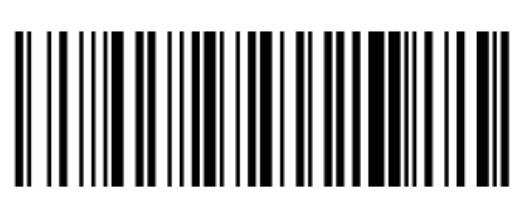

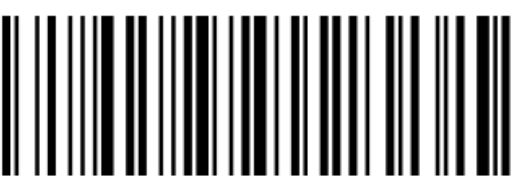

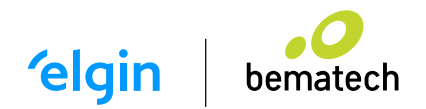

# 15. APÊNDICE - CONFIGURAÇÕES DE ATIVAÇÃO DE CÓDIGO

Operando: 0x40

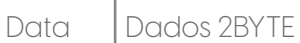

Defina o parâmetro de ativação do código de barras, DATA 0 é o parâmetro do código de barras, DATA 1 é a variável do parâmetro do código de barras.comando. Cada comando específico precisa ser escrito de acordo com o formato de comando específico.

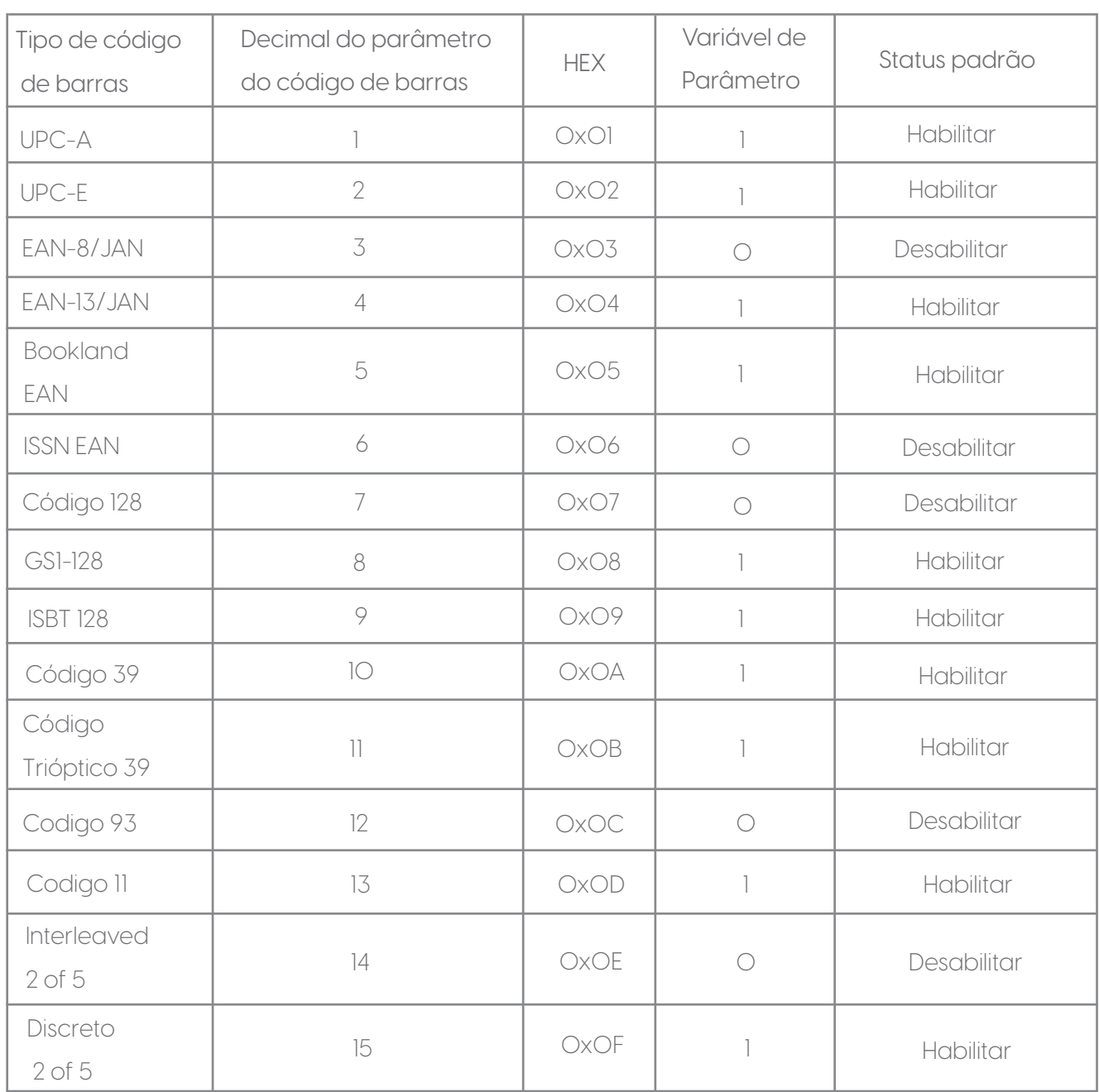

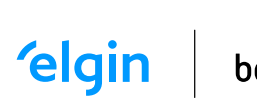

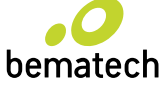

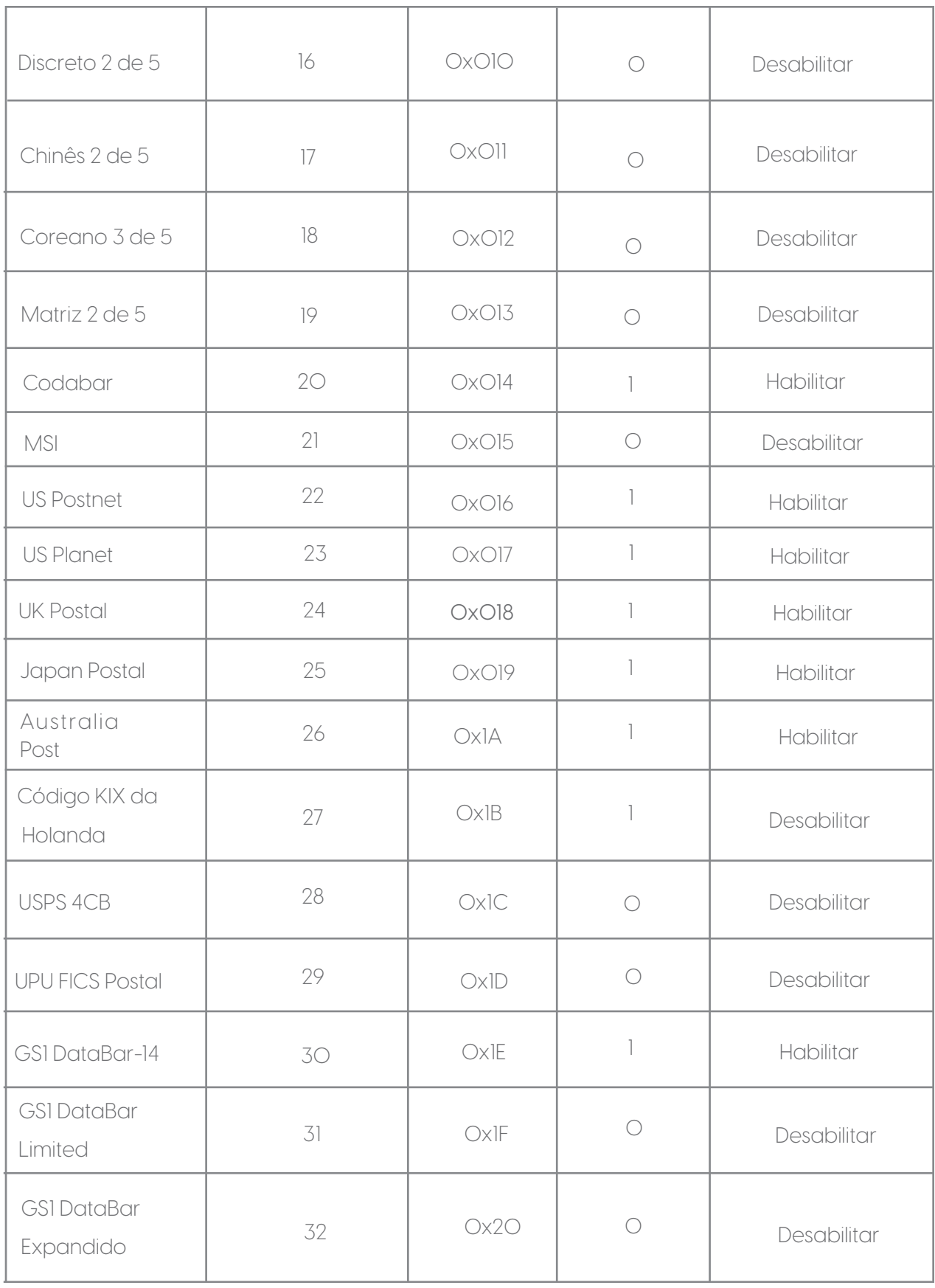

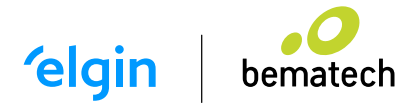

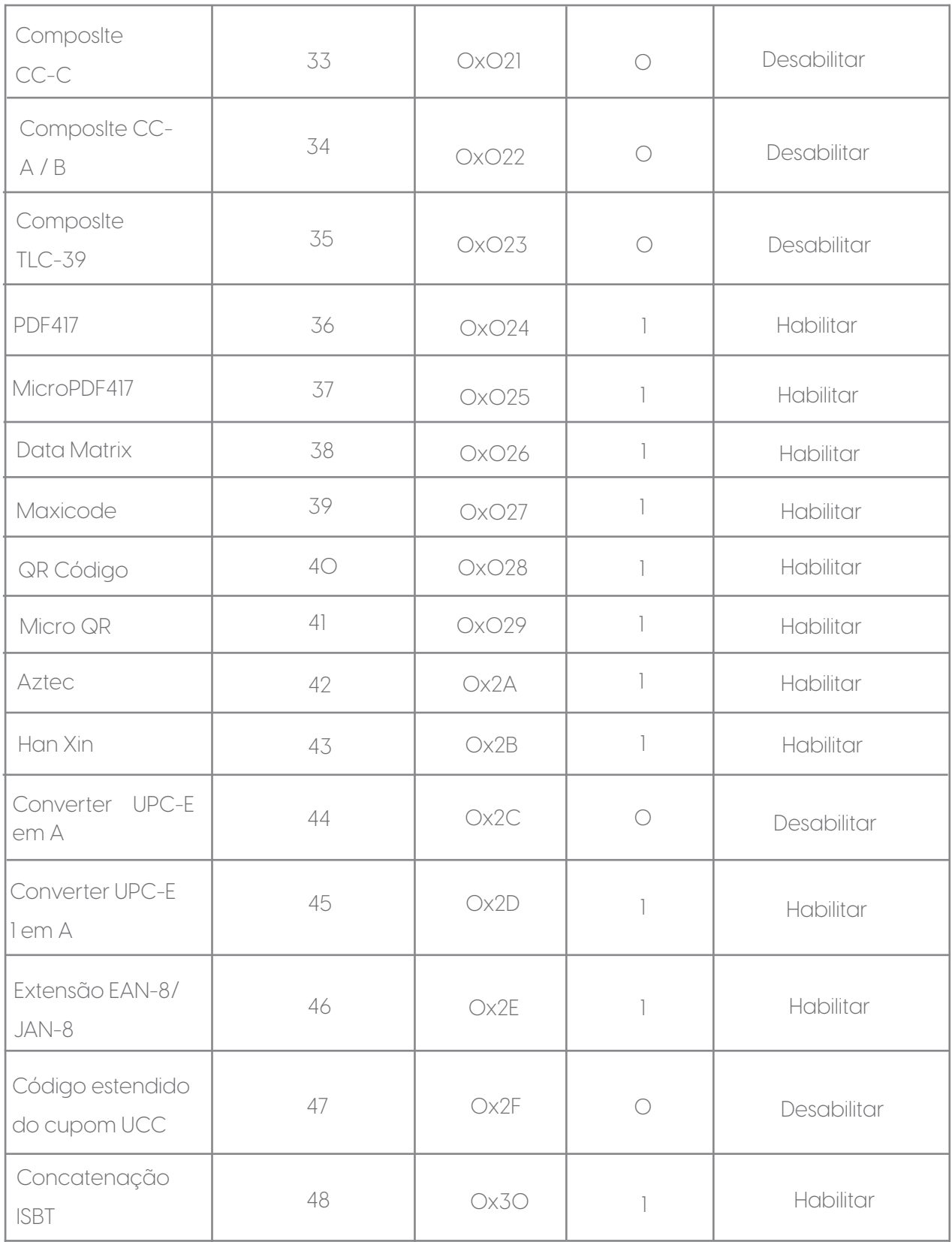

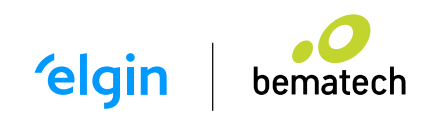

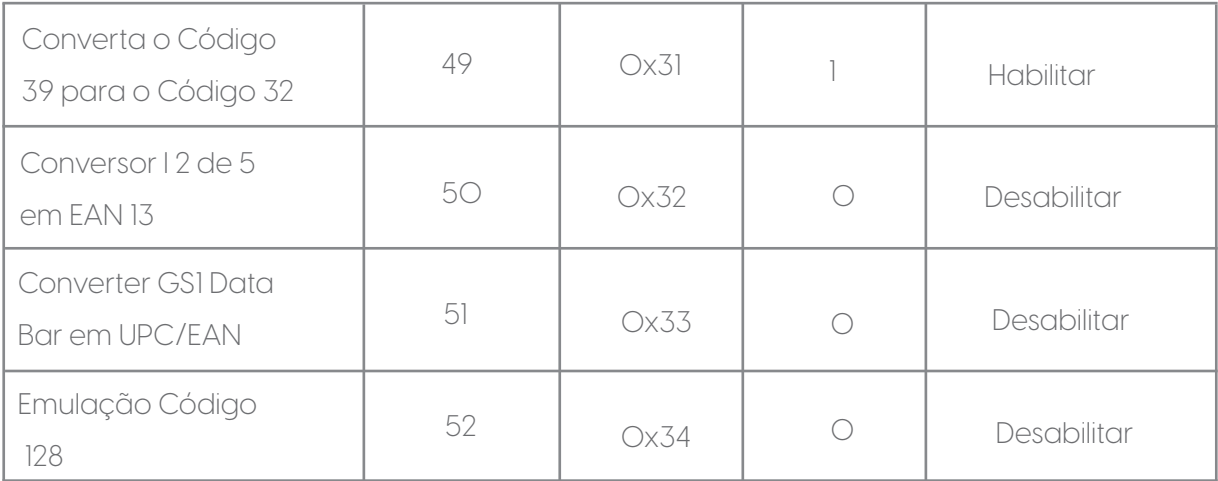

# 16. PREFIXO E SUFIXO DO CÓDIGO DE DADOS

Por exemplo: Defina o caractere de prefixo@!

Passo 1: Leia o código de barras de configuração [Habilite o prefixo 1] -> Leia o código de barras de configuração [@] Caracteres adicionados de prefixo @.

Passo 2: Leia o código de barras de configuração [Habilite o prefixo 2] -> Leia o código de barras de configuração [!] Prefixo adicionado caracteres.

O código de barras detalhado é definido da seguinte forma:

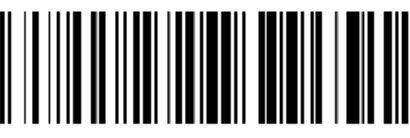

Habilitar Prefixo 1 Limpar Prefixo 1

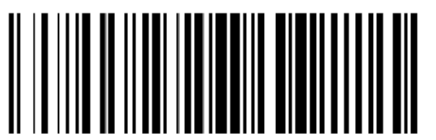

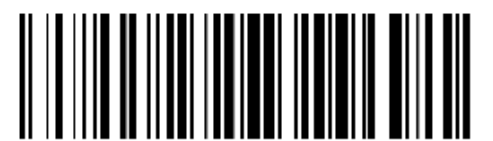

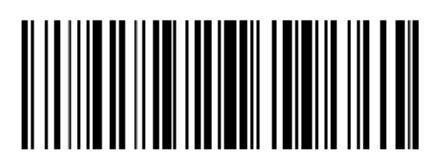

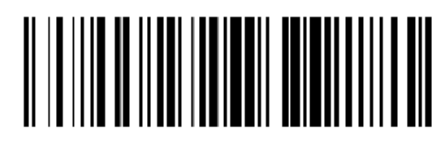

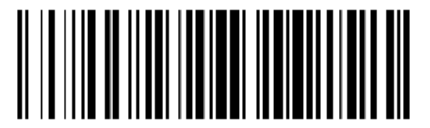

Limpar Prefixo 2

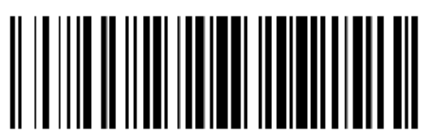

Limpar todos os dados de prefixo

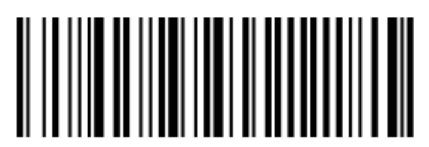

Habilitar Sufixo 1 Limpar todos os dado

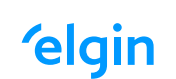

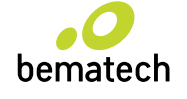

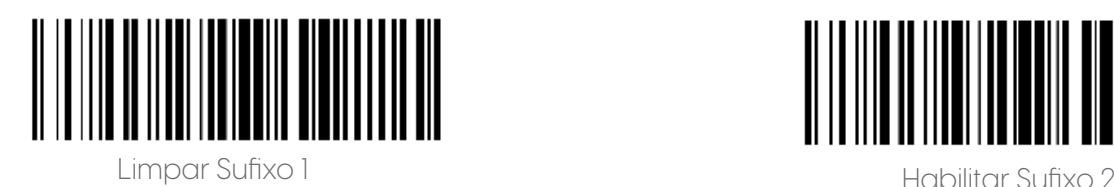

16.1 PREFIXO E SUFIXO

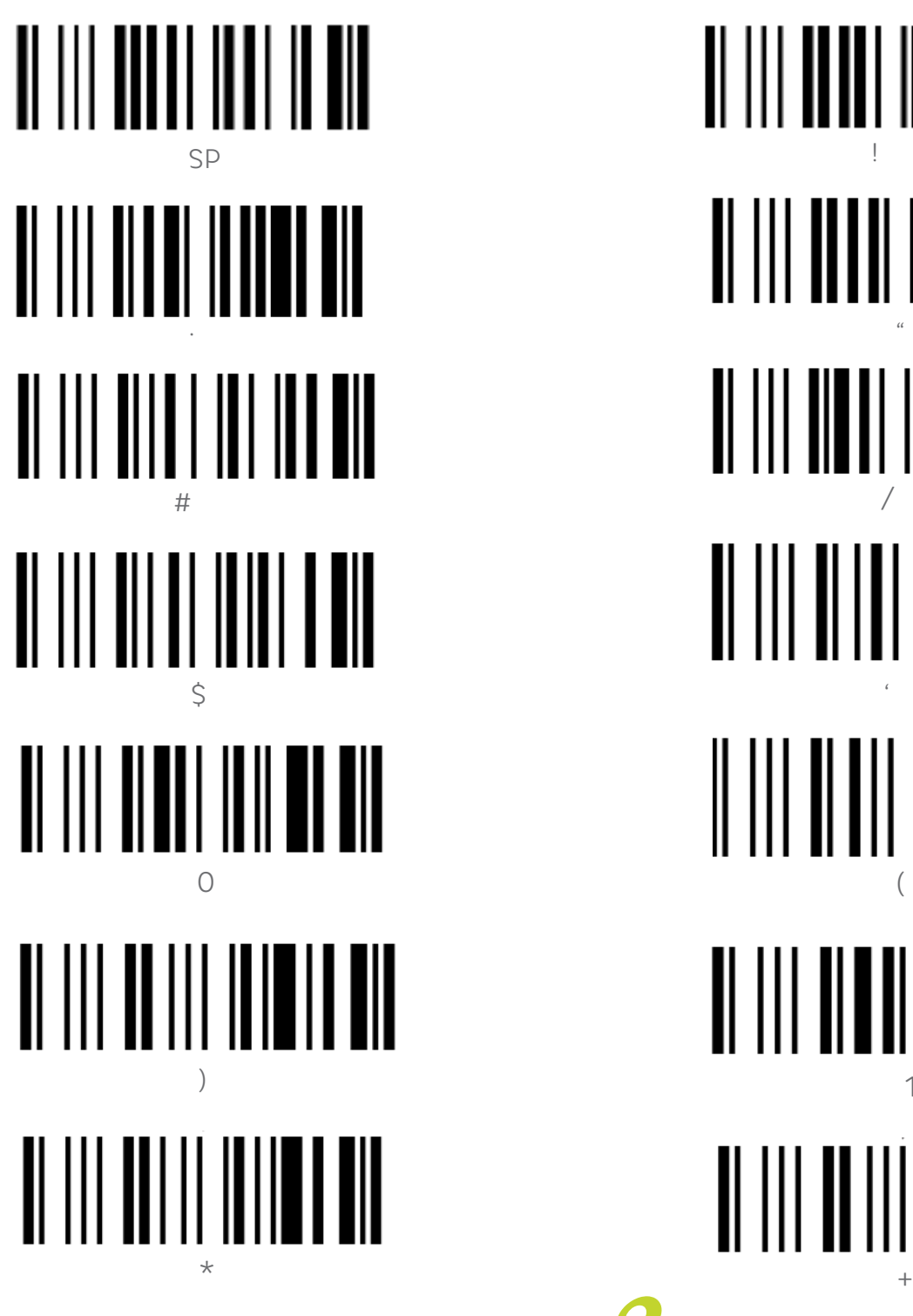

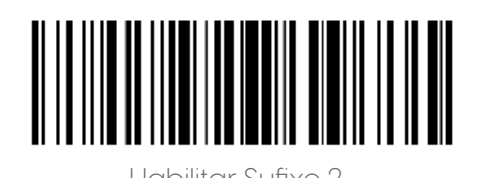

 $^{\prime\prime}$ / 1

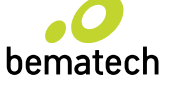

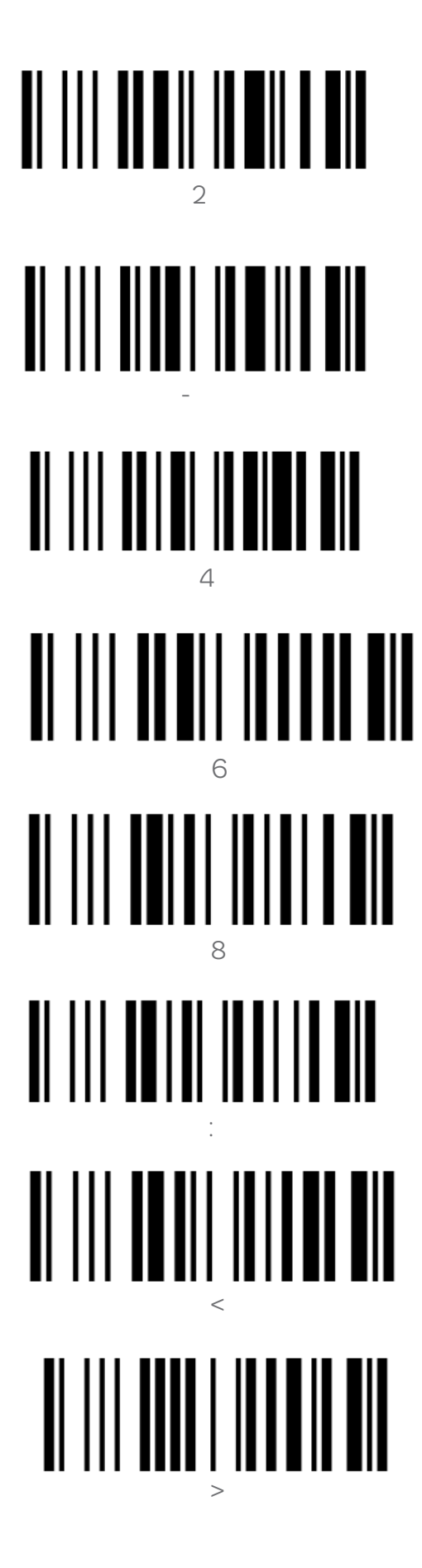

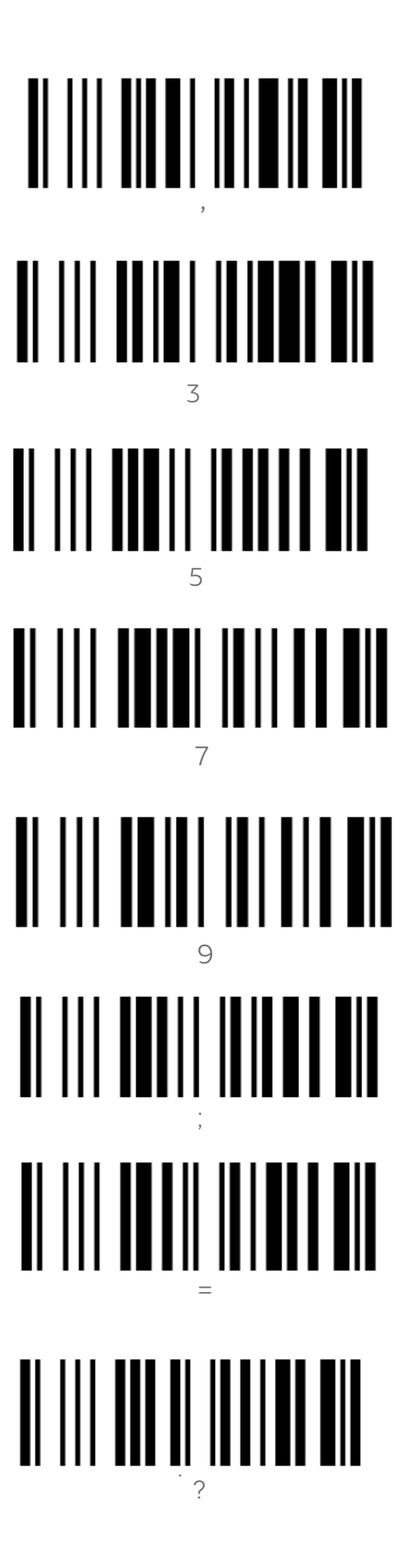

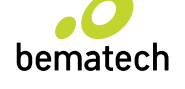

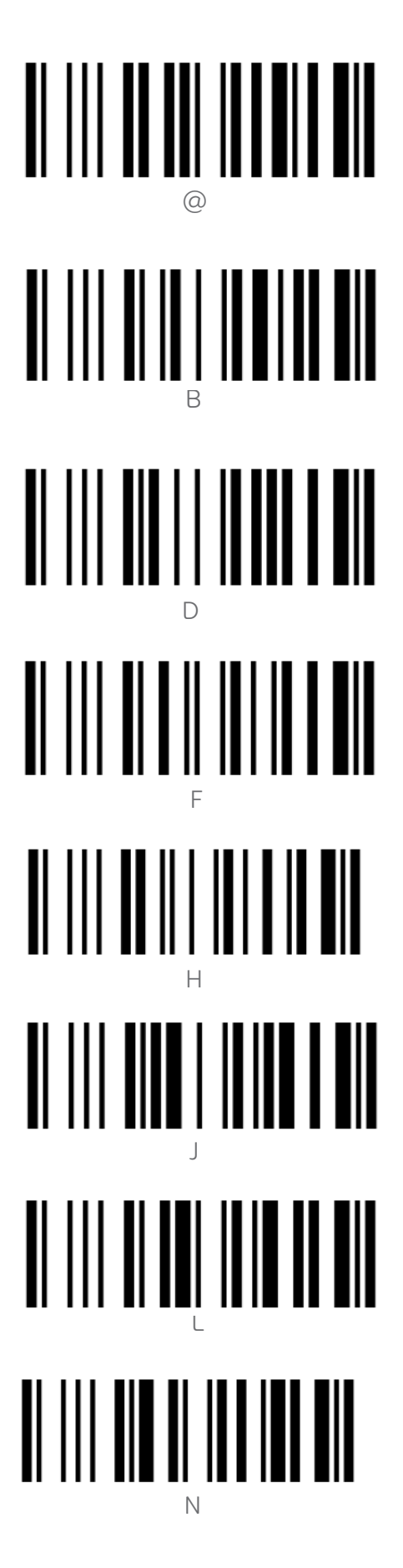

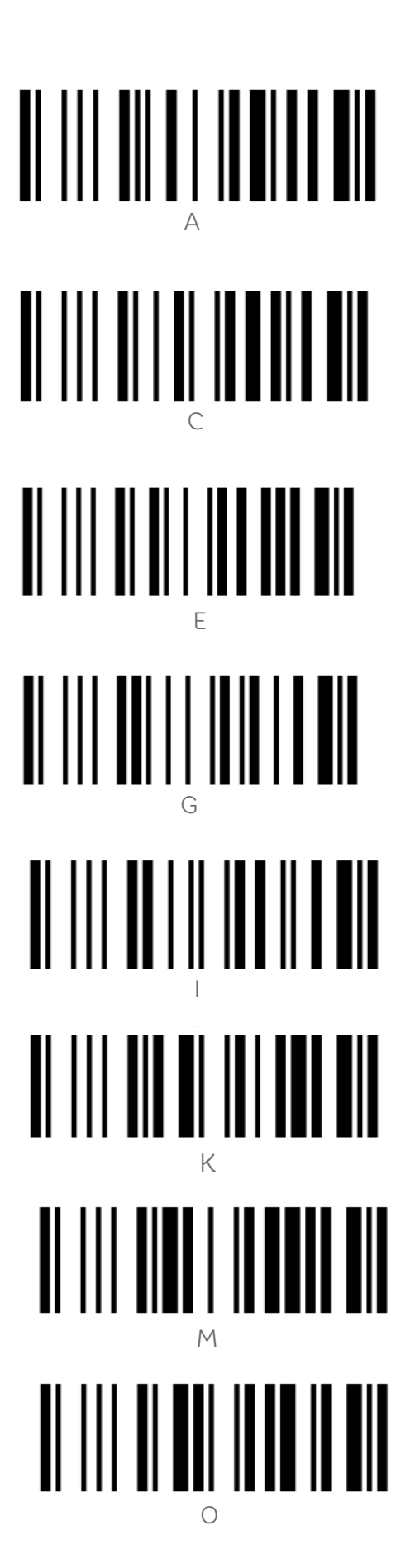

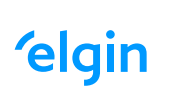

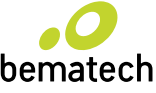

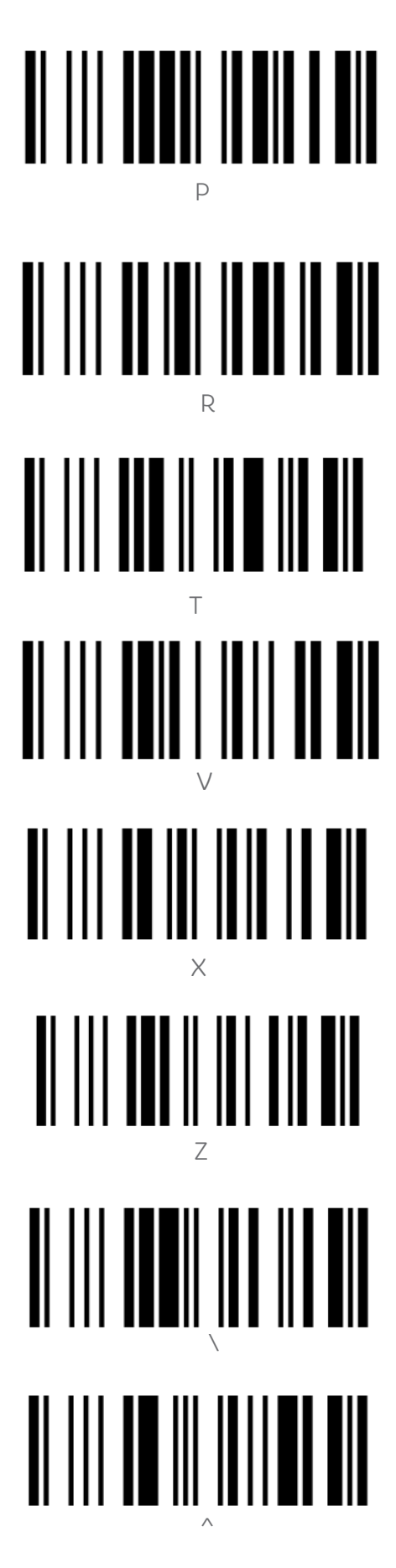

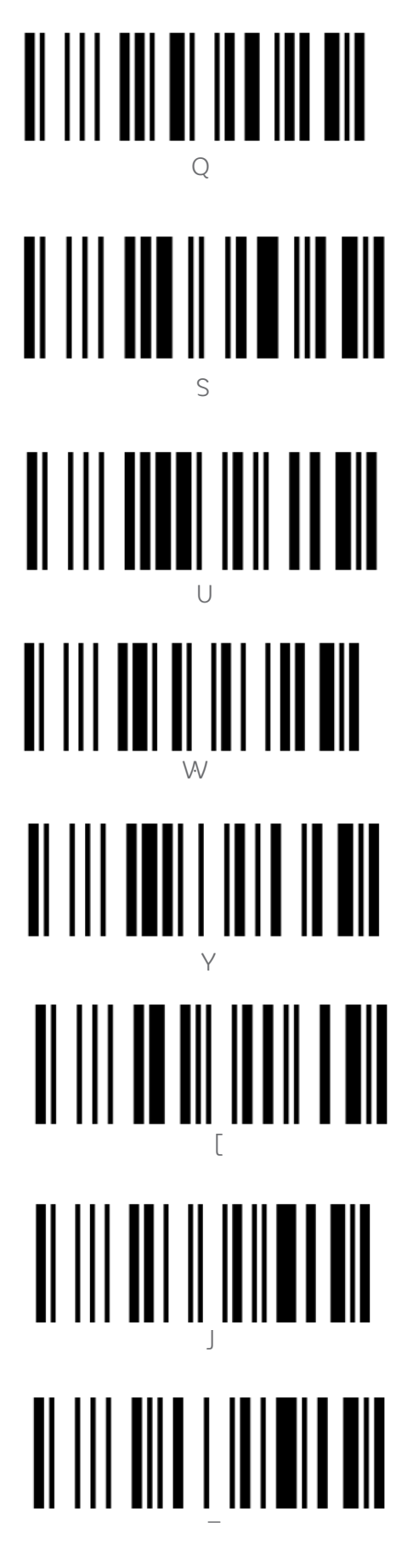

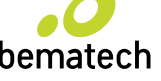

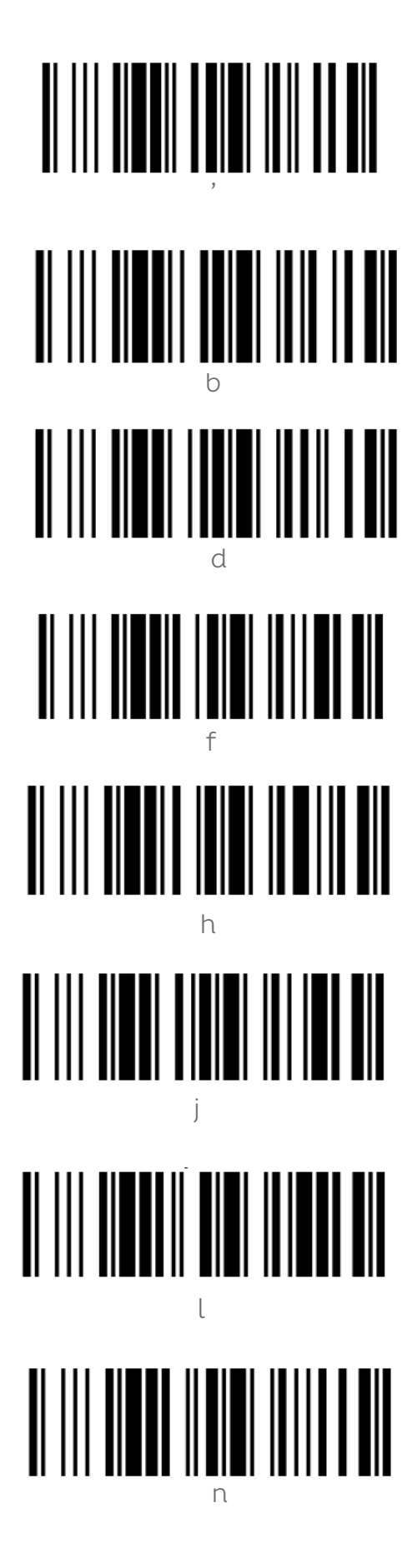

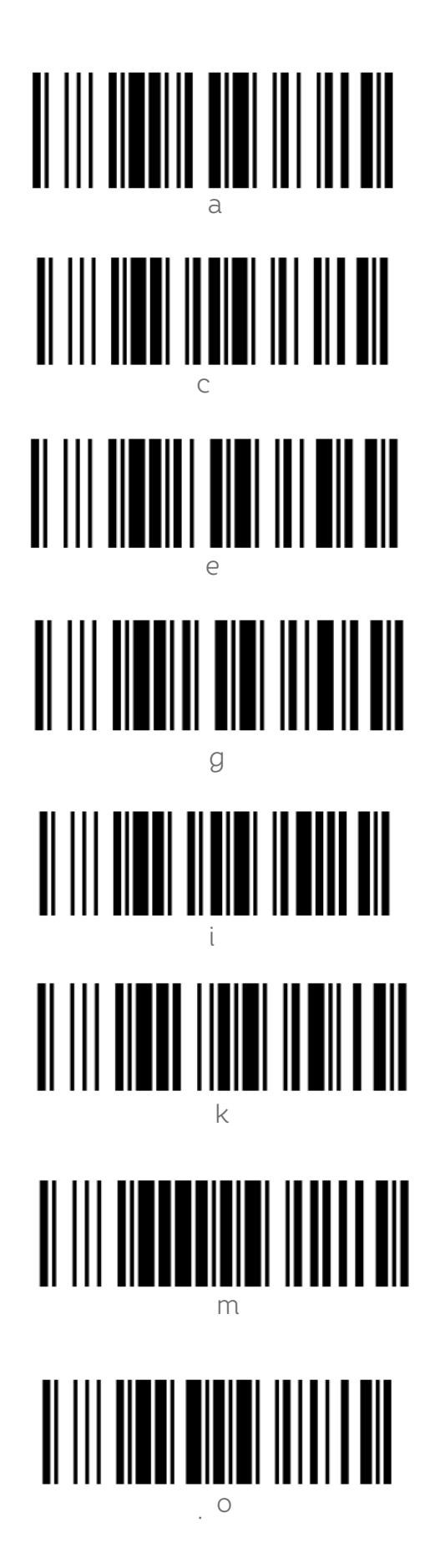

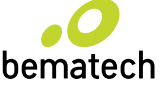

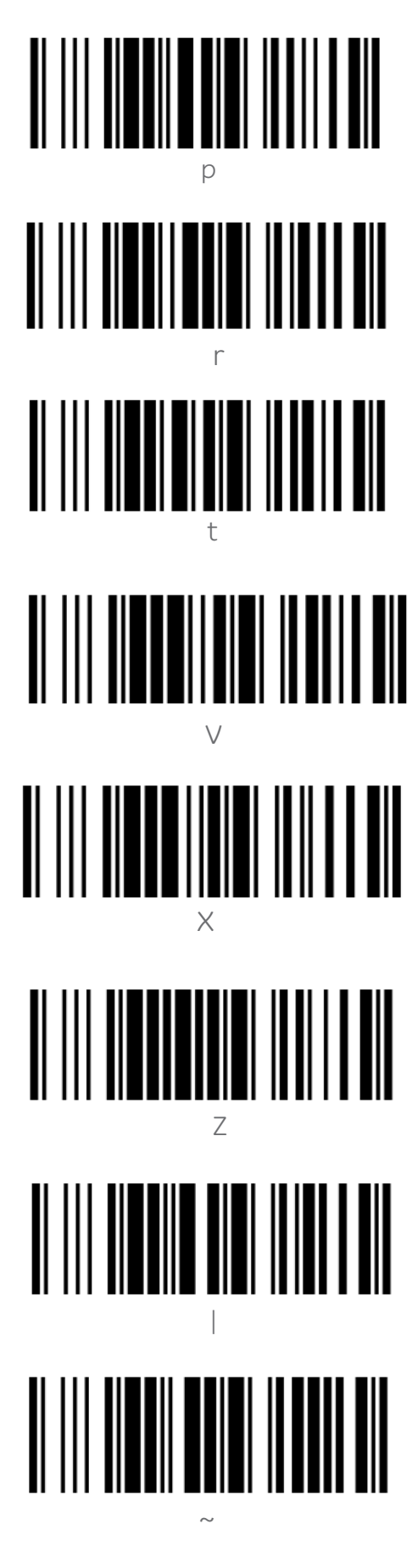

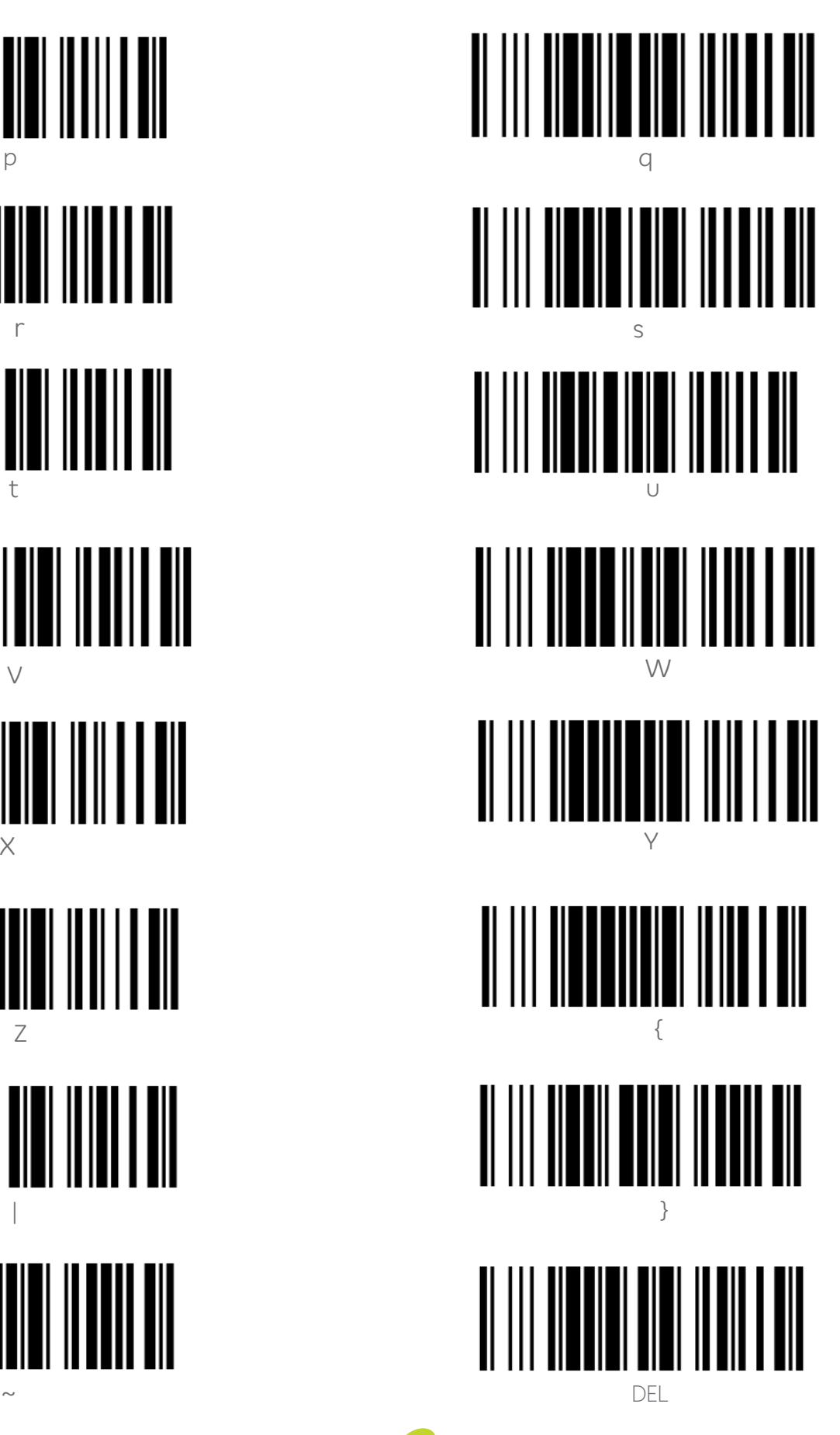

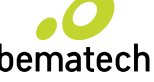

# 17. TABELA DE CÓDIGO ASCII

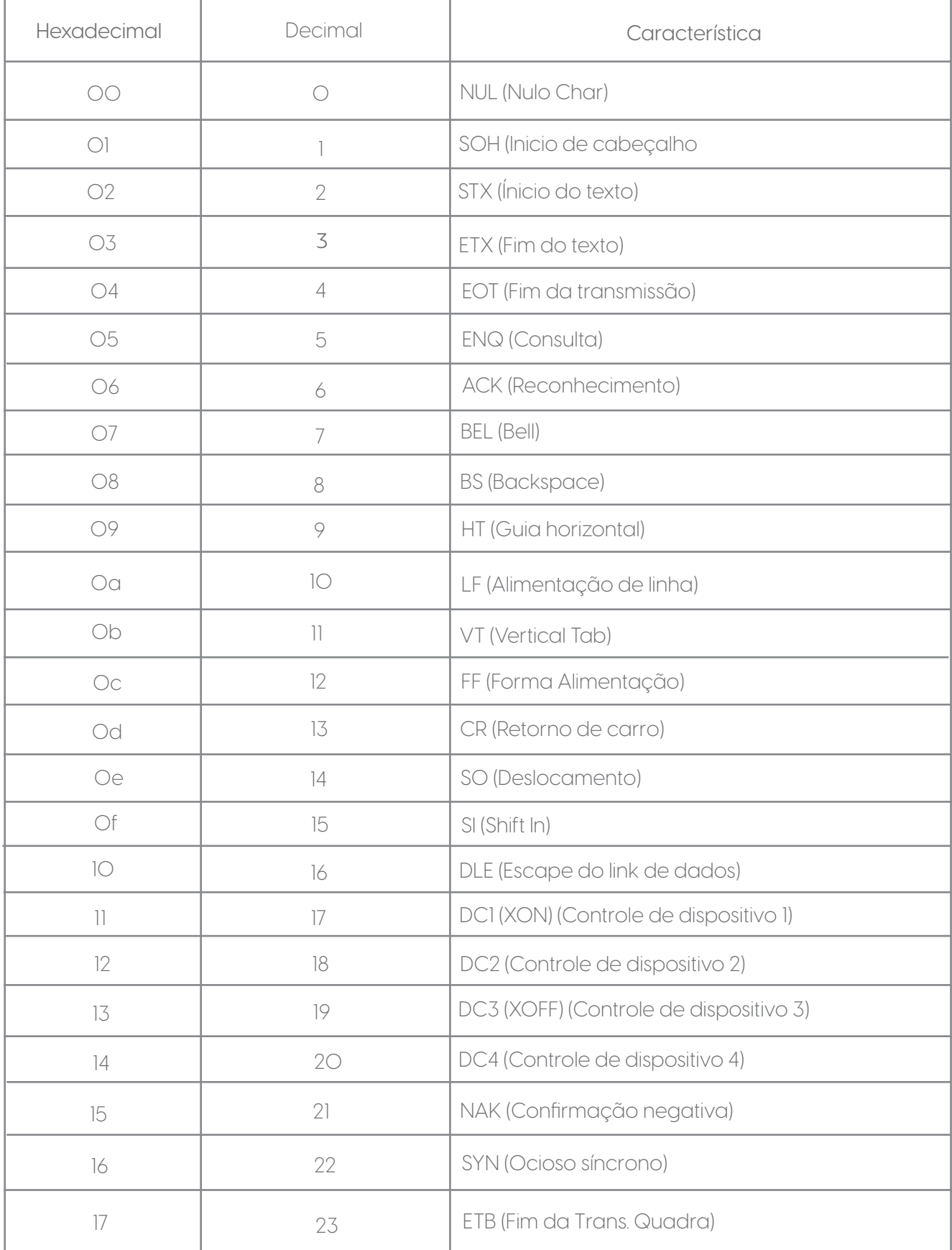

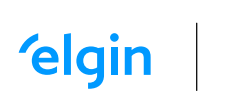

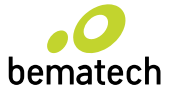

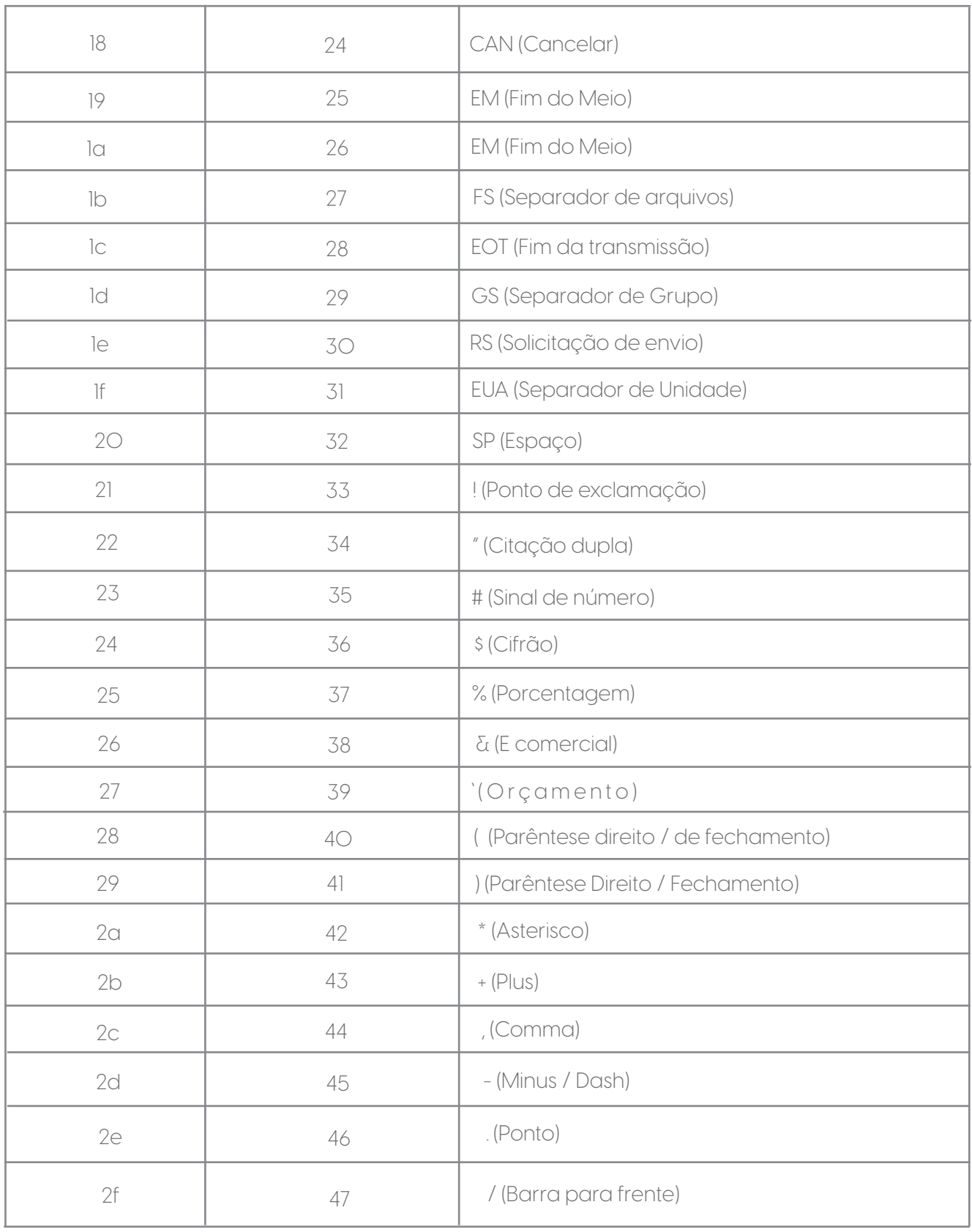

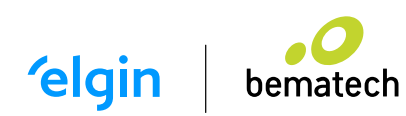

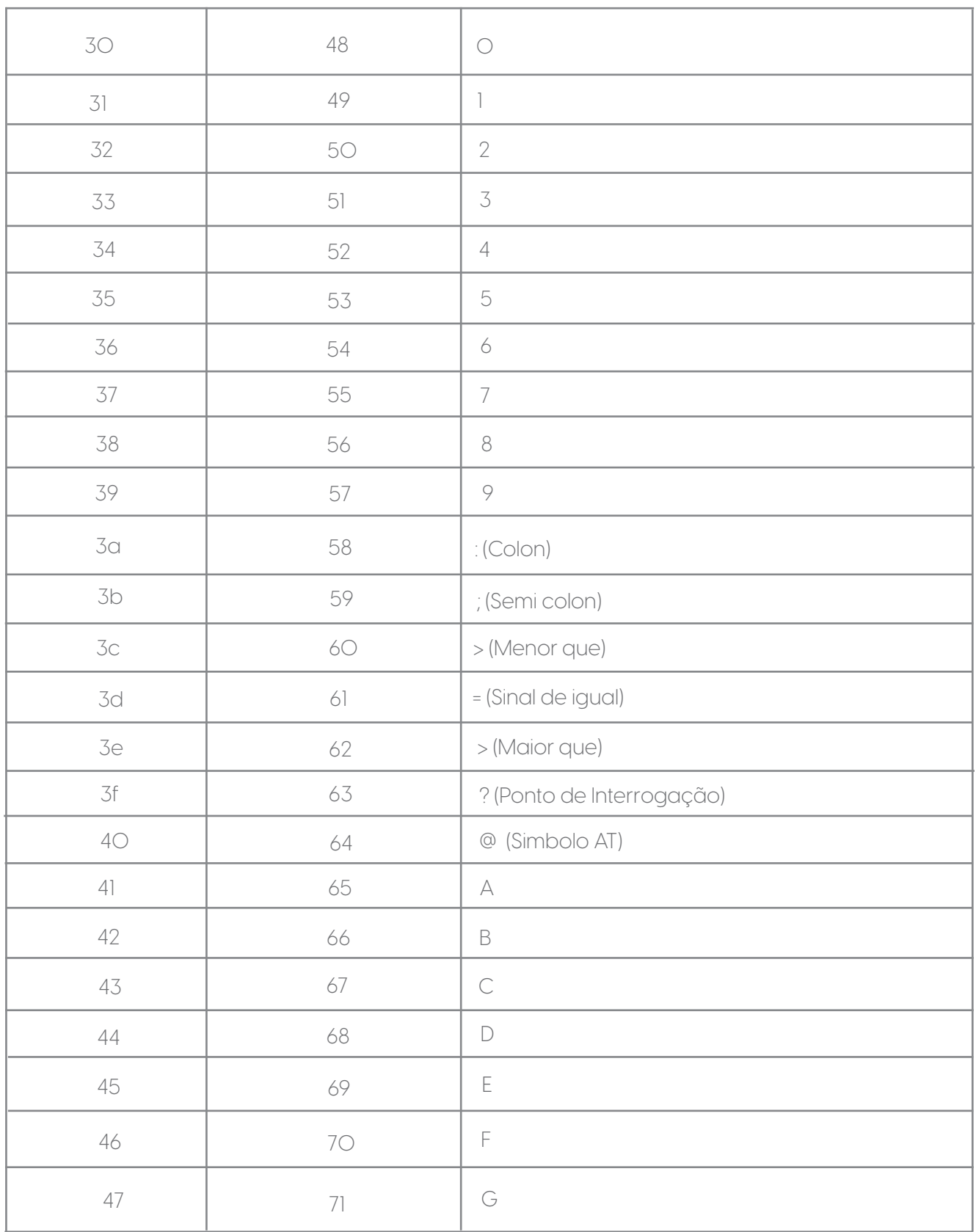

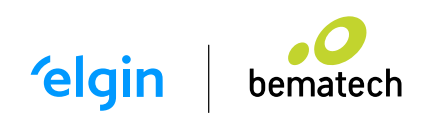

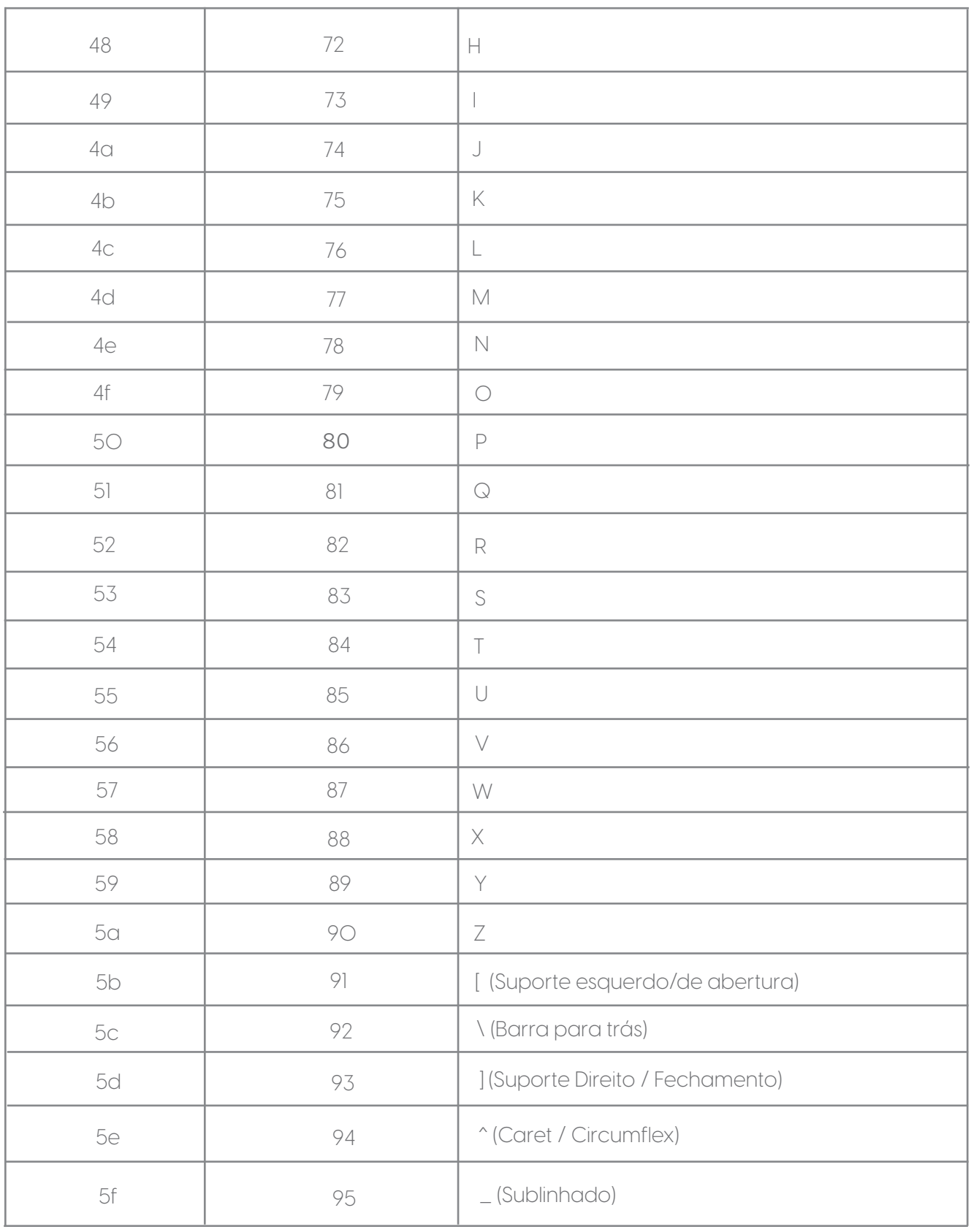

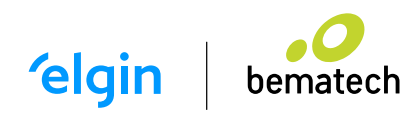

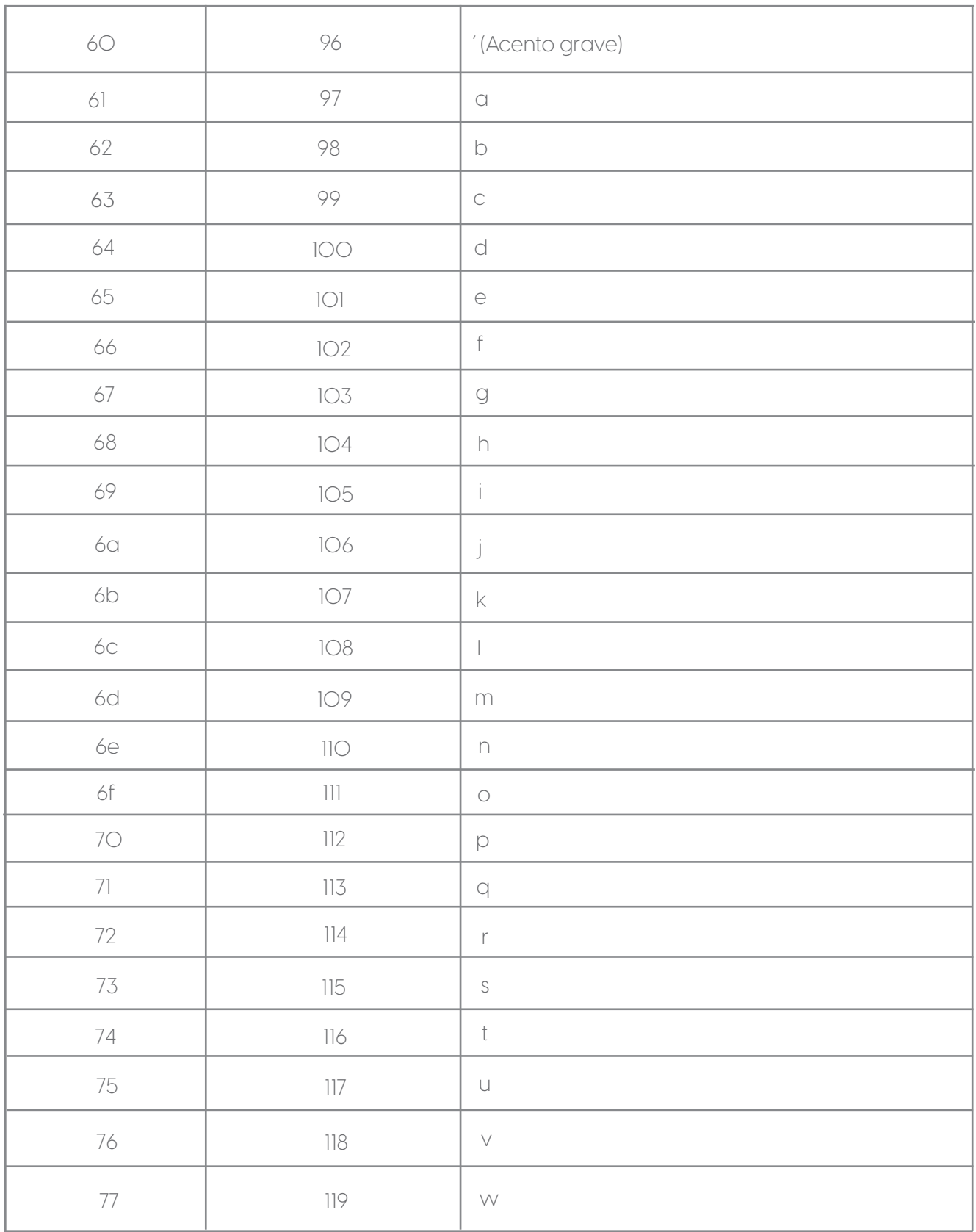

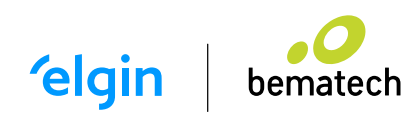

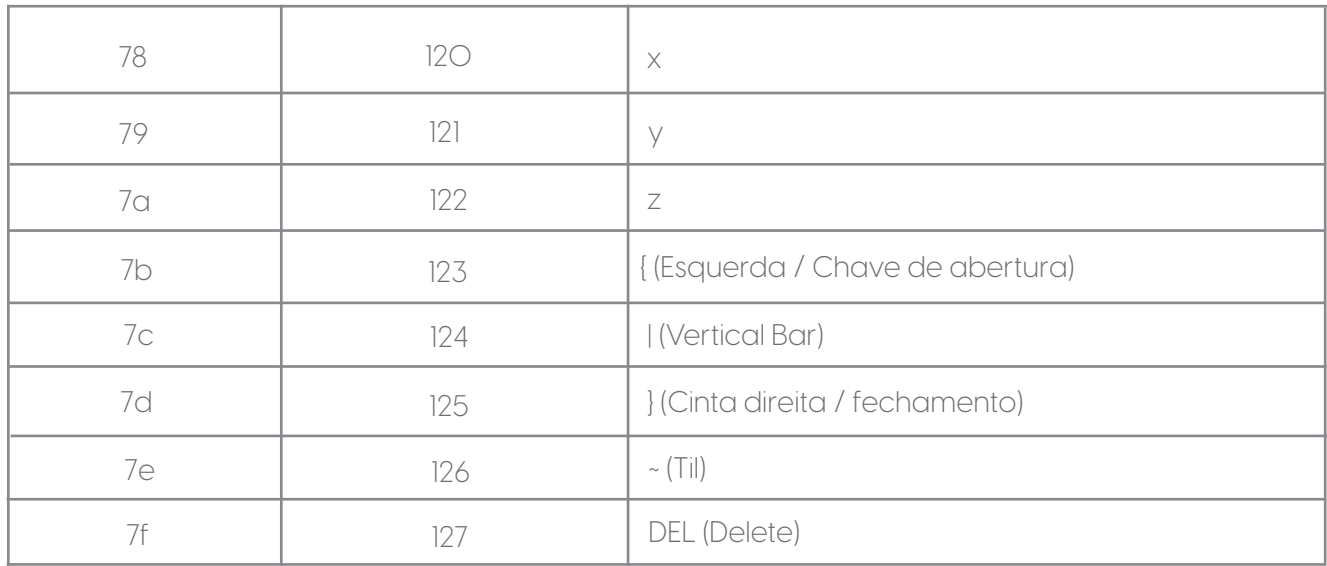

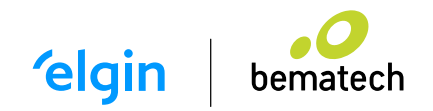

elgin.com.br/automacao bematech.com.br

> SUPORTE TÉCNICO (11) 3383.5776 0800 644 2362 (apenas telefone fixo)

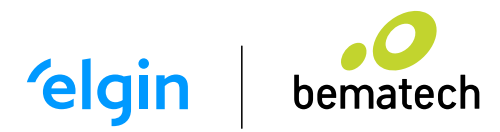

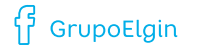

O grupo\_elgin

Grupo Elgin

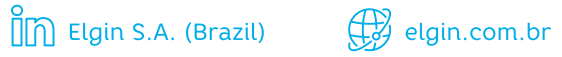